اتَهاسیَى و راه اندازی

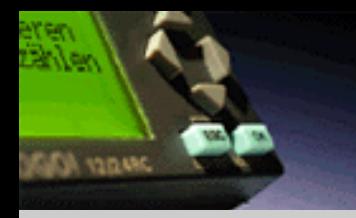

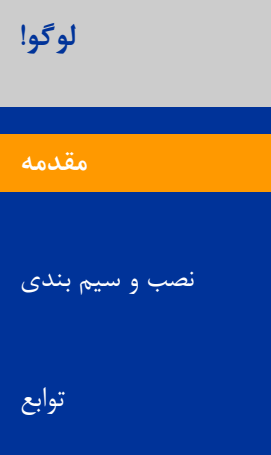

عملکرد دستگاه

نرم افزار لوگو! ویرایش ۵

هثال کاربردی

# **LOGO! –**

## **The Original!**

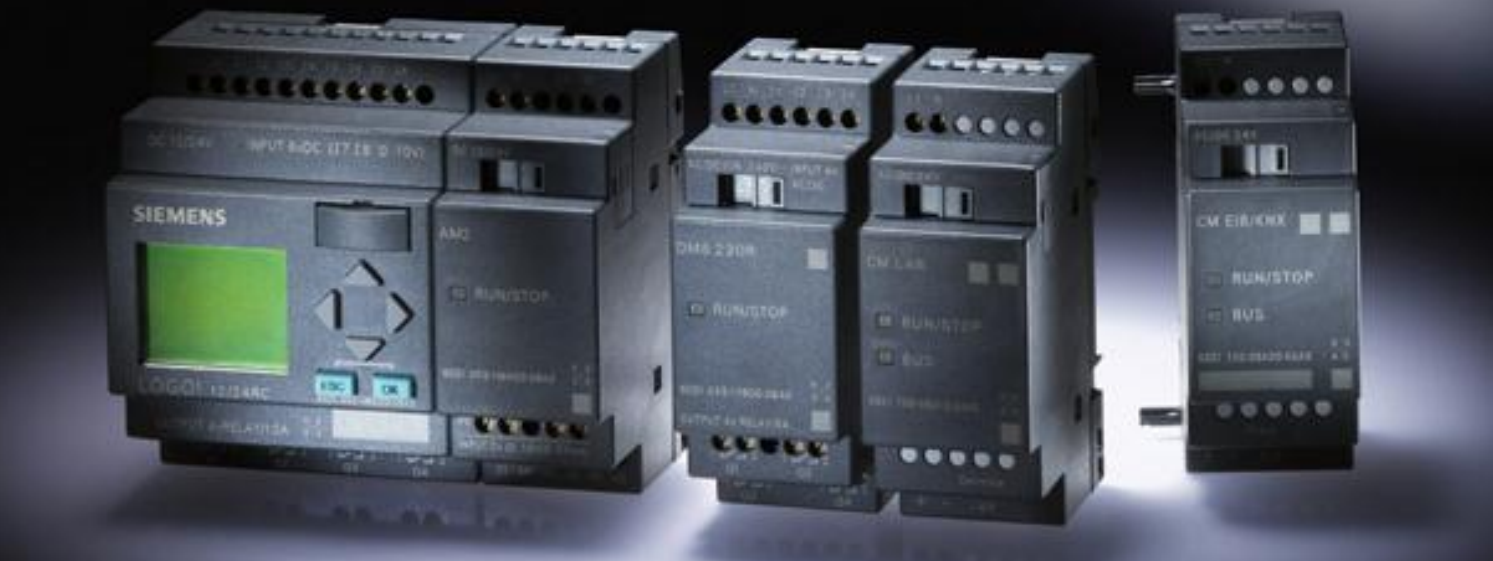

<span id="page-0-0"></span>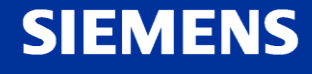

اتَهاسیَى و راه اندازی

لوگو! در جزییات آن در یک نگاه

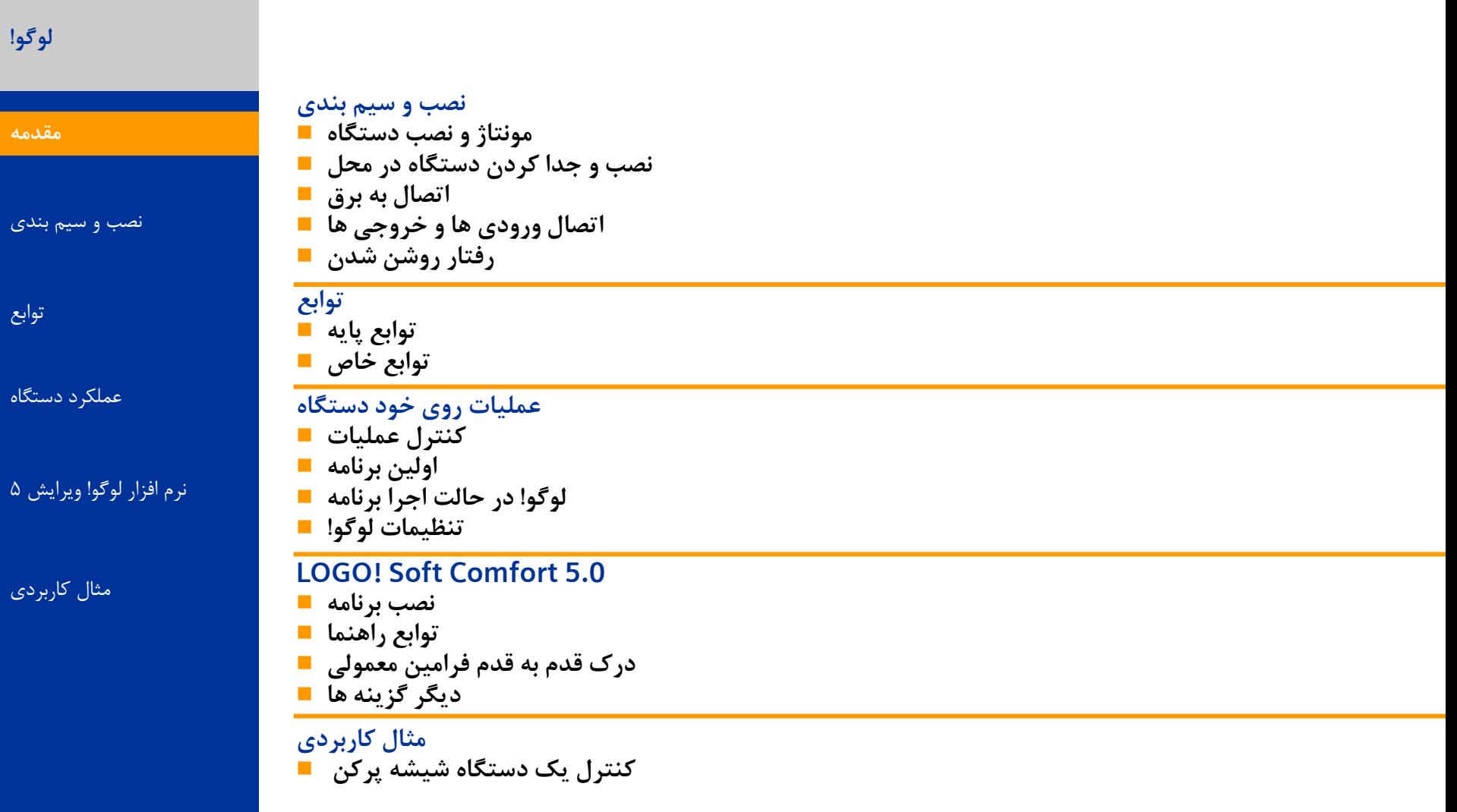

**SIEMENS** 

**JARO KAR** 

**Logic Module LOGO!** A&D AS, 02/2006, Chart <sup>2</sup> © Siemens AG 2006 - Subject to change without notice

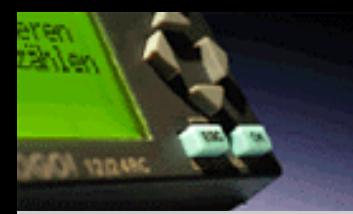

ًصب ٍ سین بٌذی

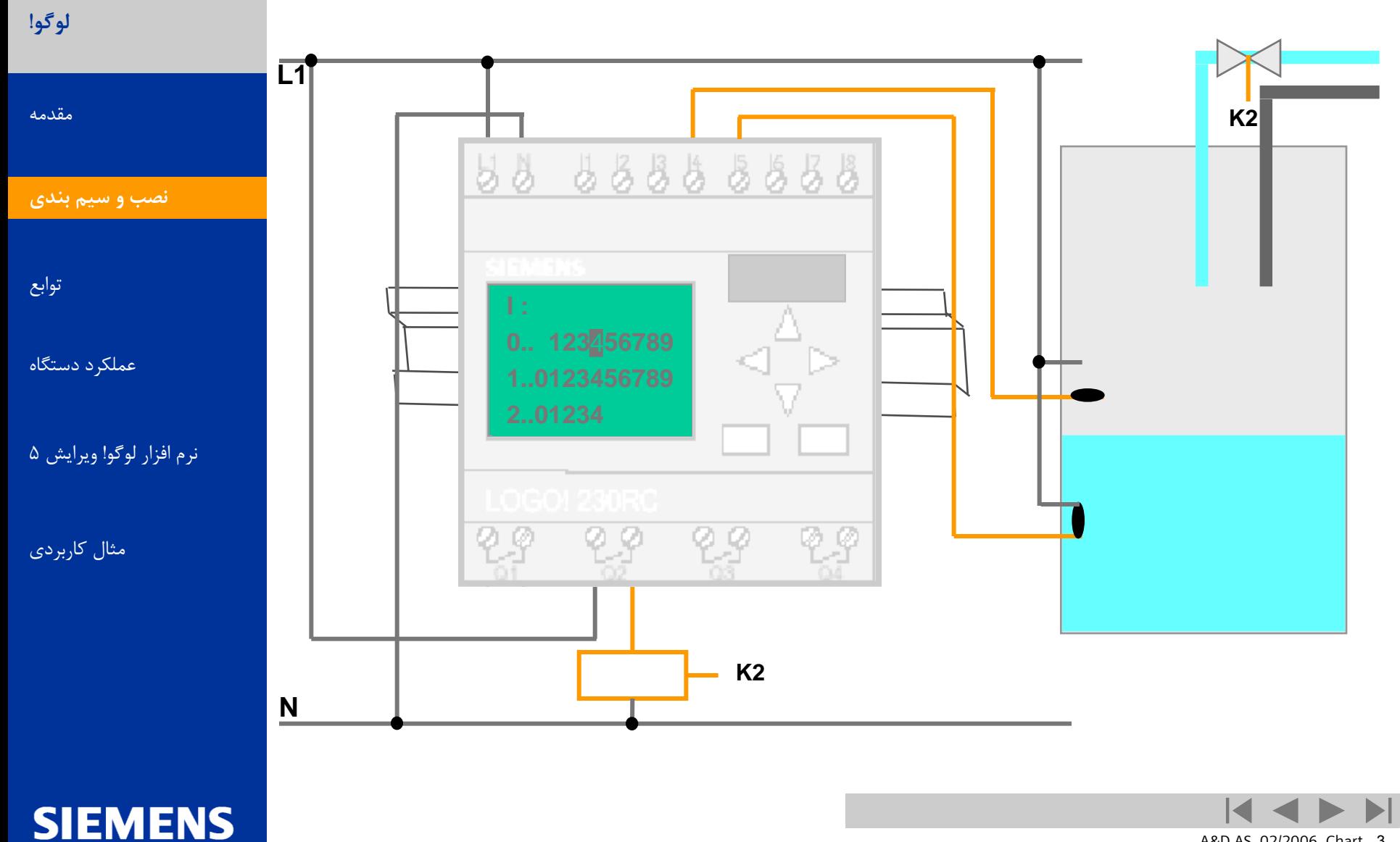

**Logic Module LOGO!** A&D AS, 02/2006, Chart <sup>3</sup> © Siemens AG 2006 - Subject to change without notice

اتوماسیون و راه انداز*ی* 

ساختار سخت افزاری لوگو!

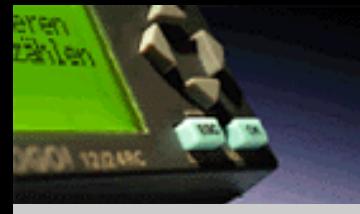

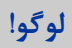

[هقذهِ](#page-0-0)

توابع

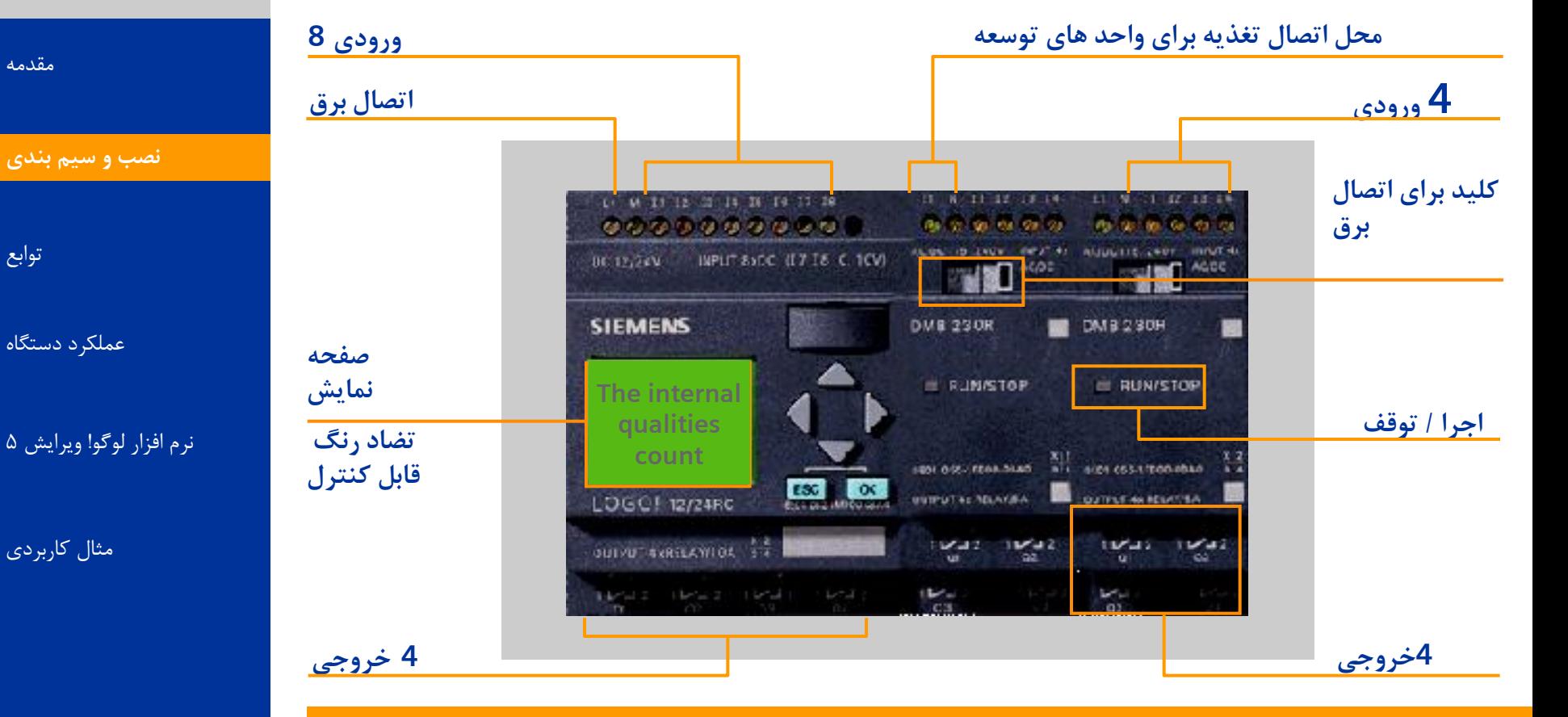

#### **ٍرٍدی آًالَگ 8 + ٍرٍدی دیجیتال 24 :آرایص حذاکثز خزٍجی آًالَگ 2 + خزٍجی دیجیتال 16 +**

<span id="page-3-0"></span>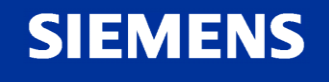

4 A&D AS, 02/2006, Chart<br>G Siemens AG 2006 - Subject to change without notice يتم ها تا Cogic Module LOGO!

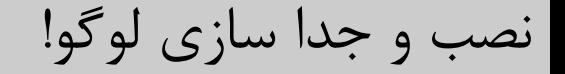

#### نصب **تزای سَار کزدى لَگَ! رٍی ریل:** لوگو! را در ریل قرار دهید لوگو! را تا حدی روی ریل بلغزانید تا کاملا پشت لوگو در ریل قرار گیرد **در سوت راست لَگَ! سادُ ٍ هذٍل تَسعِ کاٍر اتػال را تزداریذ هذٍل دیجیتال لَگَ! پایِ را در تاال قزار دّیذ هذٍل دیجیتال را تِ سوت چپ تلغشاًیذ**

از یک پیچ گوشتی استفاده نموده و مدول را در سمت چپ در محل نهایی اش قرار دهید

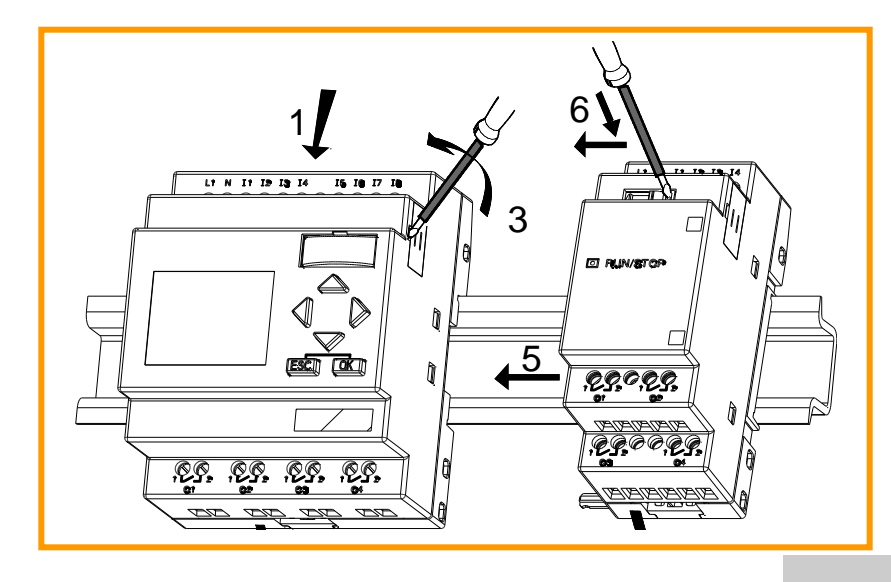

**Logic Module LOGO!** A&D AS, 02/2006, Chart <sup>5</sup> © Siemens AG 2006 - Subject to change without notice

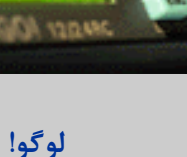

[هقذهِ](#page-0-0)

ًصب ٍ سین بٌذی **[ًػة ٍ سین تٌذی](#page-3-0)**

توابع

عملکرد دستگاه

نرم افزار لوگو! ویرایش ۵

**SIEMENS** 

هثال کاربردی

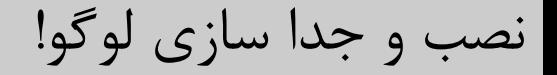

#### جدا سازی **تزای جذا کزدى لَگَ! :** با استفاده از یک پیچ گوشتی لغزنده را به پایین و راست منتقل کنید هدول توسعه را بعه راست بلغزانید و یک پیچ گوشتی را در سوراخی که در پایین انتهای محل نصب وجود دارد فرو برده و آنرا به راست فشار دهید هدول توسعه را به راست بلغزانید قدمهای بالا را برای مدول پایه تکرار کنید

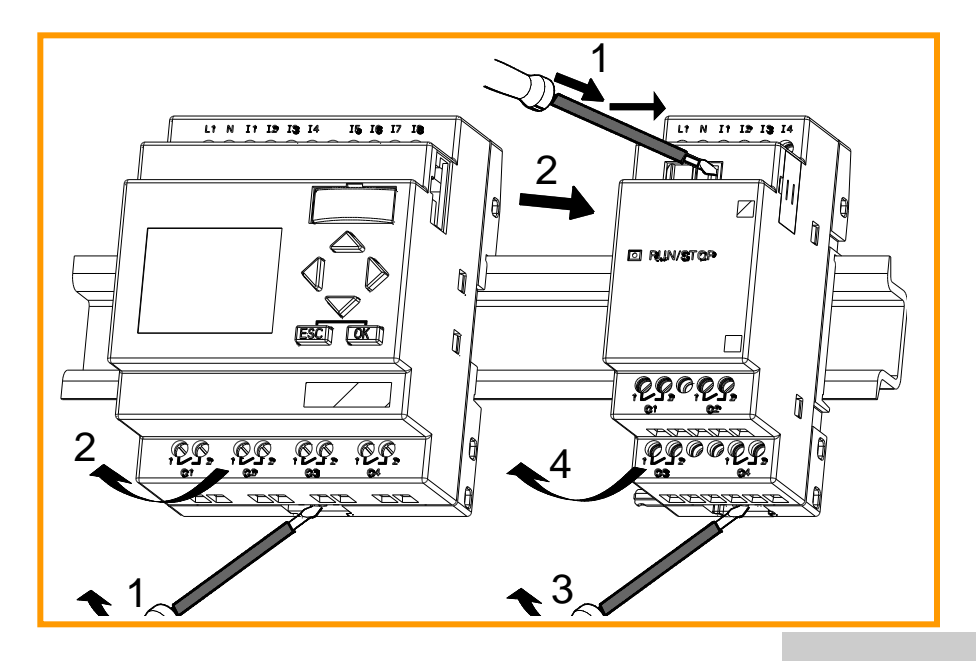

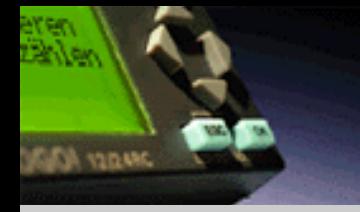

**لَگَ!**

[هقذهِ](#page-0-0)

ًصب ٍ سین بٌذی **[ًػة ٍ سین تٌذی](#page-3-0)**

توابع

عملکرد دستگاه

نرم افزار لوگو! ویرایش ۵

هثال کاربردی

**SIEMENS** 

**Logic Module LOGO!** A&D AS, 02/2006, Chart <sup>6</sup> © Siemens AG 2006 - Subject to change without notice

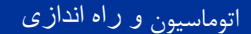

سیم بندی لوگو!

اتصال لوگو! به برق:

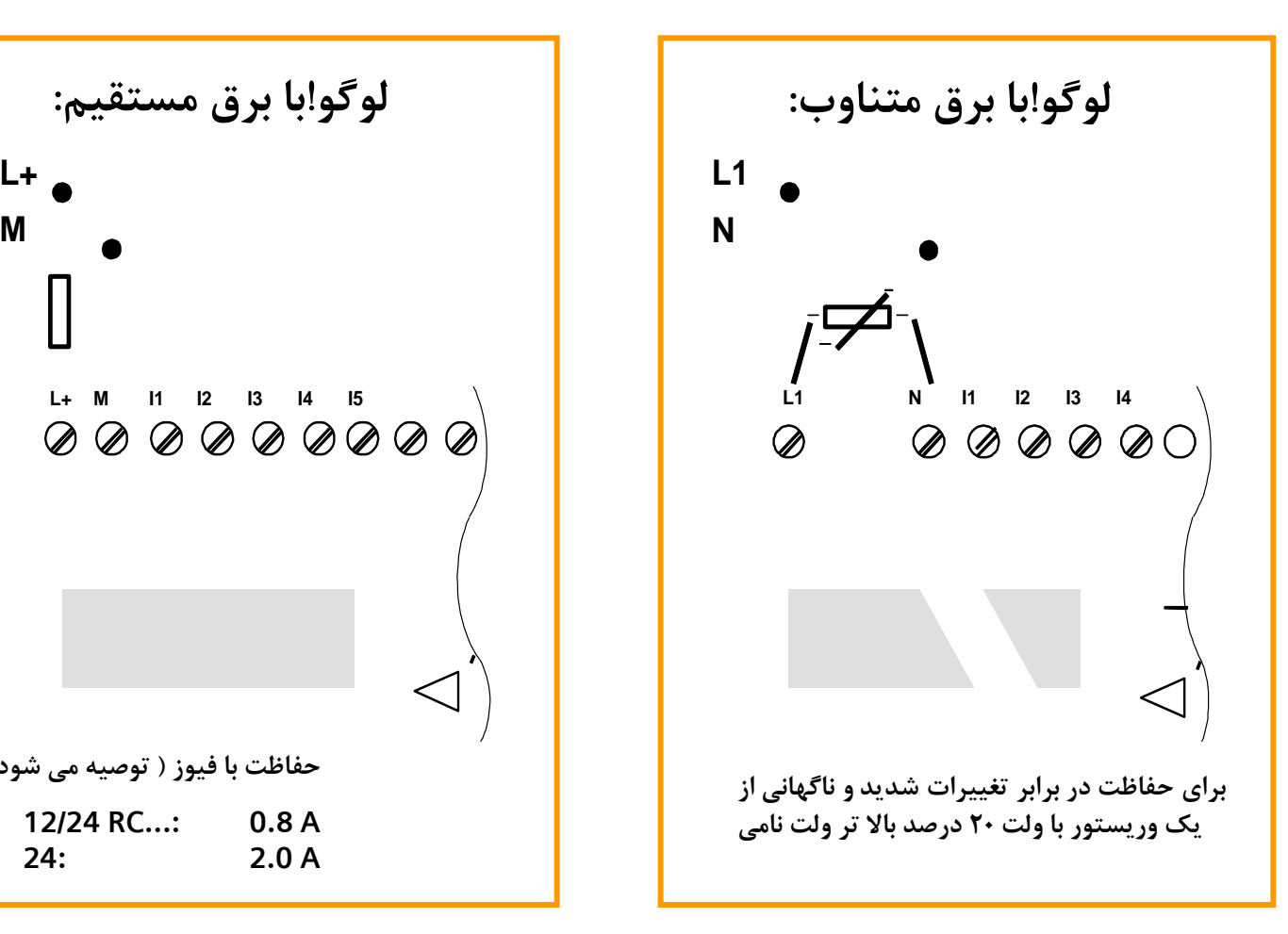

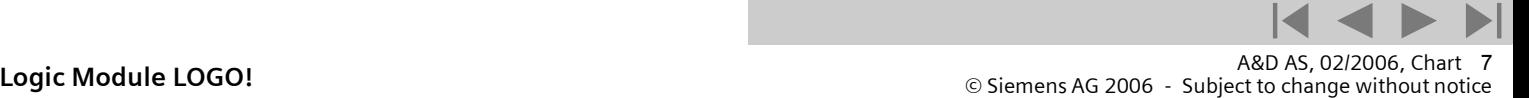

**L+ M I1 I2 I3 I4 I5 حفاظت تا فیَس ) تَغیِ هی ضَد:( 12/24 RC...: 0.8 A 24: 2.0 A**

## **SIEMENS**

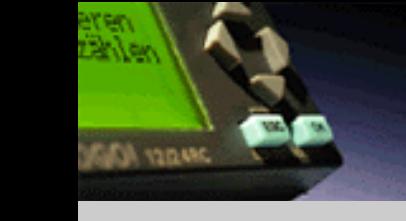

ًصب ٍ سین بٌذی **[ًػة ٍ سین تٌذی](#page-3-0)**

عملکرد دستگاه

هثال کاربردی

نرم افزار لوگو! ویرایش ۵

**لوگو!** 

[هقذهِ](#page-0-0)

توابع

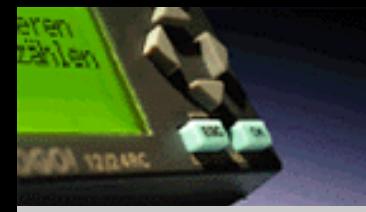

#### اتصال ورودی ها به لوگو!

اتصال سنسورها به لوگوا.

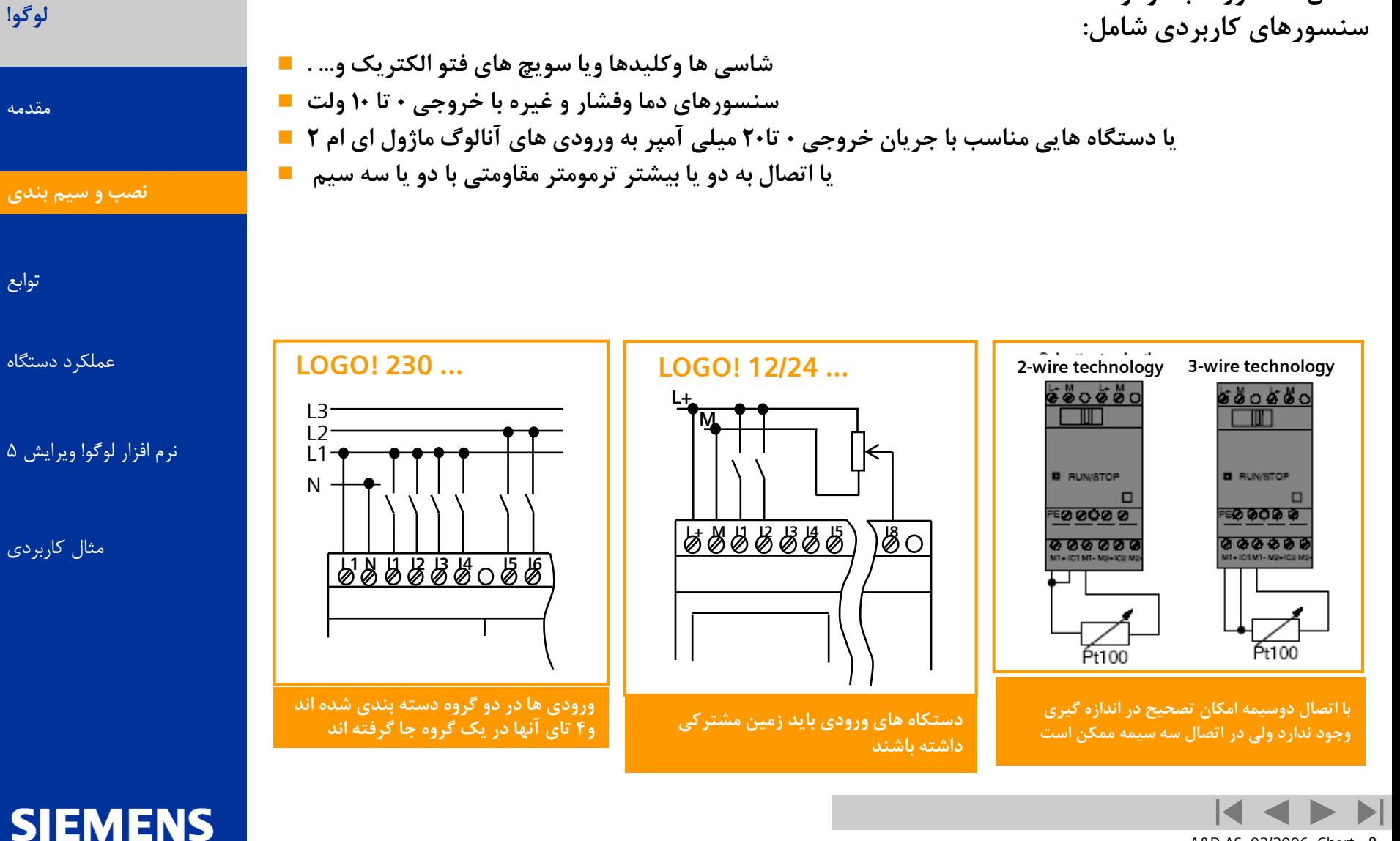

**Logic Module LOGO!** A&D AS, 02/2006, Chart <sup>8</sup> © Siemens AG 2006 - Subject to change without notice

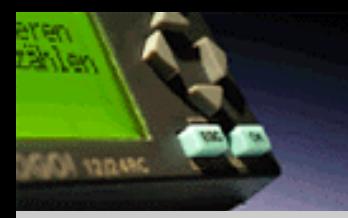

اتصال خروجی ها به لوگو!

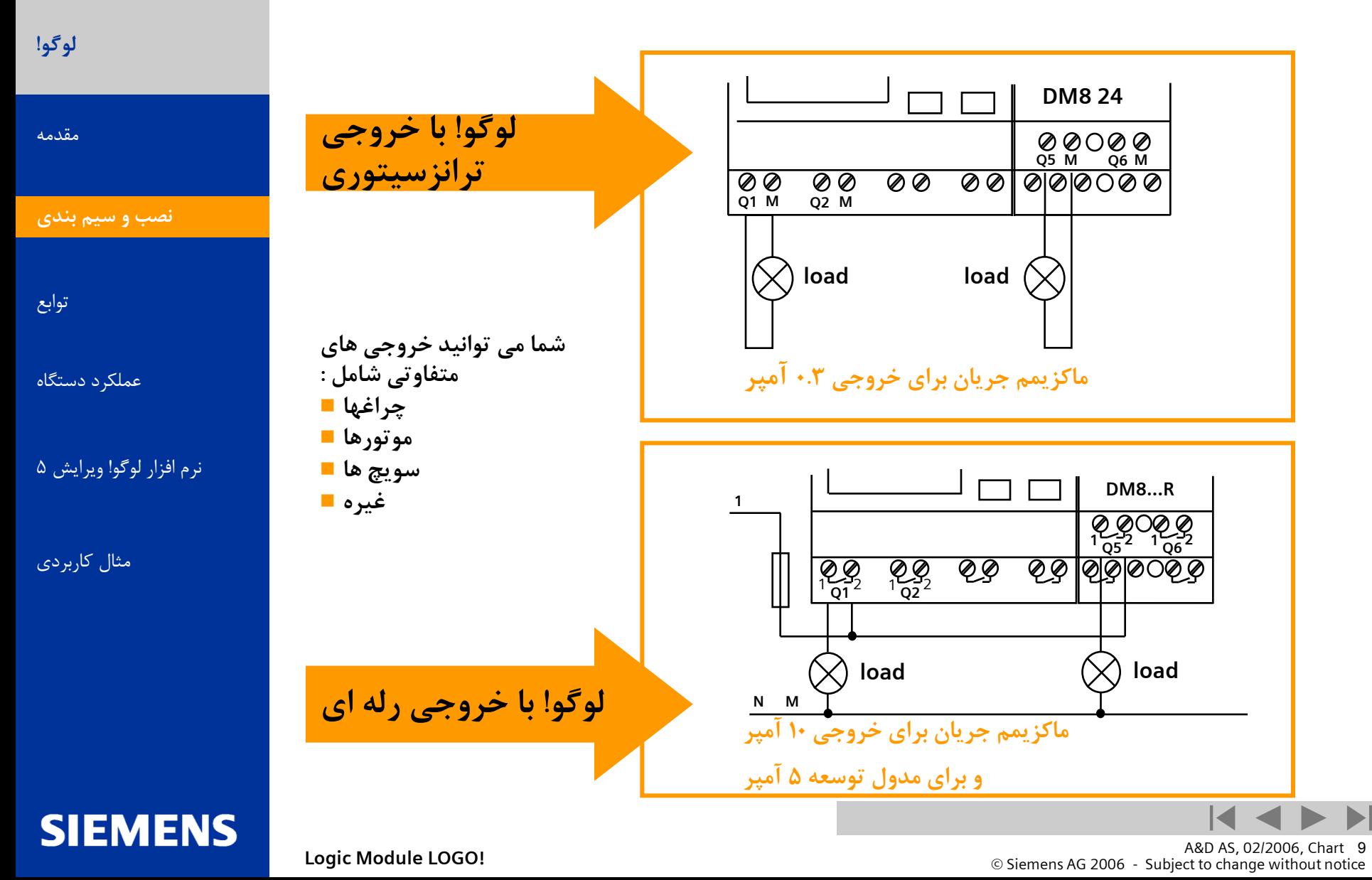

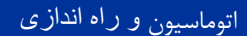

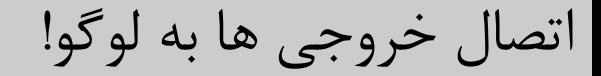

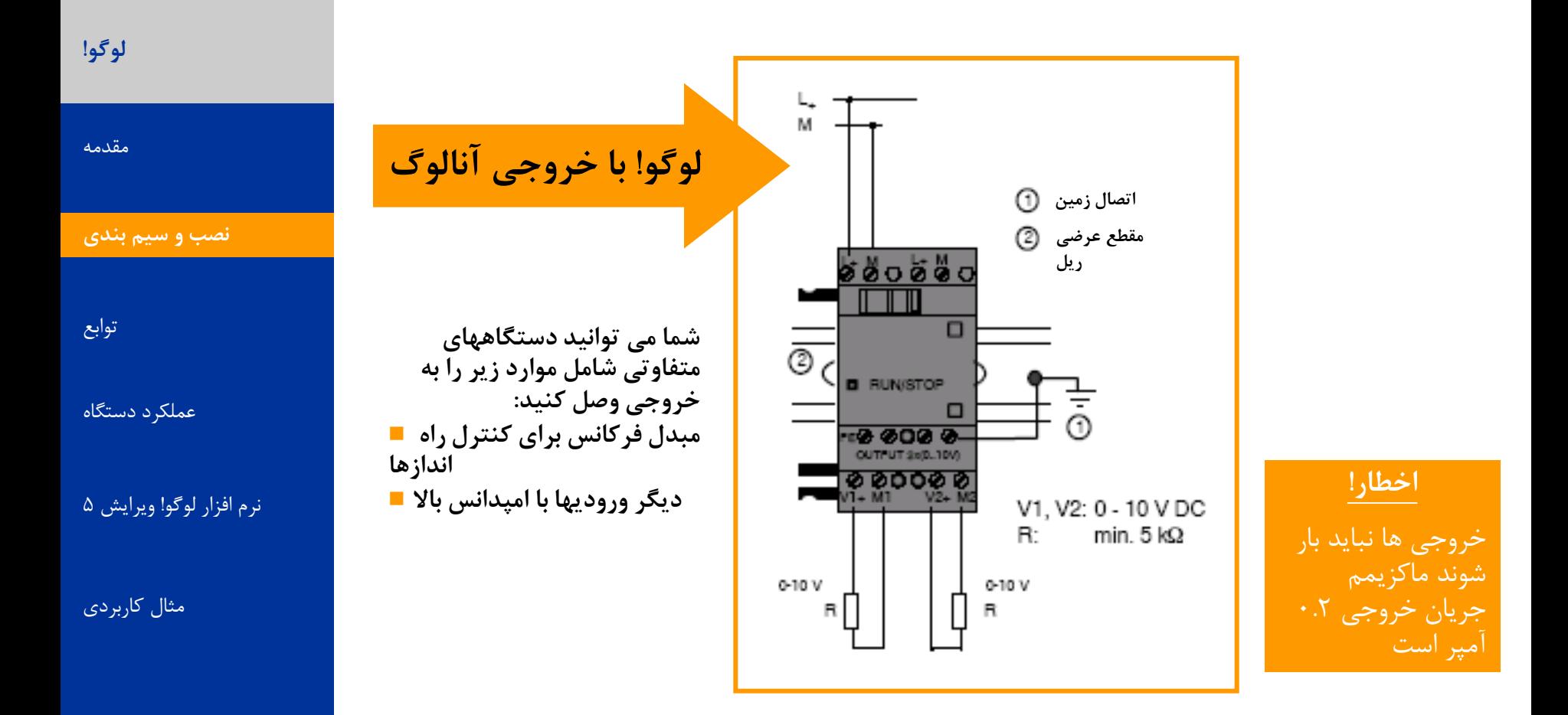

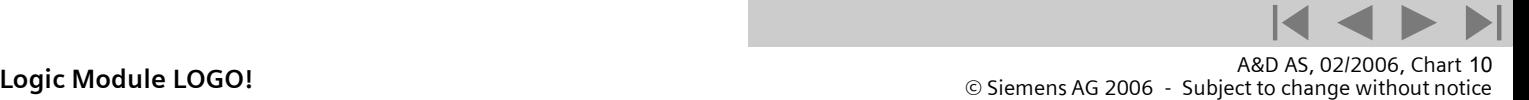

**JAROLI ADAL** 

**SIEMENS** 

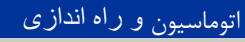

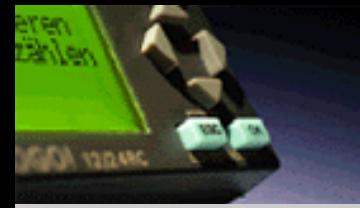

لوگو!

[هقذهِ](#page-0-0)

توابع

عملکرد دستگاه

نرم افزار لوگو! ویرایش ۵

**SIEMENS** 

هثال کاربردی

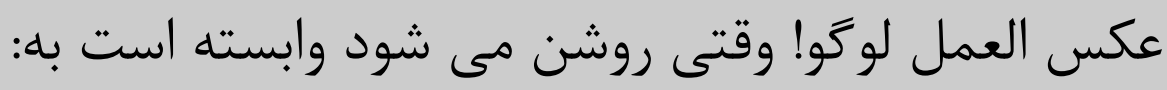

آیا برنامه ای در حافظه داخلی موجود هست؟ ■ یا آیا کارت حافظِ هتصل ضذُ است؟

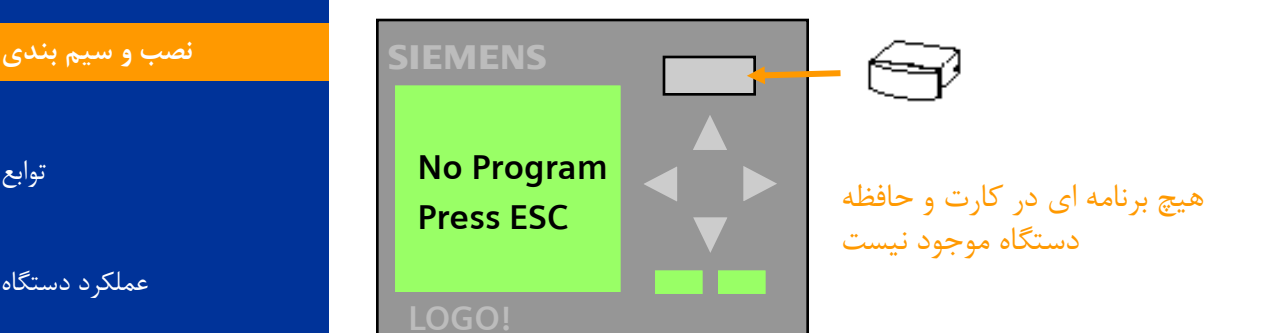

برنامه ای در کارت یا دستگاه هَجَد است اخطار! اگر در دستگاُ برًاهِ ای باضذ ٍ کارت را ٍارد کنیم به محض روشن شدن دستگاه برنامه کارت در دستگاه کپی شده و برنامه در درون حافظه داخلی دستگاه پاک می شود **> Program Card.. Setup.. Start SIEMENS** 

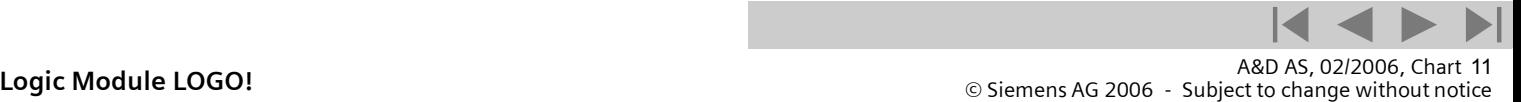

**LOGO!**

اتوماسیون و راه اندازی

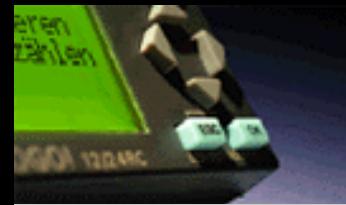

<span id="page-11-0"></span>**SIEMENS** 

توابع پایه

**لوگو!** 

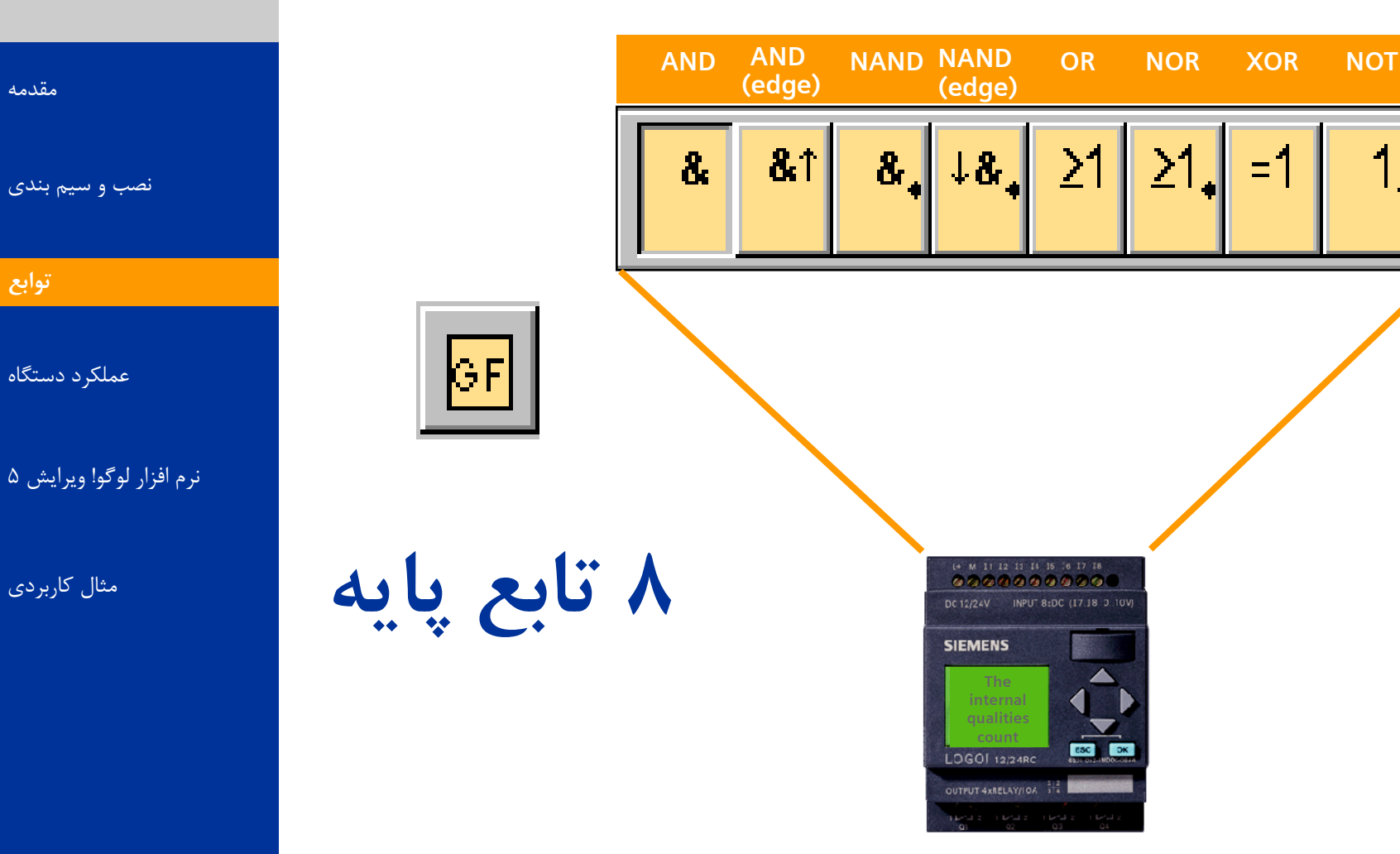

A&D AS, 02/2006, Chart 12<br>G Siemens AG 2006 - Subject to change without notice يتم ها تا Cogic Module LOGO!

## تابع AND

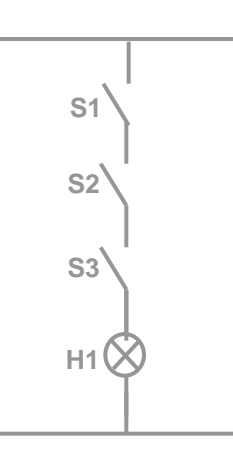

با یک نگاه به مدار معادل می توان گفت که وقتی لامپ روشن است که کلید های **۱و۲و۳بسته باشند .حالت ورودی و خروجی وابسته به هم هستند هذار هعادل گیت در رٍتزٍ رسن ضذُ است ٍدر یک کالم هی تَاى گفت کِ ٍقتی چزاغ رٍضي است کِ ّز سِ کلیذ تستِ تاضٌذ.** ِ شمای این گیت در زیر آمده است:

#### **یک هذار سزی تا کٌتاکت**  های باز

#### **جذٍل درستی ایي تاتع:**

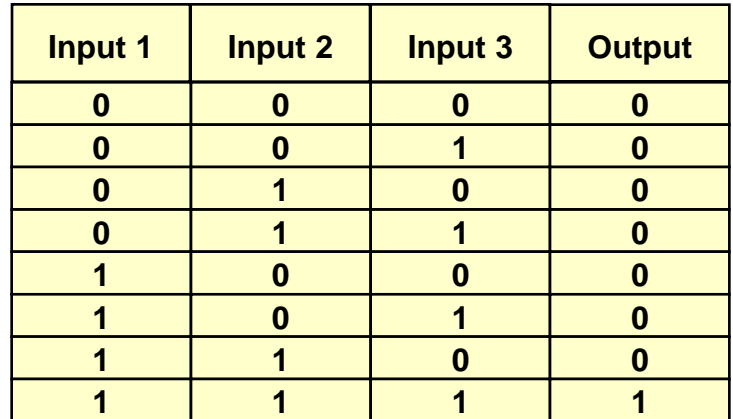

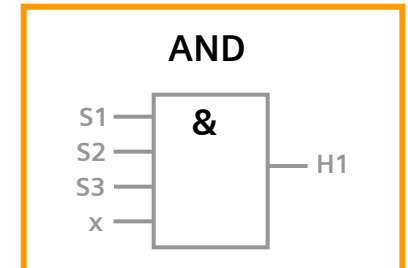

**خزٍجی ایي تاتع سهاًی 1 هیطَد کِ ّوِ ٍرٍدی ّا 1 تاضٌذ** اگر یکی از ورودی ها وصل نباشد به صورت **خَدکار 1 فزؼ هی ضَد**

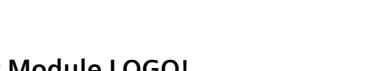

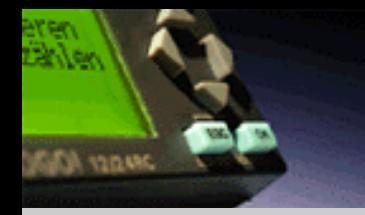

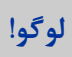

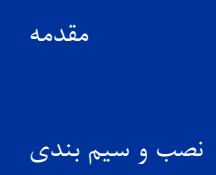

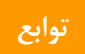

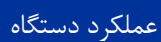

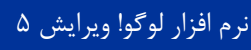

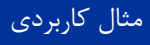

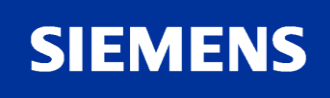

A&D AS, 02/2006, Chart 13<br>G Siemens AG 2006 - Subject to change without notice يتم ها تا Cogic Module LOGO!

### تابع OR

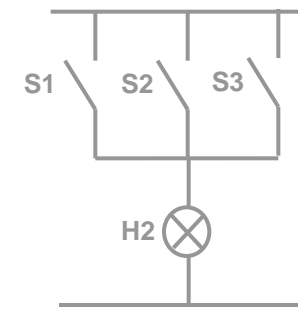

**هذار هَاسی تا کٌتاکت ّای تاس**

**جذٍل درستی ایي تاتع:**

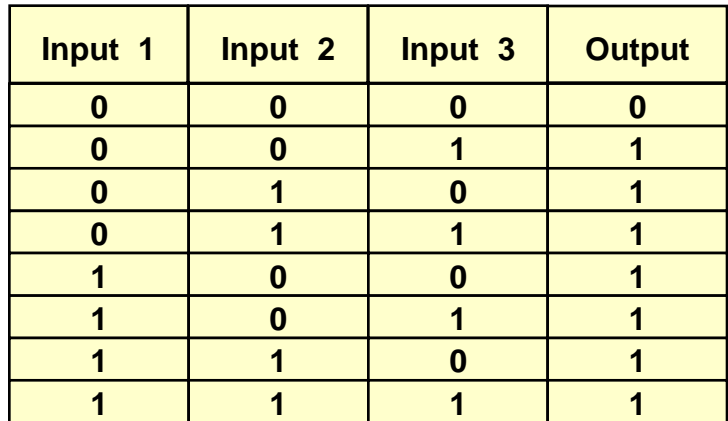

با یک نگاه به مدار معادل می توان گفت که وقتی لامپ روشن است که کلید های ۱یا ۲یا <sup>ا</sup> . ابسته باشند. حالت ورودی و خروجی از هم مستقل هستند ودر یک کلام می توان گفت که وقتی چراغ روشن است که حداقل یکی از سه کلید بسته ا

ِ باشند. شمای این گیت در زیر آمده است:

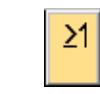

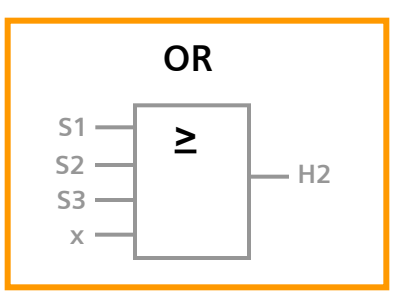

**خزٍجی ایي تاتع سهاًی 1 هیطَد کِ یکی اس ٍرٍدی ّا 1 تاضذ** اگر یکی از ورودی ها وصل نباشد به صورت **خَدکار 0 فزؼ هی ضَد**

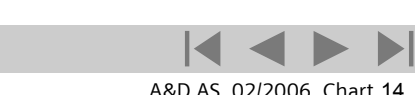

A&D AS, 02/2006, Chart 14<br>G Siemens AG 2006 - Subject to change without notice يتم ها تا Cogic Module LOGO!

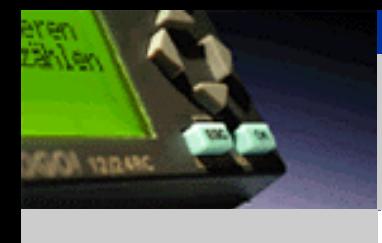

**لَگَ!**

[هقذهِ](#page-0-0)

[ًصب ٍ سین بٌذی](#page-3-0)

توابع

[عولکرد دستگاُ](#page-55-0)

نرم افزار لوگو! ویرایش ۵

هثال کاربردی

**SIEMENS** 

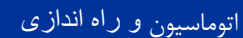

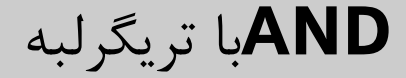

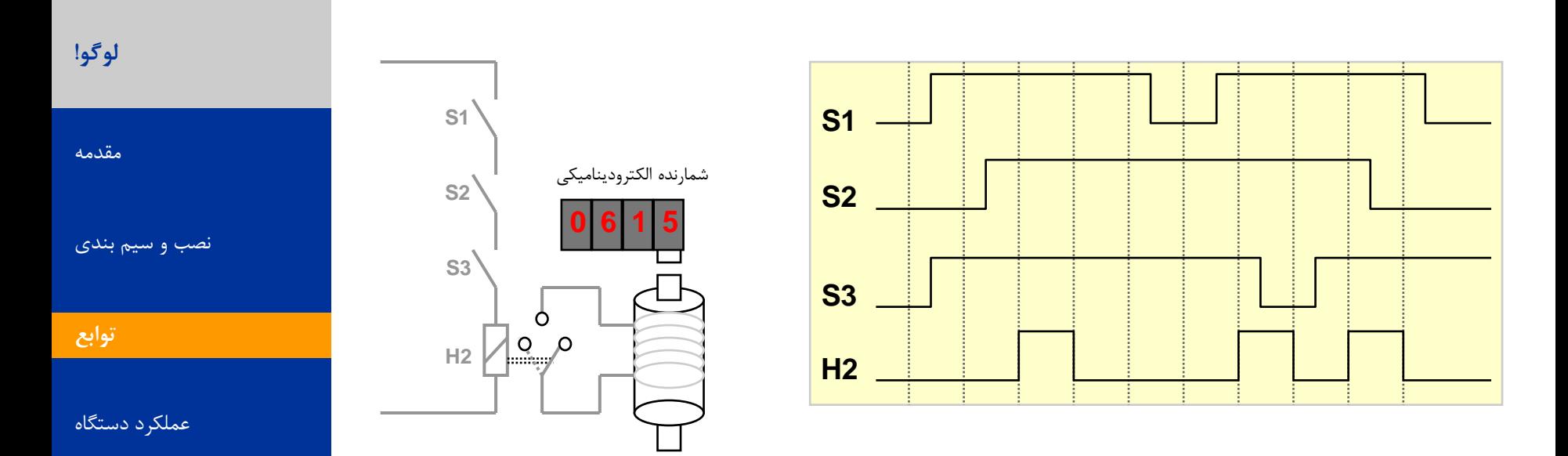

**خزٍجی ایي تاتع سهاًی 1 هیطَد کِ ّوِ ٍرٍدی ّا 1 تاضٌذ ٍ حذاقل یکی اس ٍرٍدی ّا در سیکل قثل 0 تَدُ تاضذ.** اگر یکی از ورودی ها وصل نباشد به صورت خودکار ۱ فرض می **ضَد**

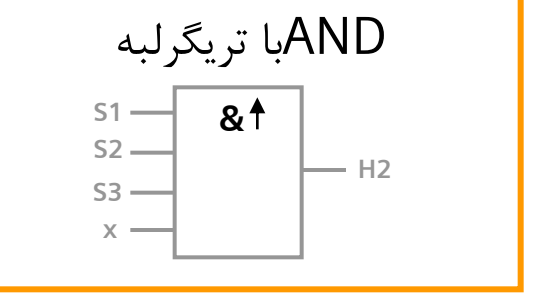

هثال کاربردی

**AND CANAL** 

نرم افزار لوگو! ویرایش ۵

**Logic Module LOGO!** A&D AS, 02/2006, Chart <sup>15</sup> © Siemens AG 2006 - Subject to change without notice

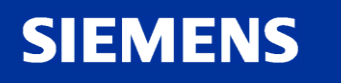

#### اتَهاسیَى و راه اندازی

### NAND (not-AND) تابع

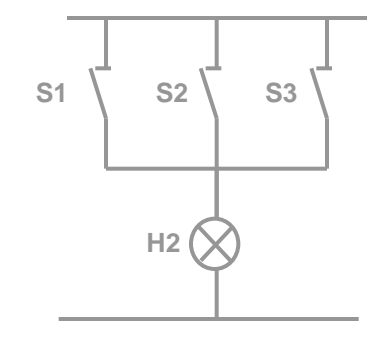

**هذار هَاسی تا کٌتاکت ّای تستِ**

**جذٍل درستی ایي** 

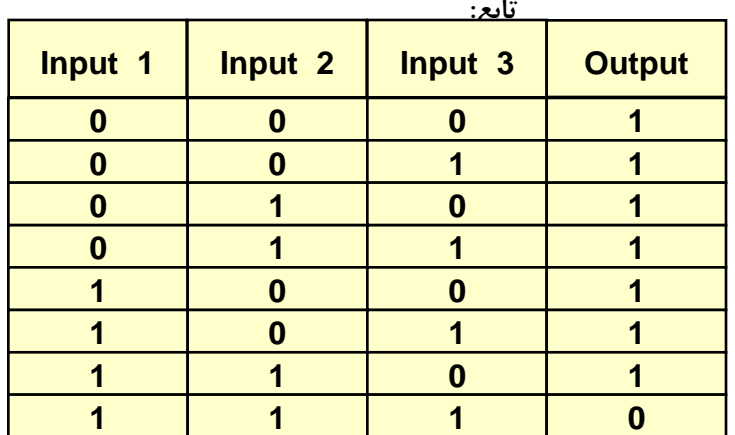

با یک نگاه به مدار معادل می توان گفت که وقتی لامپ خاموش است که کلید های 3ٍ2ٍ1باز باضٌذ. هذار هعادل گیت در رٍبرٍ رسن ضذُ است. ودر یک کلام می توان گفت که وقتی چراغ خاموش است که همه سه کلید باز باشند. ِ شمای این گیت در زیر آمده است:

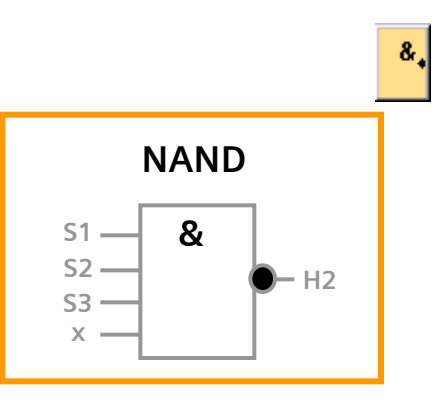

**خزٍجی ایي تاتع سهاًی 1 هیطَد کِ ّوِ ٍرٍدی ّا 0 تاضٌذ** اگر یکی از ورودی ها وصل نباشد به صورت **خَدکار 1 فزؼ هی ضَد**

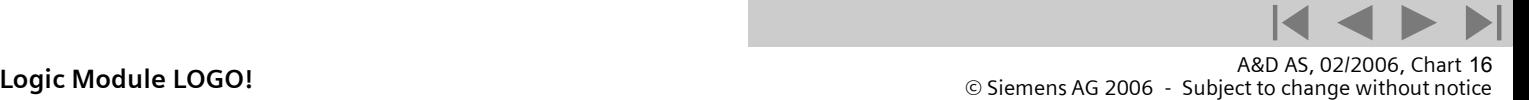

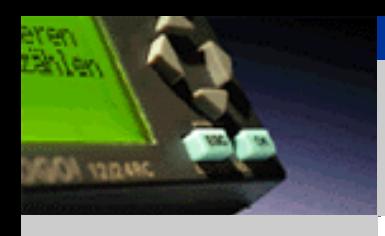

**لَگَ!**

[هقذهِ](#page-0-0)

[ًصب ٍ سین بٌذی](#page-3-0)

توابع

عملکرد دستگاه

نرم افزار لوگو! ویرایش ۵

هثال کاربردی

**SIEMENS** 

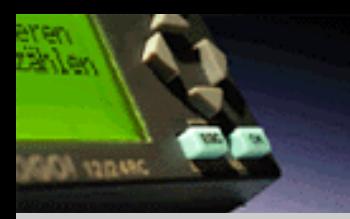

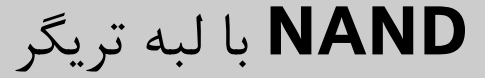

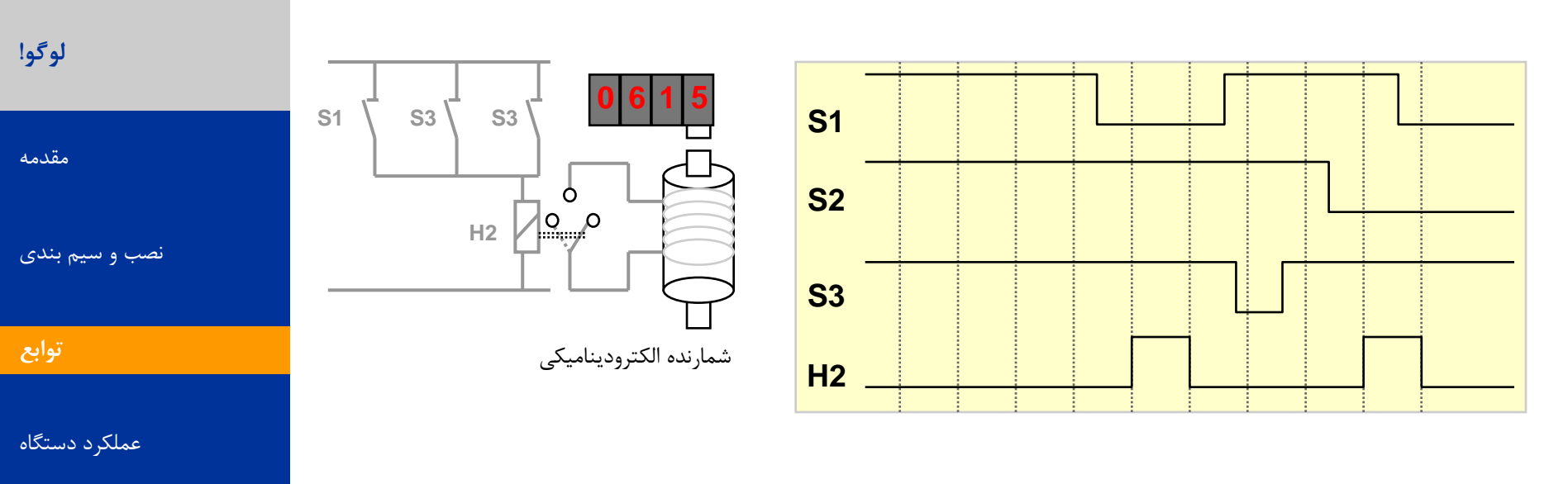

نرم افزار لوگو! ویرایش ۵

**SIEMENS** 

هثال کاربردی

خروجی این تابع زمانی **۱ میشود که حداقل یکی از ورودی ها** ۰ **تاضٌذ ٍ حذاقل یکی اس ٍرٍدی ّا در سیکل قثل 1 تَدُ تاضذ.** اگر یکی از ورودی ها وصل نباشد به صورت خودکار ۱ فرض می شود

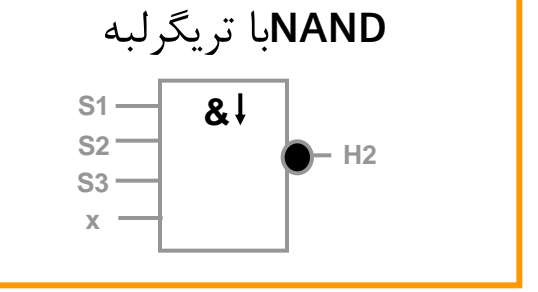

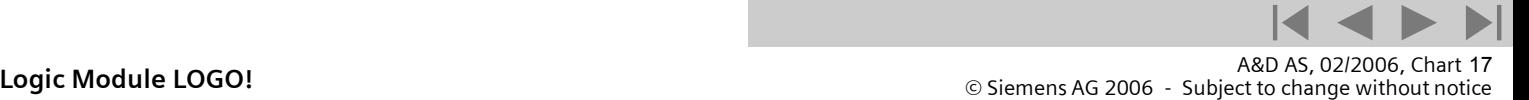

#### اتَهاسیَى و راه اندازی

## NOR (not-OR) تابع

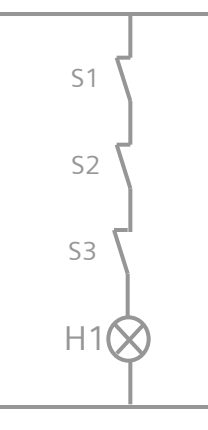

**یک هذار سزی تا کٌتاکت ّای تستِ**

**جذٍل درستی ایي تاتع:**

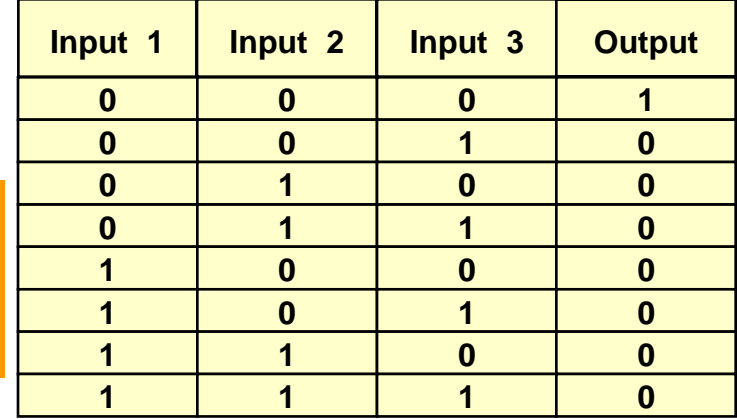

**تا یک ًگاُ تِ هذار هعادل هی تَاى گفت کِ ٍقتی الهپ خاهَش است کِ کلیذ ّای 1یا 2یا 3تاس تاضٌذ هذار هعادل گیت در رٍتزٍ رسن ضذُ است. ودر یک کلام می توان گفت که وقتی چراغ خاموش است که یکی از سه کلید باز تاضٌذ.** ِ شمای این گیت در زیر آمده است:

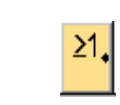

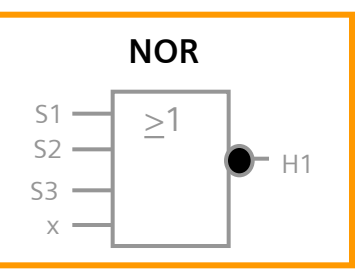

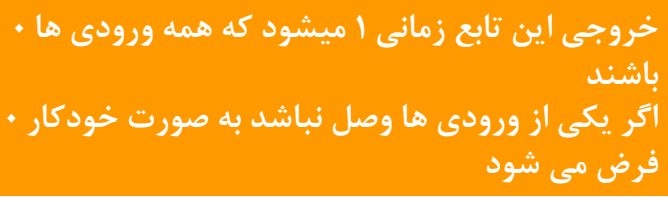

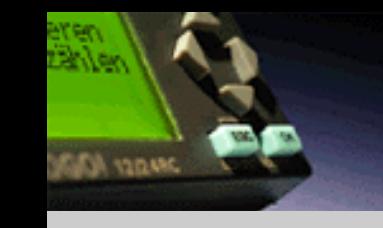

**لَگَ!**

[هقذهِ](#page-0-0)

[ًصب ٍ سین بٌذی](#page-3-0)

توابع

عملکرد دستگاه

نرم افزار لوگو! ویرایش ۵

هثال کاربردی

**SIEMENS** 

A&D AS, 02/2006, Chart 18<br>G Siemens AG 2006 - Subject to change without notice يتم ها تا Cogic Module LOGO!

### تابع XOR

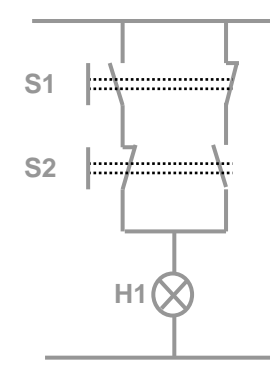

با یک نگاه به مدار معادل می توان گفت که وقتی لامپ روشن است که تنها یکی از **کلیذ ّای 1یا 2سَیچ ضًَذ. هذار هعادل گیت در رٍتزٍ رسن ضذُ است. وقتی لامپ روشن است که تنها یکی از کلید های ۱یا ۲سویچ شوند.** ِ شمای این گیت در زیر آمده است:

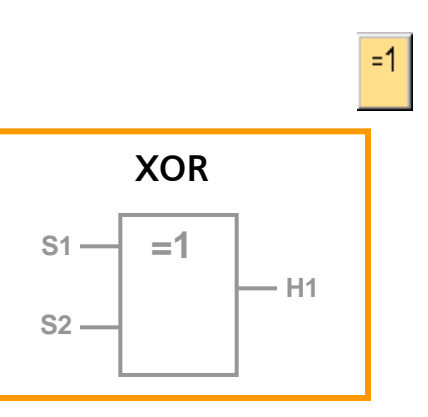

**جذٍل درستی ایي تاتع:**

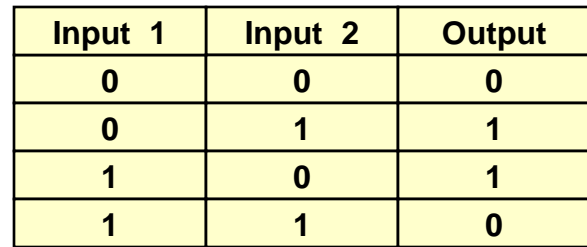

**خزٍجی ایي تاتع سهاًی 1 هیطَد کِ ّوِ ٍرٍدی ّا حالت**  اگر یکی از ورودی ها وصل نباشد ً متفاوت داشته باشند **تِ غَرت خَدکار 0 فزؼ هی ضَد**

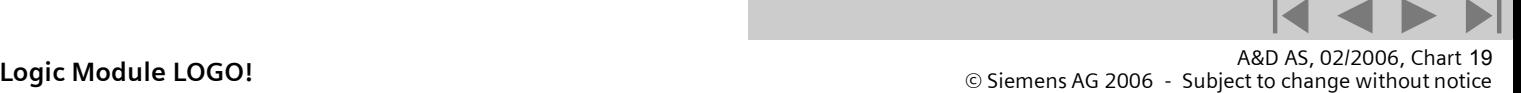

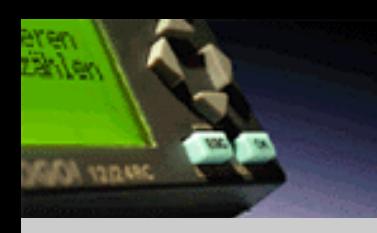

**لَگَ!**

[هقذهِ](#page-0-0)

[ًصب ٍ سین بٌذی](#page-3-0)

توابع

[عولکرد دستگاُ](#page-55-0)

نرم افزار لوگو! ویرایش ۵

هثال کاربردی

**SIEMENS** 

## تابع NOT

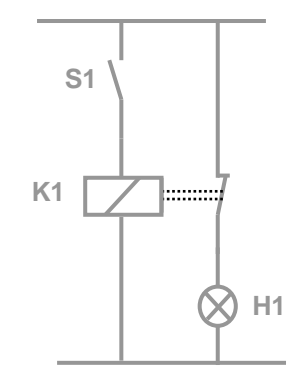

**تا یک ًگاُ تِ هذار هعادل هی تَاى گفت کِ ٍقتی الهپ رٍضي است کِ کلیذ تستِ ًثاضذ.**

**هذار هعادل گیت در رٍتزٍ رسن ضذُ است.**

<mark>شمای این گیت در زیر آمده است</mark>

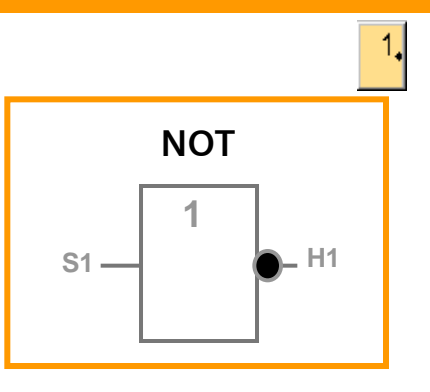

**جذٍل درستی ایي تاتع:**

| Input 1 | <b>Output</b> |
|---------|---------------|
|         |               |
|         | ı             |

**خزٍجی ٍقتی 1 است کِ ٍرٍدی 0 تاضذ ایي گیت ٍرٍدی را هعکَس هی**  کند مزیت این گیت آن است که در لوگو! دیگر نیازی به کنتاکت بسته وشما به راحتی می توانید از یک کنتاکت بازاستفاده نموده وآن را با ًنیست **یک گیت تِ کٌتاکت تستِ تثذیل کٌیذ**  اگر یکی از ورودی ها وصل نباشد به صورت خودکار ۱ فرض می شود

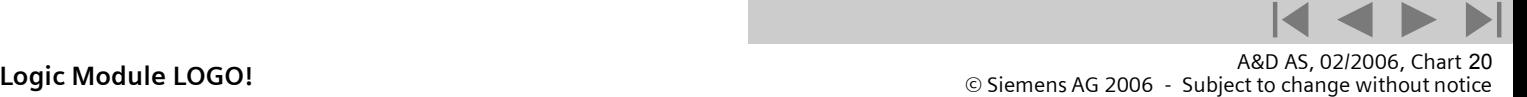

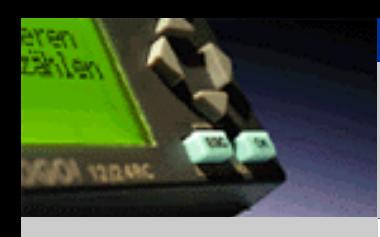

**لَگَ!**

[هقذهِ](#page-0-0) [ًصب ٍ سین بٌذی](#page-3-0)

توابع

عملکرد دستگاه

نرم افزار لوگو! ویرایش ۵

**SIEMENS** 

هثال کاربردی

تایمرتاخیری روشن شدن

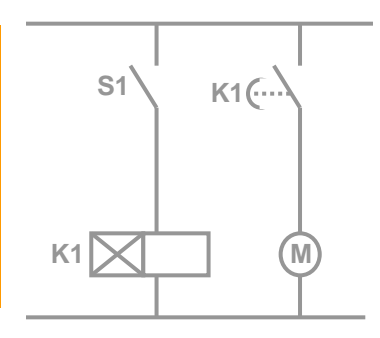

**در یک ًگاُ هی تَاى گفت کِ هَتَر سهاًی رٍضي هی ضَد کِ تایوز تاخیزی هذت سهاى تاخیزش تِ پایاى تزسذ. هذار هعادل گیت در رٍتزٍ رسن ضذُ است. موتور زمانی روشن می شود که با یک تایمر تنظیم شده به زمان مناسب برسد** ِ شمای این گیت در زیر آمده است

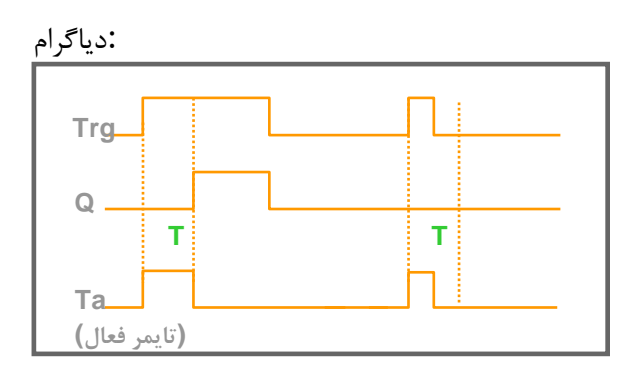

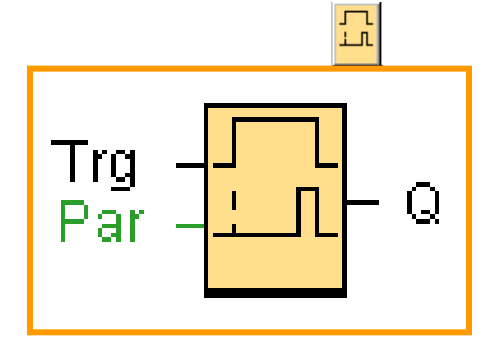

#### **تَغیف تاتع**

اگر وضعیت تریگر برای مدتی طولانی ۱ بوده باشد بعد از مدت تاخیر خروجی ۱ خواهد شد.درواقع خروجی ورودی را با **یک تاخیز سهاًی دًثال هیکٌذخزٍجی 0 خَاّذ ضذ ّزگاُ تزیگز 0 ضَد.**

اگر وضعیت ورودی تریگر قبل از اتمام تایمر تاخیر **۰** شود تایمر ریست می شود

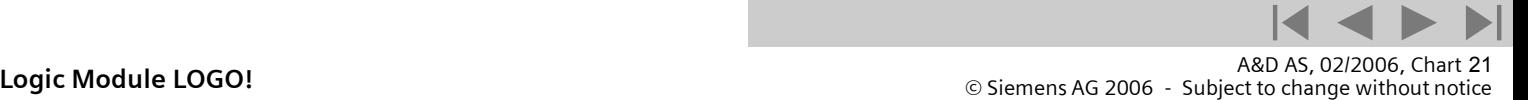

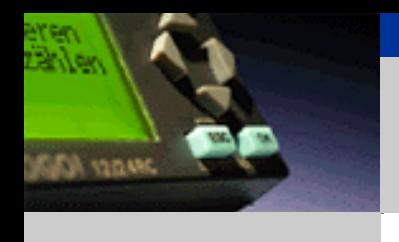

**لَگَ!**

[هقذهِ](#page-0-0)

[ًصب ٍ سین بٌذی](#page-3-0)

توابع

عملکرد دستگاه

نرم افزار لوگو! ویرایش ۵

**SIEMENS** 

هثال کاربردی

تایمر با خاموشی تاخیری

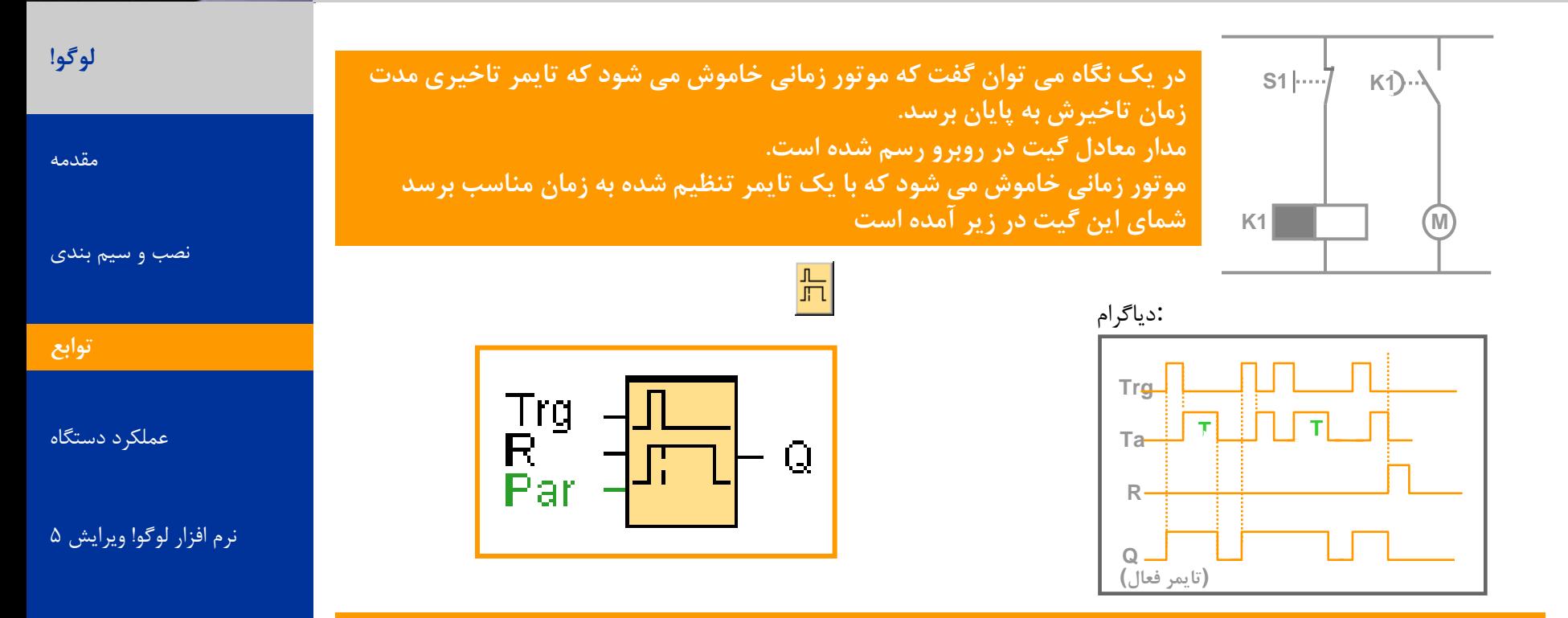

#### **تَغیف تاتع**

**ٍقتی تزیگز 1 هیطَد خزٍجی فَرا 1هی ضَد ٍقتی تزیگز اس 1 تِ 0 هیزٍد تایوز فعال هی ضَدخزٍجی 1 تاقی هی هاًذ ٍقتی تایوز تِ هقذار هعیي ضذُ رسیذ خزٍجی 0 هیطَد ٍقتی ٍرٍدی تزیگز تغییز ٍضعیت داد تایوز ریست هی ضَد ٍرٍدی ریست هی تَاًذ تایوز ٍ خزٍجی را ریست هیکٌذ.**

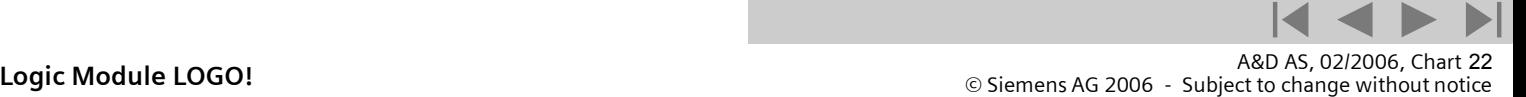

هثال کاربردی

**SIEMENS** 

**JAMER AD** 

تایمر با روشن وخاموش شدن تاخیری

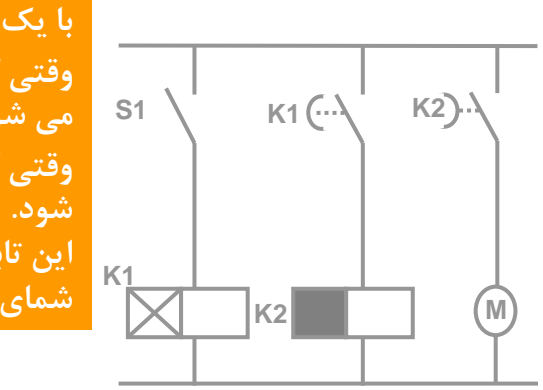

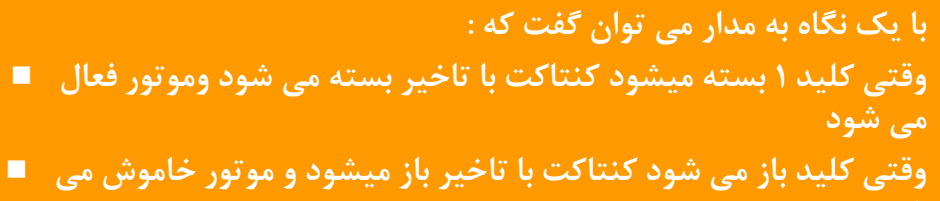

**ایي تاتع خاهَش ٍ رٍضي ضذى تا تزًاهِ است ضوای ایي تاتع در سیز آهذُ است**

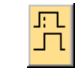

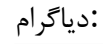

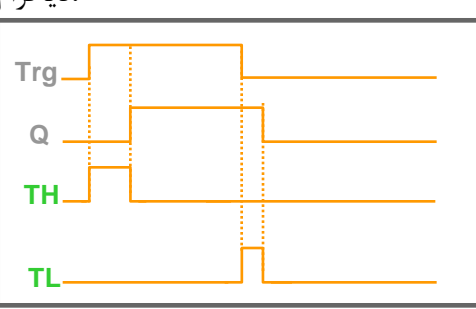

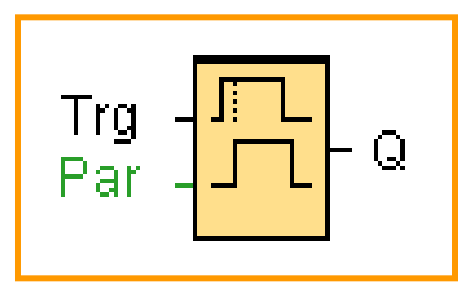

#### **تَغیف تاتع**

تایمر بالا با تغییر از ۰ به ۱ تریگر فعال می شود اگر تریگر در زمان تایمر بالا ۱ باشد خروجی تا پایان این زمان ۱ می ماند **خزٍجی رٍضي ضذى ٍرٍدی راتا تاخیز دًثال هی کٌذ ٍقتی ٍرٍدی 0 هیطَد تایوز پاییي فعال هی ضَد اگز ٍضعیت**  تریگر • باشد در طول تایمر پایین خروجی تا پایان زمان تایمر پایین • می ماند.

A&D AS, 02/2006, Chart 23<br>G Siemens AG 2006 - Subject to change without notice يتم ها تا Cogic Module LOGO!

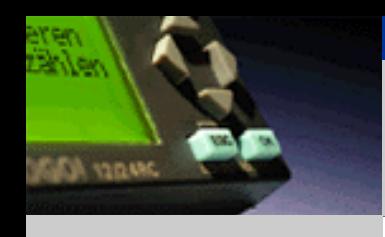

**لَگَ!**

[هقذهِ](#page-0-0) [ًصب ٍ سین بٌذی](#page-3-0)

توابع

عملکرد دستگاه

نرم افزار لوگو! ویرایش ۵

**SIEMENS** 

هثال کاربردی

#### رله پاک کننده تولید کننده پالس

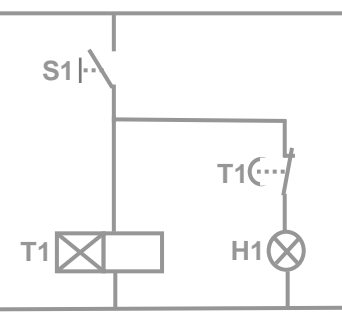

با یک نگاه می توان گفت که لامپ روشن خواهد بود تا زمانی که کلید بسته باشد **ٍ تایوز فعال تاضذ ضوای ایي گیت در سیز آهذُ است**

묘

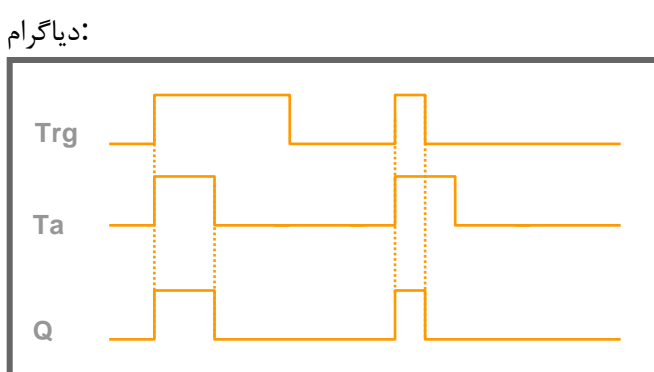

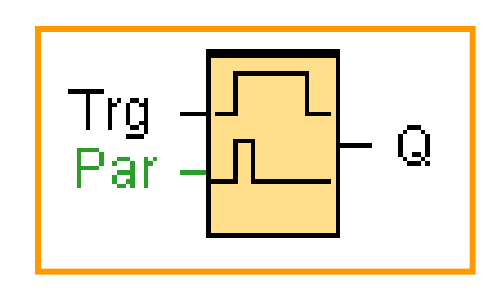

#### **تَغیف تاتع**

**ٍقتی تزیگز 1 هیطَد خزٍجی فَرا 1 هی ضَد تایوز در لَگَ! فعال هی ضَد ٍ خزٍجی 1 تاقی هی هاًذ ٍقتی تایوز تِ سهاى هطخع رسیذ خزٍجی 0 هیطَد خزٍجی فَرا اس 1 تِ 0 خَاّذ رفت.**

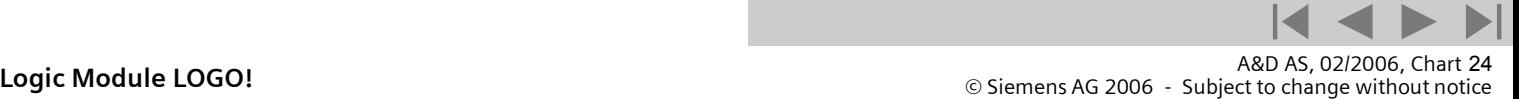

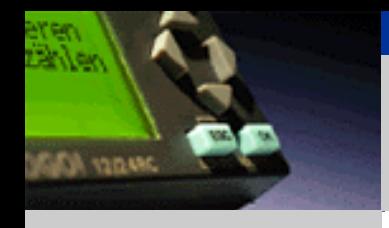

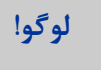

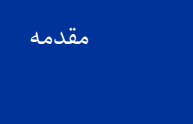

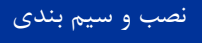

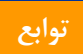

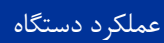

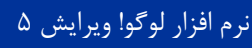

**SIEMENS** 

هثال کاربردی

لبه تریگر رله یاک کننده

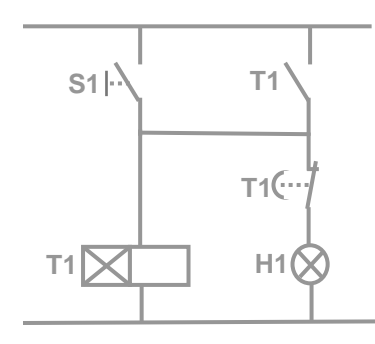

**با یک نگاه می توان گفت که لامپ برای مدت مشخصی روشن می ماند ٍقتی کلیذ تستِ ضَد ضوای ایي گیت در سیز آهذُ است**

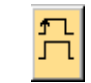

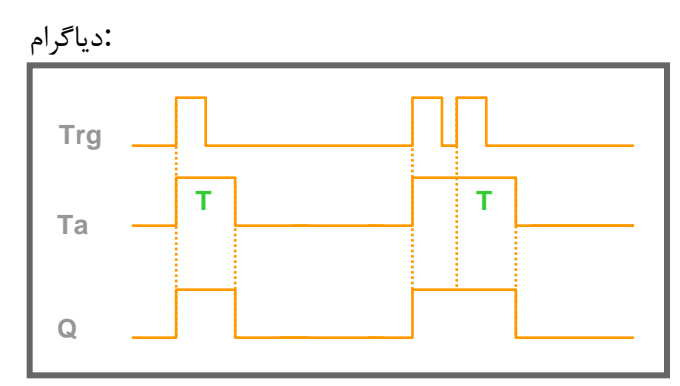

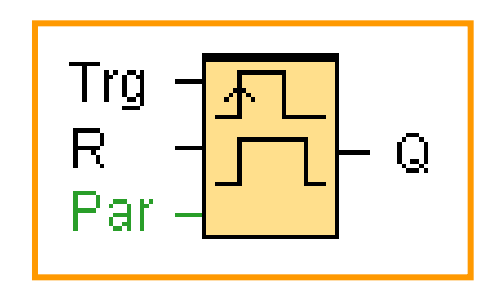

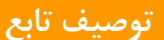

**خزٍجی تعذ اس تغییز ٍضعیت تزیگز تِ 1 یک خَاّذ ضذ تایوز در آى سهاى رٍضي خَاّذ ضذ ٍقتی تایوز تِ سهاى هَرد**  نظر رسید خروجی به • تغییر وضعیت خواهد داد خروجی پالس اگر تریگر دوباره به ۱ تغییر یابد قبل از اتمام زمان مورد **ًظزتایوز ریست هی ضَد ٍ خزٍجی رٍضي هی هاًذ.**

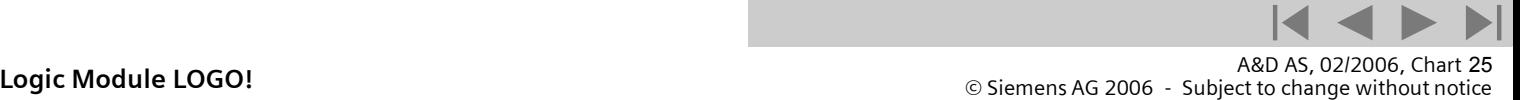

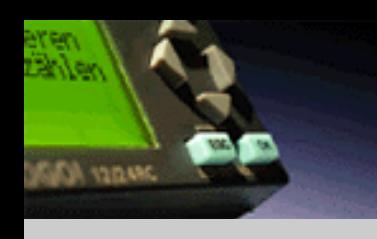

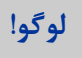

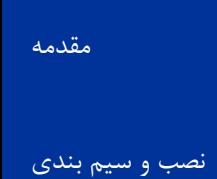

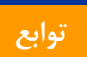

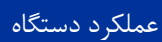

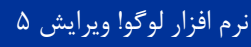

**SIEMENS** 

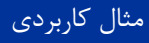

تایورّفتِ ای

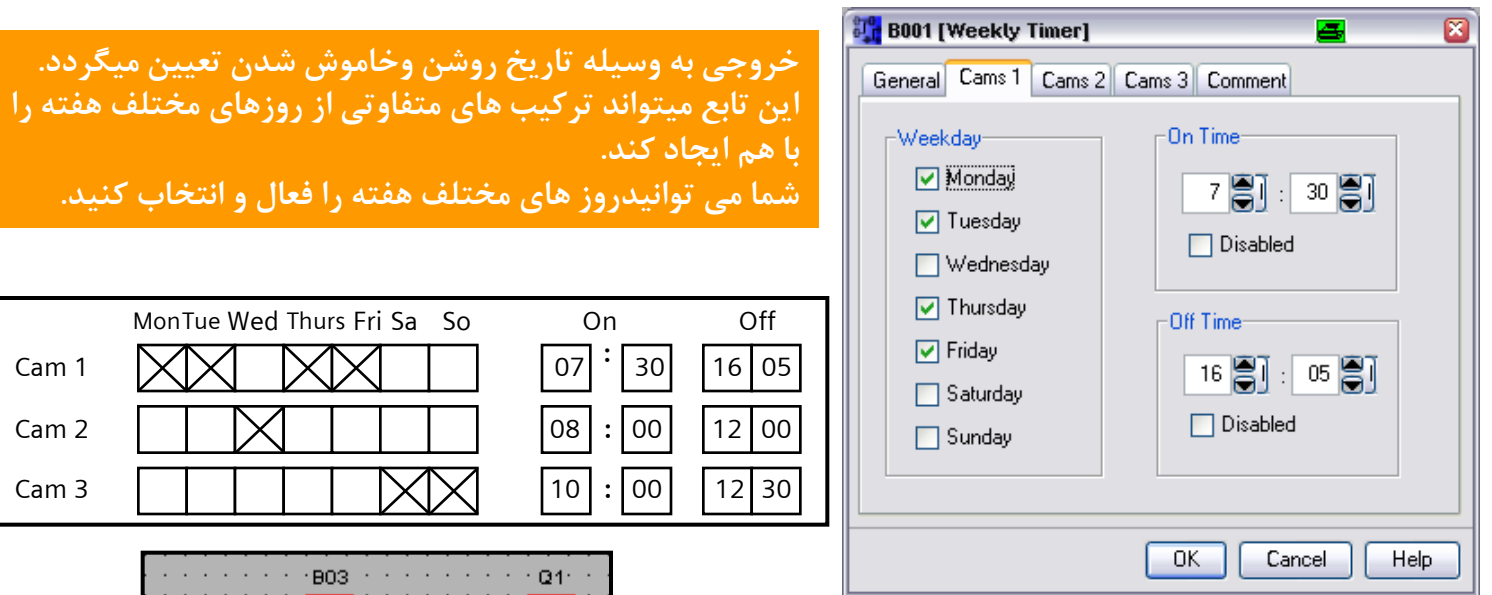

#### **تَغیف تاتع:**

**ّز ّفتِ 3 ٍضعیت دارد کِ ضوا هیتَاًیذ یک**  سیکل زمانی تعریف کنید و تایمرهای خاموش و **رٍضي ضذى را تعییي کٌیذ**

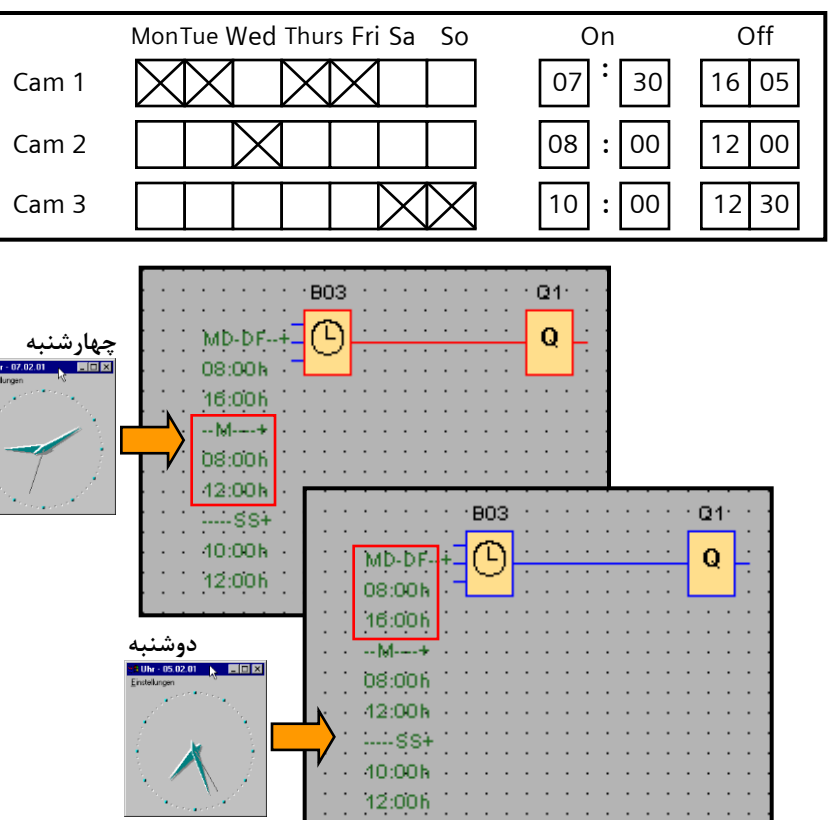

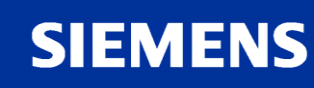

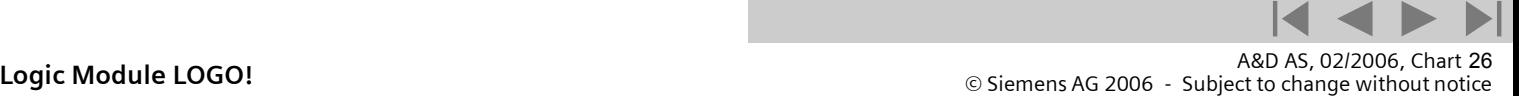

## **لَگَ!**

**AND CAR** 

[هقذهِ](#page-0-0)

[ًصب ٍ سین بٌذی](#page-3-0)

توابع

عملکرد دستگاه

نرم افزار لوگو! ویرایش ۵

هثال کاربردی

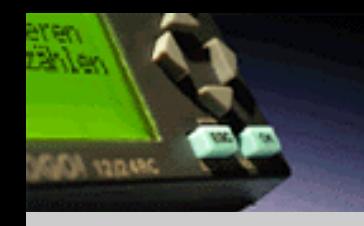

## Timer – yearly timer

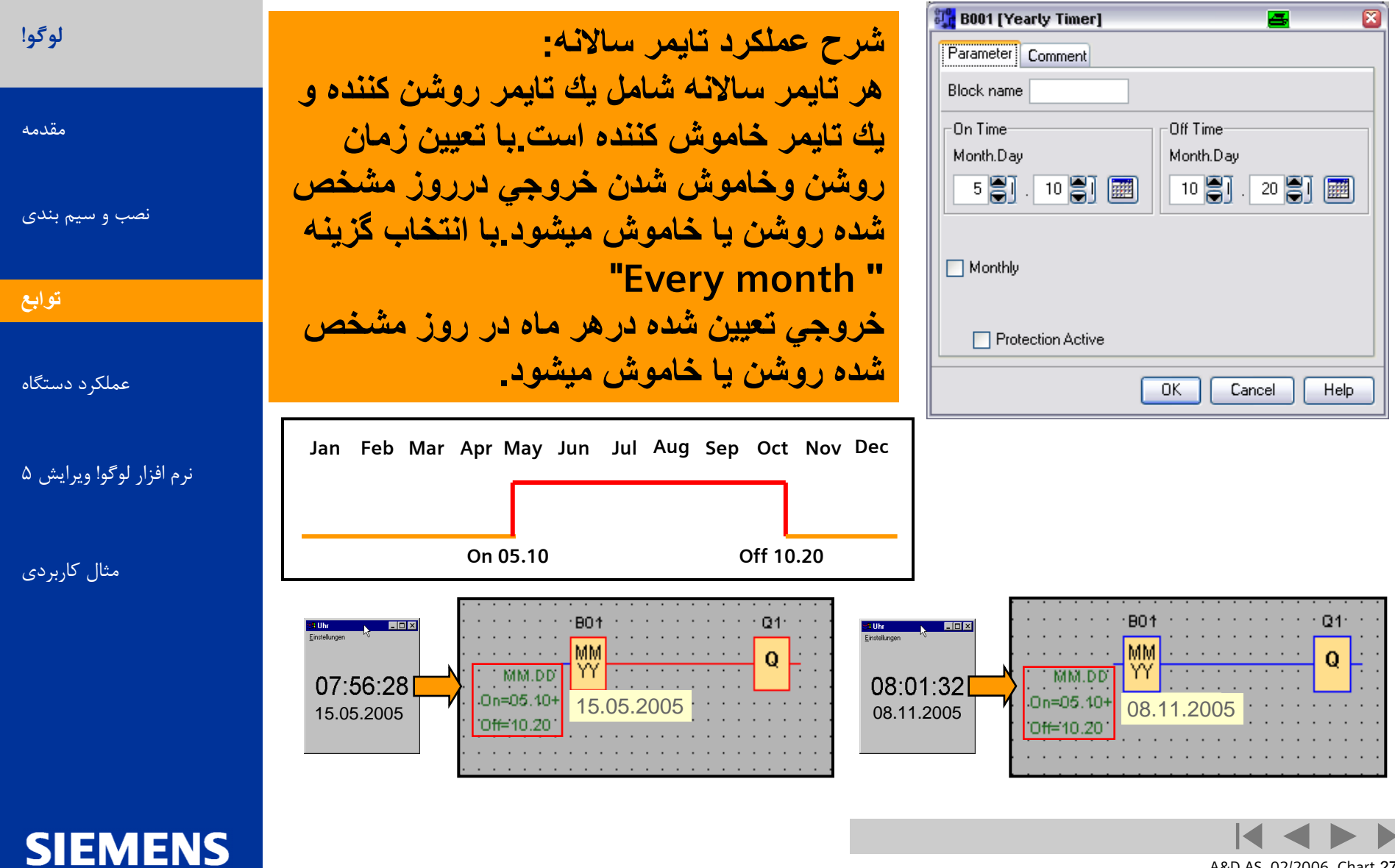

A&D AS, 02/2006, Chart 27<br>G Siemens AG 2006 - Subject to change without notice يتم ها تا Change without notice يتم ها تا Change without notice

J

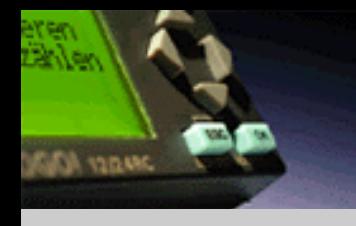

**لَگَ!**

[هقذهِ](#page-0-0)

تَابع **[توابع](#page-11-0)**

[ًصب ٍ سین بٌذی](#page-3-0)

عملکرد دستگاه

هثال کاربردی

نرم افزار لوگو! ویرایش ۵

**SIEMENS** 

#### Timer – pulse generator

**با تعيين عرض پا لس onٍ off ميتوان خروجي را كنترل كرد. . نماد شماتيك اين تابع در زير آمده است.**

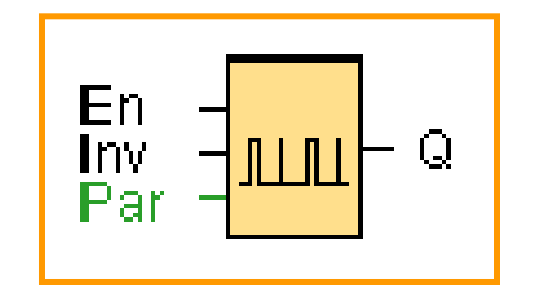

Diagram:

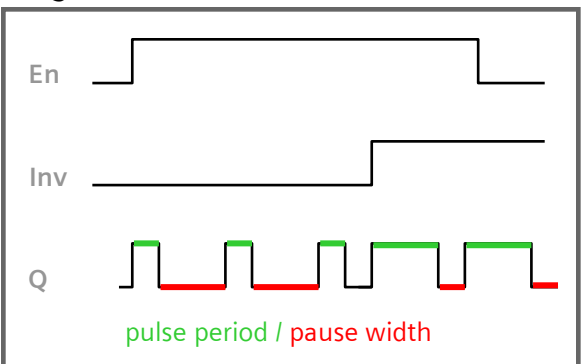

**" timer pulse generator "عملكرد شرح off ٍonبودن خروجي ميتواند در حد ثانيه يا دقيقه و يا ساعت باشد. با يك شدن پايه "inv "در زماني كه "EN"يك باشد خروجي Toggleميشود. مدت زمان روشن يا خاموش بودن خروجي به طور كامل مستقل است.** 

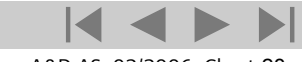

**Logic Module LOGO!** A&D AS, 02/2006, Chart <sup>28</sup> © Siemens AG 2006 - Subject to change without notice

T (OFF delay)

-----**> <-**----1s

 $\triangleleft 15s \triangleright$ 

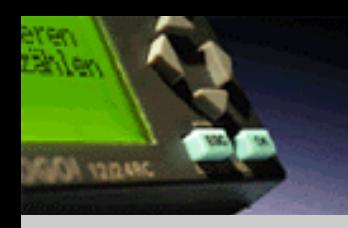

## Timer – stairway lighting switch

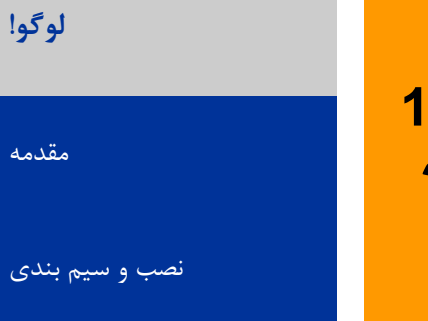

تَابع **[توابع](#page-11-0)**

عملکرد دستگاه

نرم افزار لوگو! ویرایش ۵

**SIEMENS** 

هثال کاربردی

**با اعمال پالس به ورودي خروجي يك شده وسپس بعد از زمان معيني صفر ميشود . 15 ثانيه قبل از صفر شدن خروجي در يك لحظه كوتاه خروجي صفر و دوباره يك ميشود. نماد شماتيك اين تابع در زير آمده است.** Diagram:

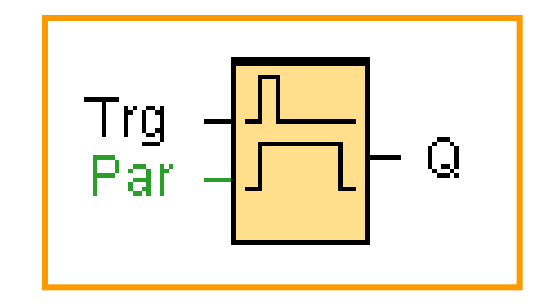

**با اعمال اولين تريگر ، خروجي يك ميشود و با اعمال دومين تريگر زمان تاخيربراي صفر شدن خروجي شروع ميشود15.ثانيه قبل از صفر شدن خروجي به مدت 1 ثانيه صفر و دوباره يك ميشود.** 

 $Ta$   $-$ 

**Q**

**Trg**

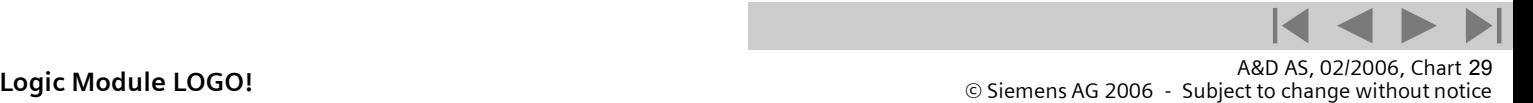

**- +**

 $>=5$ 

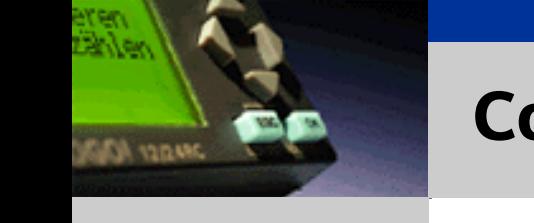

**لَگَ!**

[هقذهِ](#page-0-0)

تَابع **[توابع](#page-11-0)**

[ًصب ٍ سین بٌذی](#page-3-0)

عملکرد دستگاه

هثال کاربردی

نرم افزار لوگو! ویرایش ۵

**SIEMENS** 

#### Counter – Up and Down counter

**با توجه به مدار معادل مشاهده ميشود كه كليد1 تريگر جهت شمارش كانتر را اعمال ميكند و كليد2 باالرو يا پايين رو بودن شمارنده را تعيين ميكند. زماني كه تعداد شمارش كانتر به 5 يا بيشتر برسد خروجي يك ميشود.** 

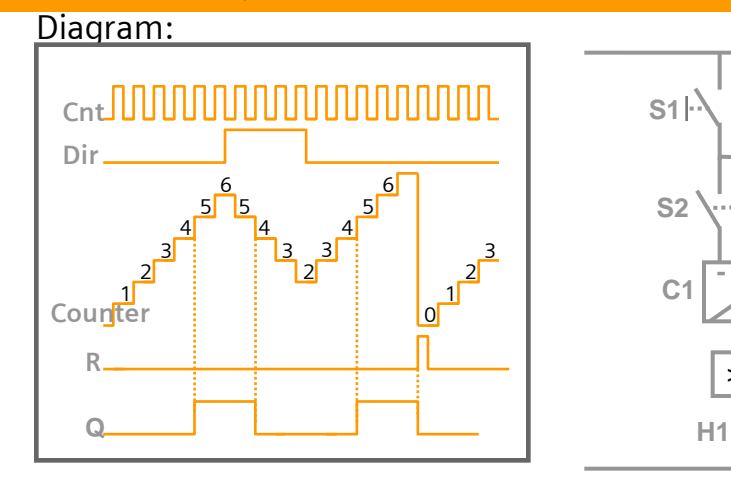

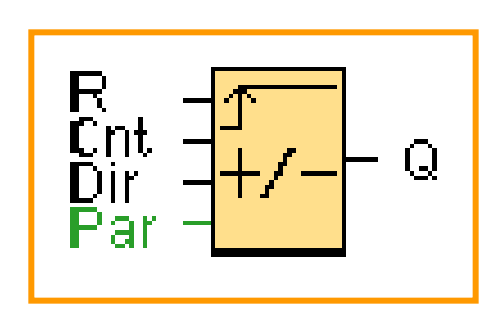

**با اعمال هر پالس با لبه مثبت به پايه Cnt شمارنده داخلي يك رقم باال (0=Dir(و يا يك رقم به سمت پايين (1=Dir( شمارش ميكند. بعد از شمارش كانتر به ميزاني كه در Parمشخص شده است ، خروجي يك ميشود . با يك شدن پايه Rخروجي ونيز مقدار شمارنده داخلي صفر ميشوند.**

A&D AS, 02/2006, Chart 30<br>G Siemens AG 2006 - Subject to change without notice يتم ها تا Cogic Module LOGO!

#### Counter – hours counter

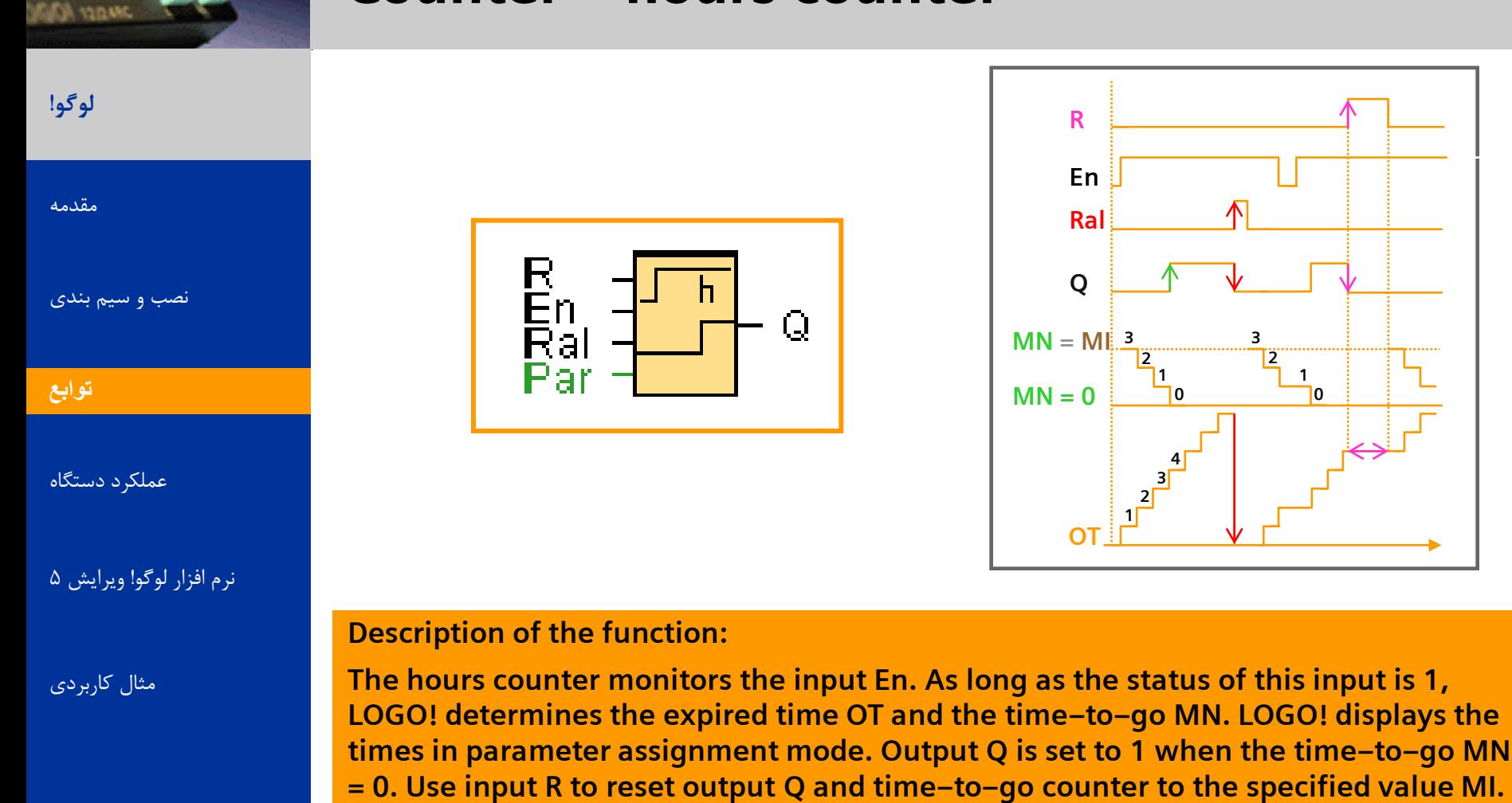

**The internal counter OT continues the count. Use input Ral to reset output Q and the time–to–go counter MN to the specified value MI. The internal counter OT is reset to** 

**0.**

**SIEMENS** 

A&D AS, 02/2006, Chart 31<br>G Siemens AG 2006 - Subject to change without notice يتم ها تا Cogic Module LOGO!

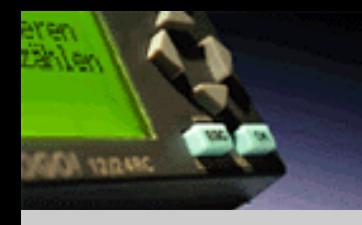

**لَگَ!**

[هقذهِ](#page-0-0)

توابع

[ًصب ٍ سین بٌذی](#page-3-0)

عملکرد دستگاه

هثال کاربردی

نرم افزار لوگو! ویرایش ۵

<span id="page-31-0"></span>**SIEMENS** 

## Counter – threshold trigger

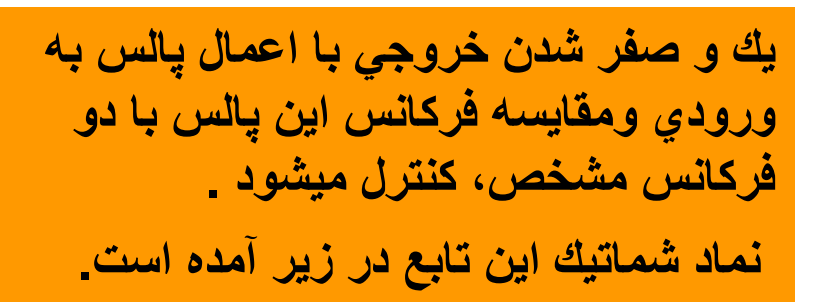

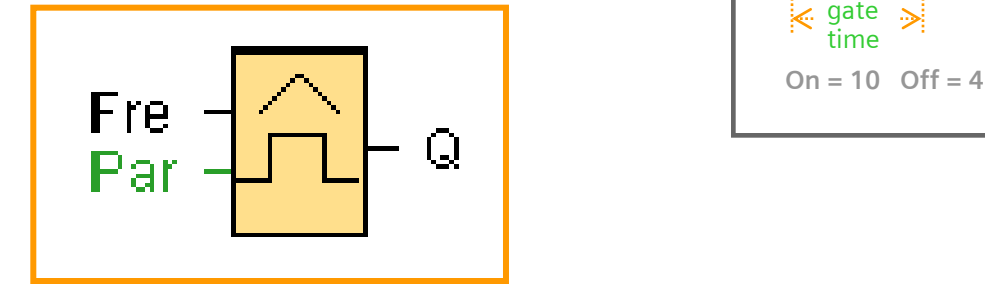

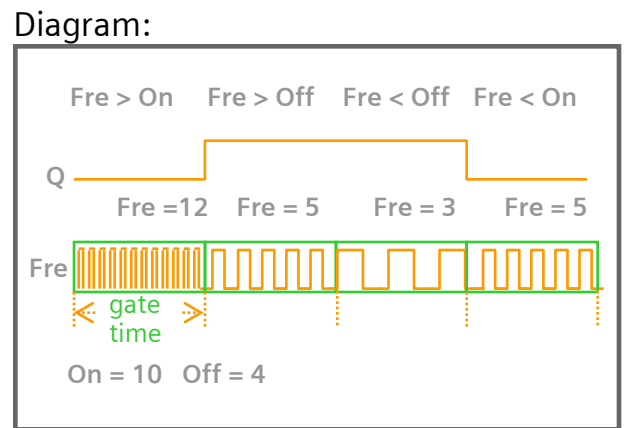

**در ابتدا اگر خروجي صفر باشد براي يك شدن خروجي بايد فركانس پالس ورودي كمتر از فركانس"on"باشد ودر اين وضعيت براي صفر شدن خروجي بايد پالس با فركانس بيشتر از فركانس "off"به ورودي اعمال شود . ميتواند بين 0000تا9999باشد . .threshold on :On ميتواند بين 0000تا9999باشد. .threshold off :Off ميتواند بين 05/0تا95/99باشد. :time Gate**

A&D AS, 02/2006, Chart 32<br>G Siemens AG 2006 - Subject to change without notice يتم ها تا Change without notice يتم ها تا Change without notice

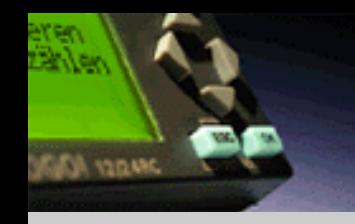

## Analog – analog threshold trigger

**لَگَ!** [هقذهِ](#page-0-0) [ًصب ٍ سین بٌذی](#page-3-0) تَابع **[توابع](#page-11-0)**

عملکرد دستگاه

نرم افزار لوگو! ویرایش ۵

هثال کاربردی

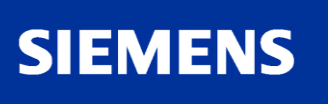

**خروجي زماني يك ميشود كه مقدارورودي آنالوگ از آستانه روشن شدن بيشتر شود و هنگامي كه مقدار ورودي آنالوگ از آستانه خاموش شدن كمتر شود خروجي صفر ميشود . آستانه روشن وخاموش شدن ميتواند بين 0تا1000باشد در ضمن خروجي با ضريب بهره تقويت ميشود.**

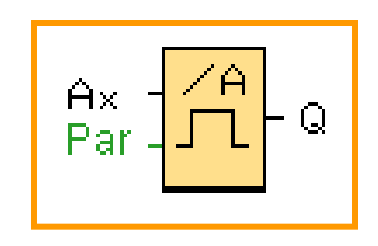

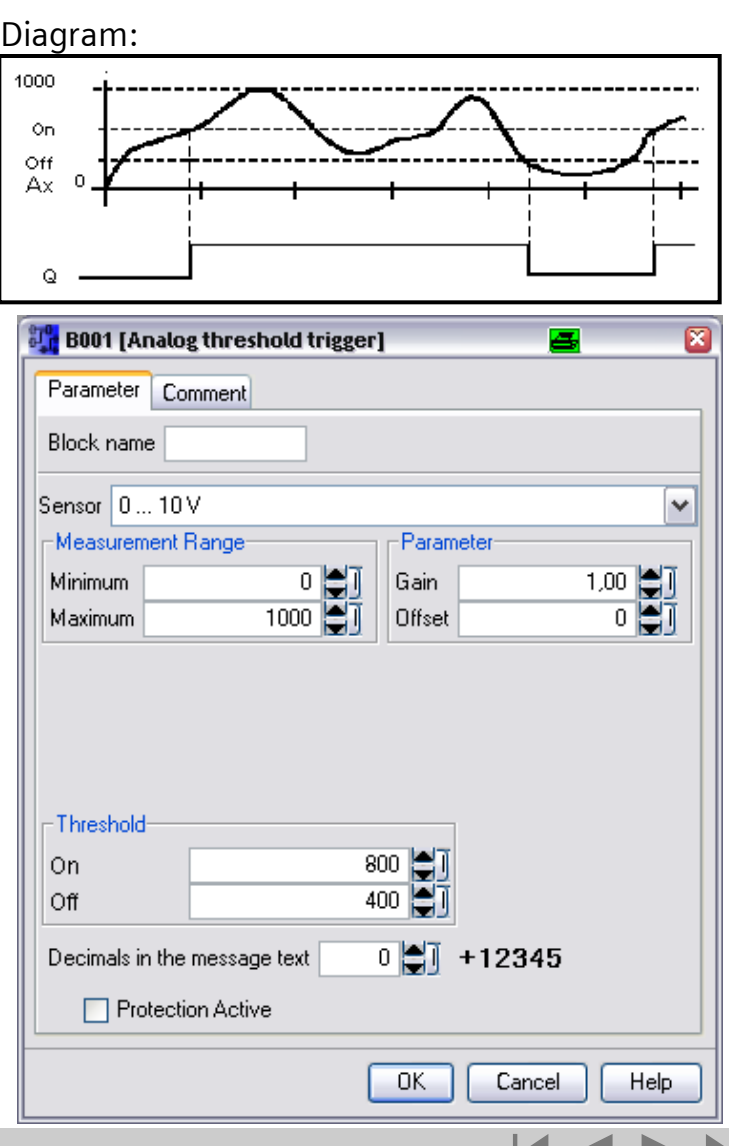

A&D AS, 02/2006, Chart 33<br>G Siemens AG 2006 - Subject to change without notice يتم ها تا المسافحة المستوى التي تابع المستوى المستوى التي ي

# **JANDER ADD**

**لوگو!** 

[هقذهِ](#page-0-0)

[ًصب ٍ سین بٌذی](#page-3-0)

تَابع **[توابع](#page-11-0)**

د دستگاه

ویرایش ۵

هثال کاربردی

## Analog – analog comparator

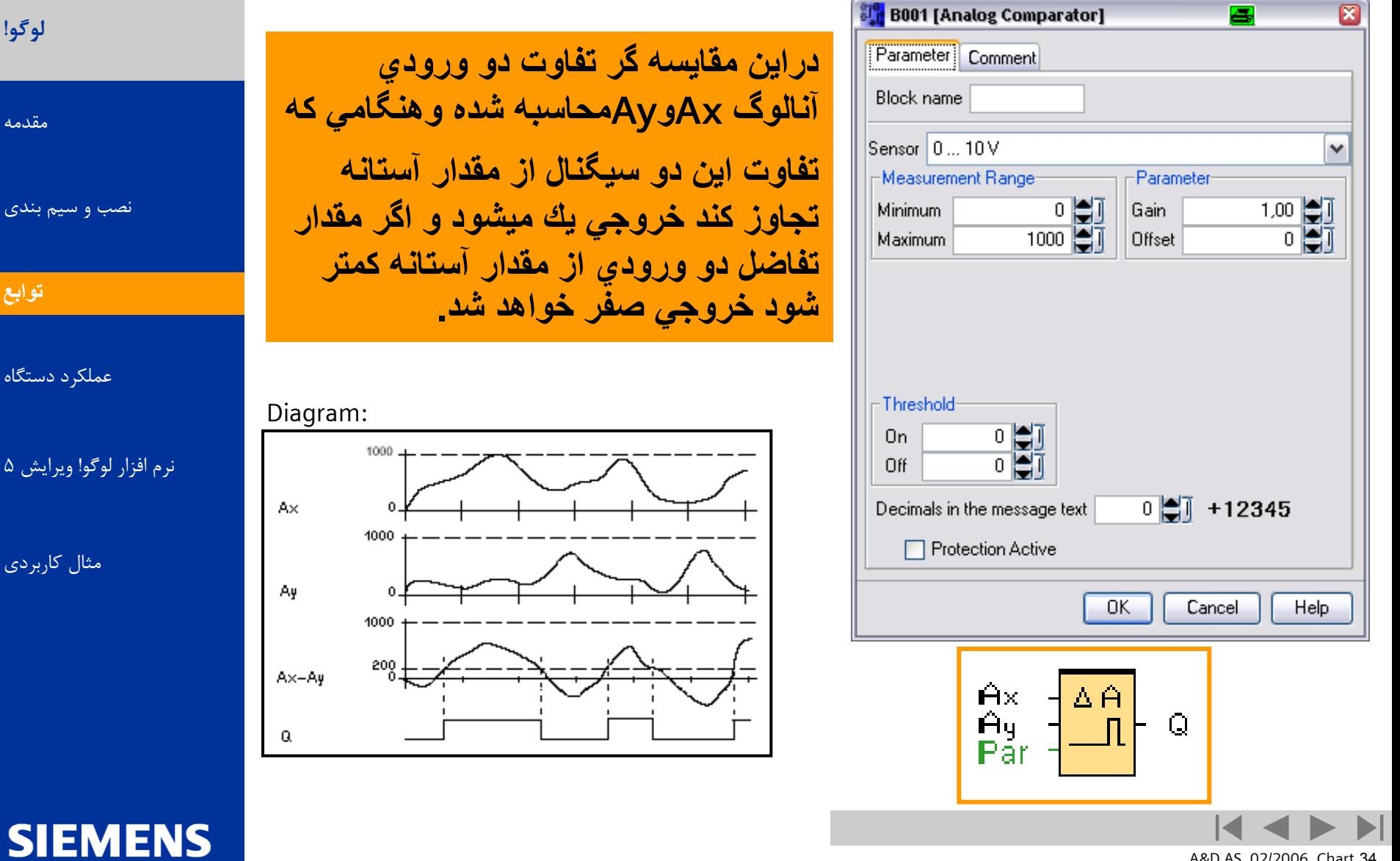

A&D AS, 02/2006, Chart 34<br>G Siemens AG 2006 - Subject to change without notice يتم ها تا Cogic Module LOGO!

# **SAULY ADAMS**

#### **لَگَ!**

[هقذهِ](#page-0-0)

[ًصب ٍ سین بٌذی](#page-3-0)

تَابع **[توابع](#page-11-0)**

عملکرد دستگاه

نرم افزار لوگو! ویرایش ۵

**SIEMENS** 

هثال کاربردی

## Analog - analog differential trigger

**يك ورودي آنالوگ به پايه Axاعمال ميشود كه اين سيگنال با يك مقدار مشخص مقايسه ميشود . خروجي بر اساس مقادير آستانه روشن شدن (on(ونيز سيگنال تفاضلي ) (صفر يا يك ميشود.** :Diagram **خروجي با ضريب بهره تقويت ميشود. Timing diagram A: Function with negative differential delta value** Off = On +  $\Delta$ Αx Q **Timing diagram B: Function with positive differential delta value** Off = On +  $\Delta$ 

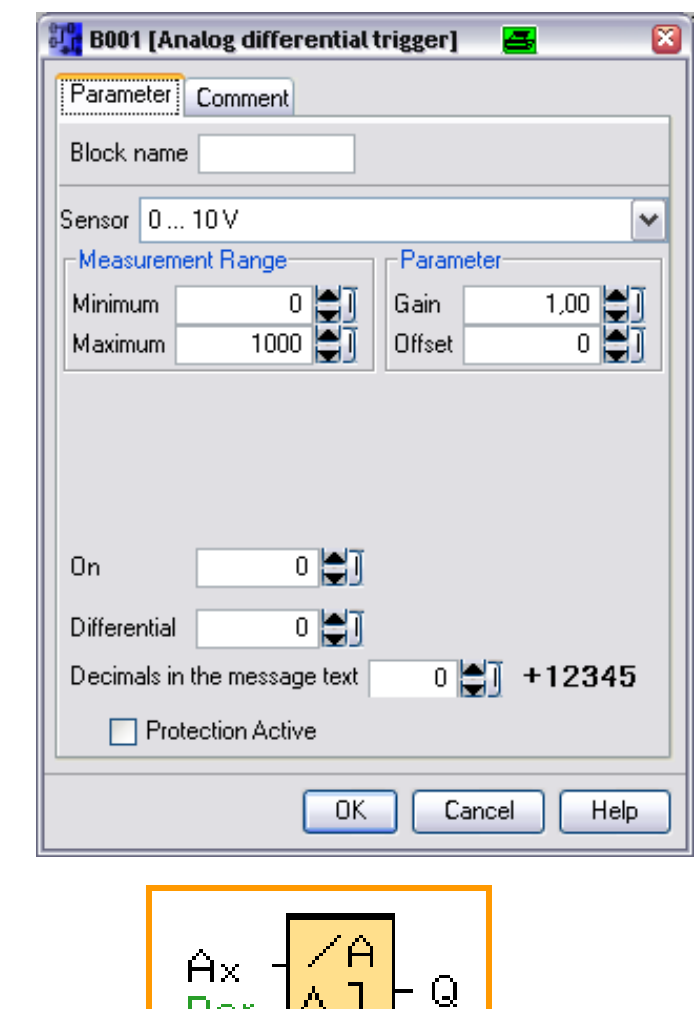

A&D AS, 02/2006, Chart 35<br>G Siemens AG 2006 - Subject to change without notice يتم ها تا هو Siemens AG 2006 - Subject to change without

r ar

On

Q

Ax

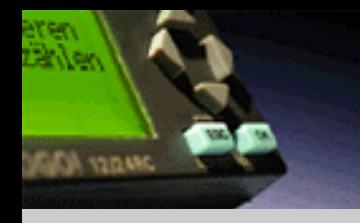

#### Analog – analog watchdog

**لَگَ!** [هقذهِ](#page-0-0) [ًصب ٍ سین بٌذی](#page-3-0) تَابع **[توابع](#page-11-0)**

عملکرد دستگاه

نرم افزار لوگو! ویرایش ۵

**SIEMENS** 

هثال کاربردی

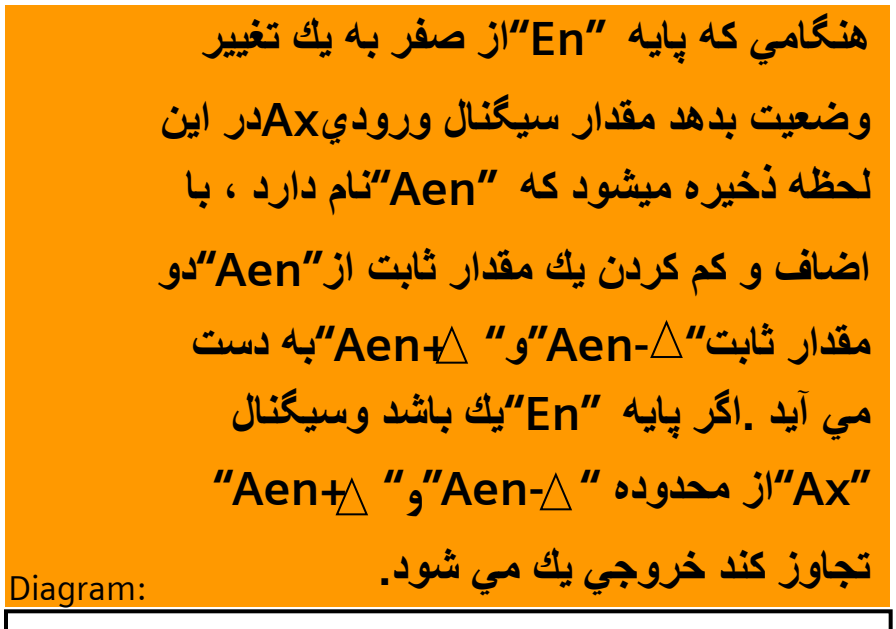

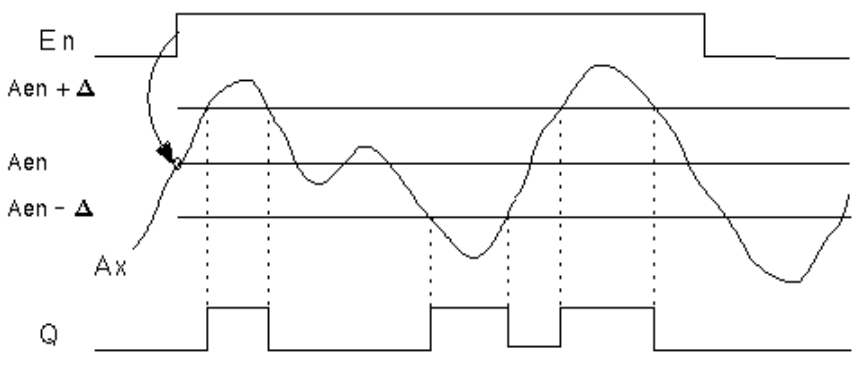

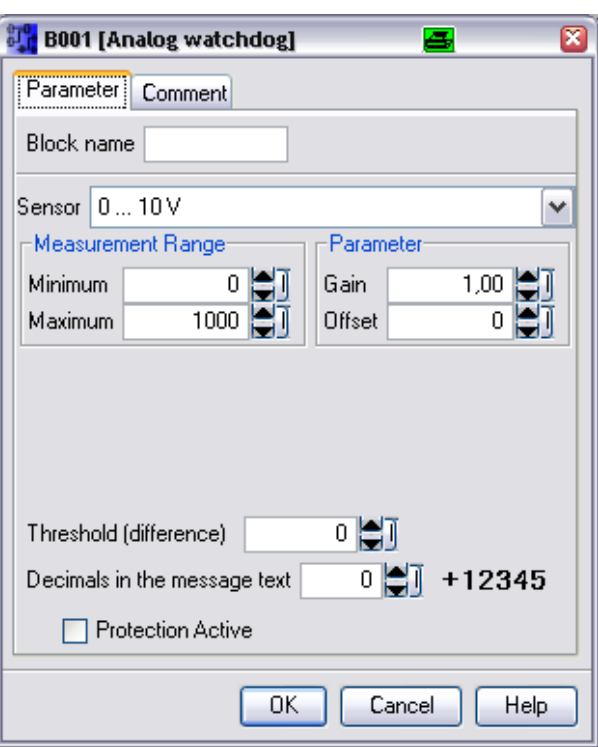

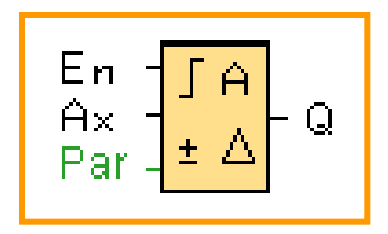

A&D AS, 02/2006, Chart 36<br>G Siemens AG 2006 - Subject to change without notice يتم ها تا Change without notice يتم ها تا Change without notice
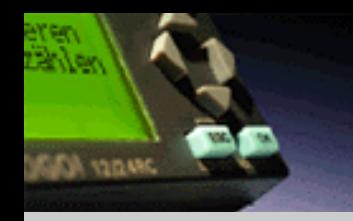

# Analog – analog amplifier

لوگو! [هقذهِ](#page-0-0)

[ًصب ٍ سین بٌذی](#page-3-0)

تَابع **[توابع](#page-11-0)**

[عولکرد دستگاُ](#page-55-0)

نرم افزار لوگو! ویرایش ۵

**SIEMENS** 

هثال کاربردی

**اين تابع يك سيگنال ورودي را از پايه Ax دريافت و آن را با ضريب بهره تقويت مي كند سپس يك مقدار آفست نيز به آن اضافه مي كند در خروجي AQاين مقدارنهايي به دست ميآيد.**

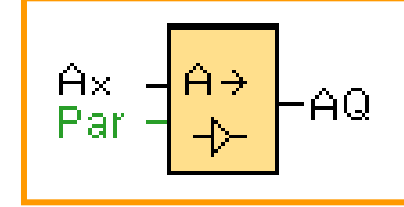

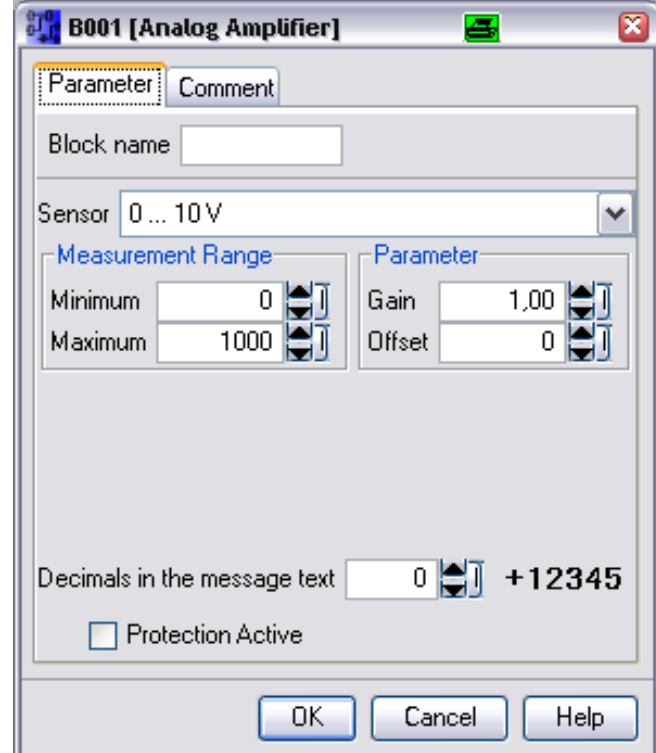

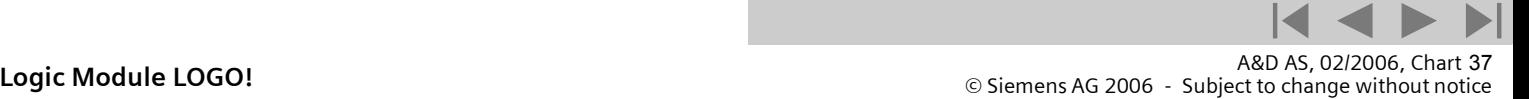

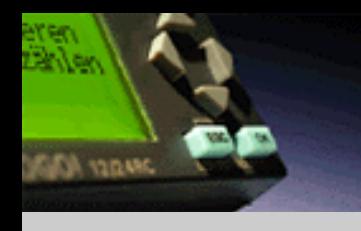

# Analog – PI controller

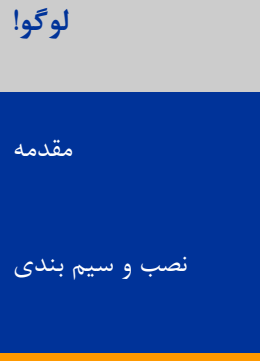

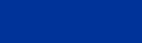

تَابع **[توابع](#page-11-0)**

عملکر د دستگاه

نرم افزار لوگو! ویرایش ۵

**SIEMENS** 

هثال کاربردی

#### **Description of the function:**

**If the input A/M is set to 0, then the special function sets output AQ with the value that is set with parameter Mq. If the input A/M is set to 1, then automatic mode commences. As an integral sum the value Mq is adopted, the controller function begins the calculations of the formulas. The updated value PV is used within the formulas. Updated value PV = (PV \* gain) + offset If the updated value PV = SP, then the function does not change the value of AQ. With a disturbance, AQ continues to increase / decrease until the updated value PV again corresponds to SP. The speed with which AQ changes depends on the parameters KC and TI. If the input PV exceeds the parameter Max, then the updated value PV is set to the value of Max. If the PV falls short of the parameter Min, then the updated value PV is set to the value of Min. If the input R is set to 1, then the AQ output is reset. As long as R is set, the input A/M is disabled. The sampling time is fixed at 500 ms.**

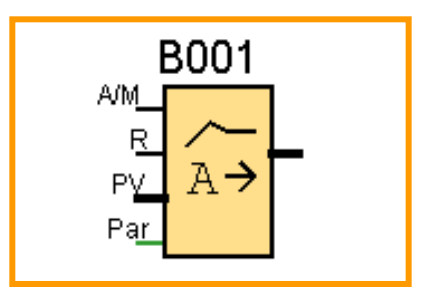

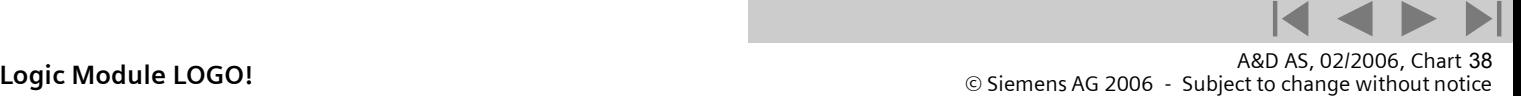

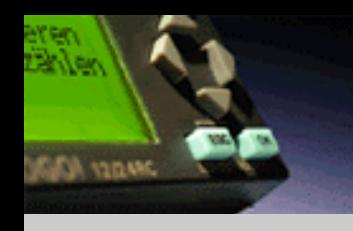

# Analog – PI controller

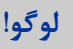

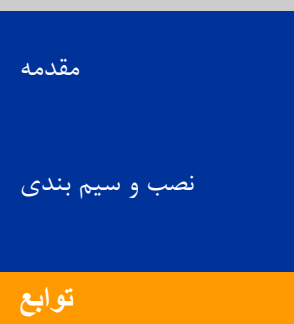

عملکرد دستگاه

نرم افزار لوگو! ویرایش ۵

**SIEMENS** 

هثال کاربردی

**Parameter: Sensor: Type of sensor used Min: Minimum value for PV Max: Maximum value for PV Gain: Gain for PV Offset: Zero offset for PV SP: Set point assignment Mq: Value of AQ in manual mode Parameter sets: applied presets for KC, TI and Dir KC: Gain TI: Integral time Dir: Action direction of the controller Number of decimal places in message text**

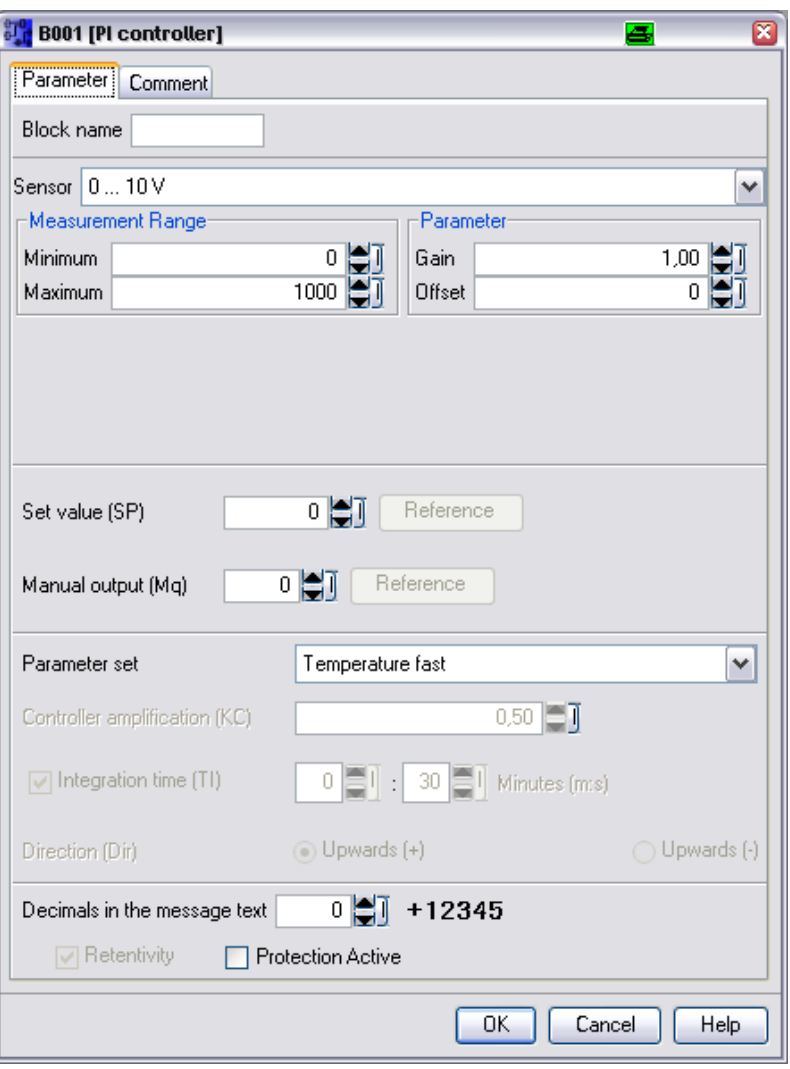

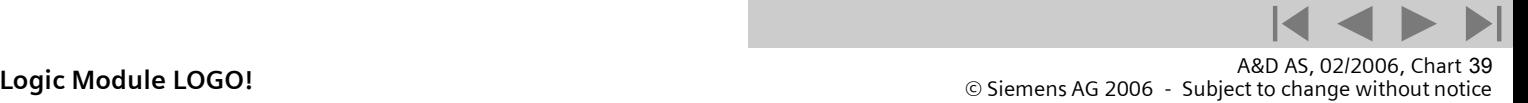

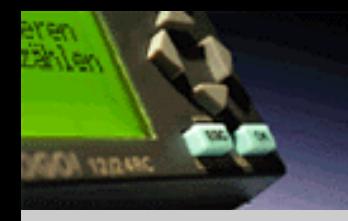

# Analog – PI controller

لوگو!

[هقذهِ](#page-0-0)

[ًصب ٍ سین بٌذی](#page-3-0)

تَابع **[توابع](#page-11-0)**

عملکرد دستگاه

نرم افزار لوگو! ویرایش ۵

**SIEMENS** 

هثال کاربردی

**parameter sets: جهت ساده كردن استفاده از تابع "controller pl"پارامترهاي از قبل آماده شده براي Dir,TI,KCدر زير آورده شده است.**

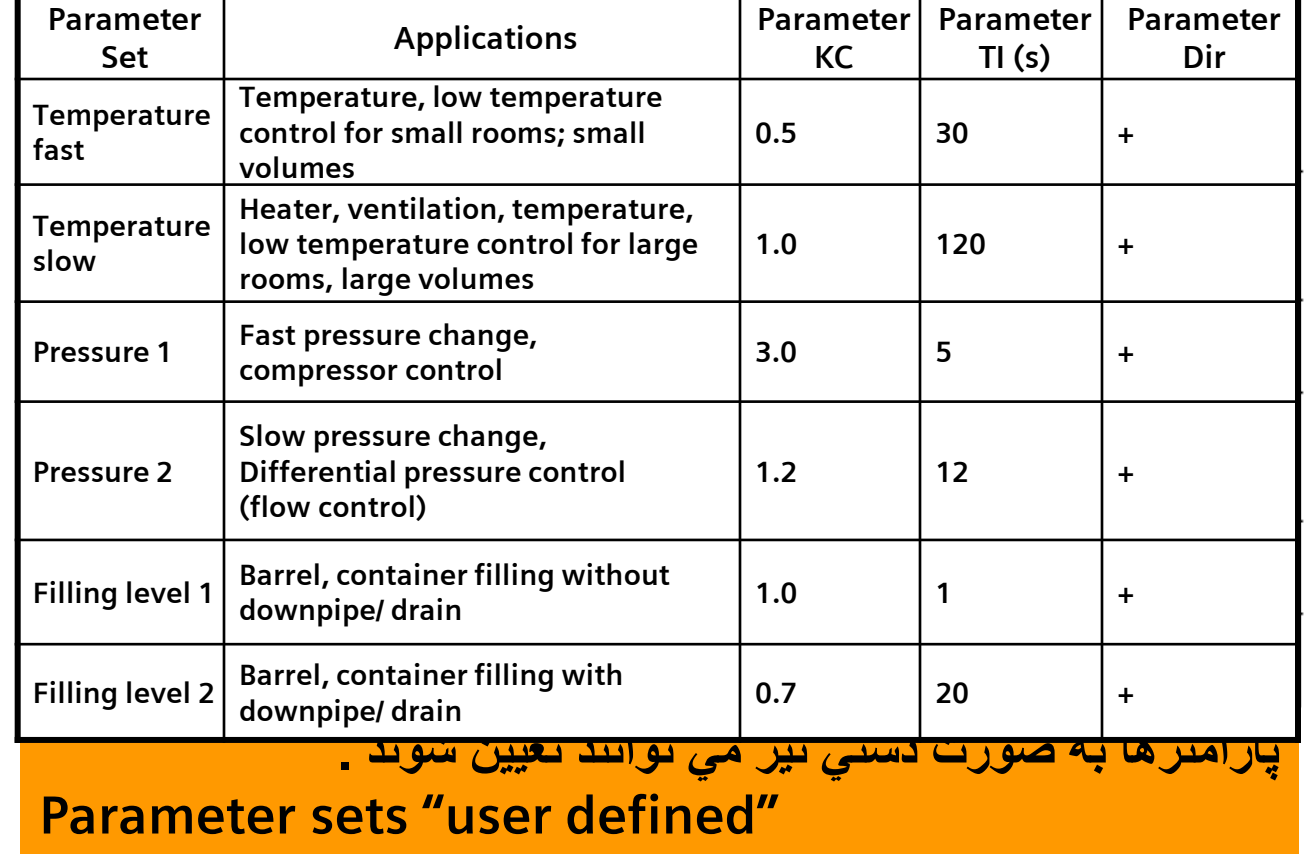

A&D AS, 02/2006, Chart 40<br>G Siemens AG 2006 - Subject to change without notice يتم ها تا Cogic Module LOGO!

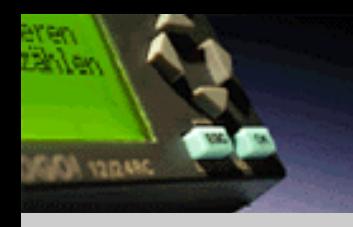

## Analog – ramp

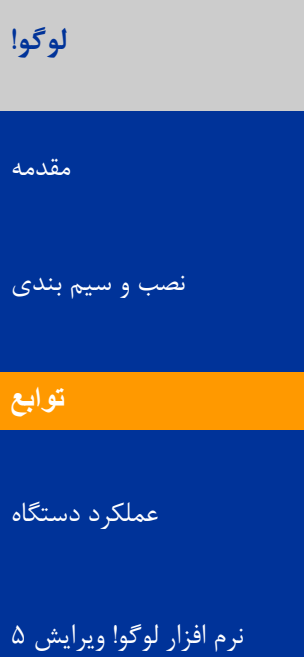

هثال کاربردی

**SIEMENS** 

#### **Description of the function:**

**At the analog output, this special function starts up one of two levels or offset. Here you can set how quickly the level should be reached.**

**If the input En is set, then the function issues the value StSp + offset at output AQ for the first 100 ms.**

**Then, depending on the connection of Sel, the function runs from value StSp + offset to either level 1 or level 2 at the acceleration set in Rate.**

**If the input St is set, the function runs to the value StSp + offset at the acceleration set in Rate. Then the function issues the value StSp + offset at output AQ for 100 ms. Finally offset is issued at output AQ.**

**If the input St is set, the function can only be restarted once the inputs St and En have been reset. If input Sel has been changed, depending on the connection of Sel, the function runs from level 1 to level 2 or the other way round. If the input En is reset, the function immediately issues offset at output AQ. The analog value at the output is recalculated every 100 ms.**

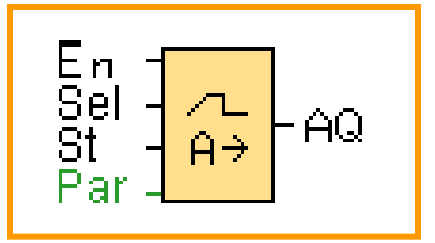

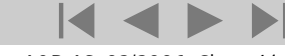

A&D AS, 02/2006, Chart 41<br>G Siemens AG 2006 - Subject to change without notice يتم ها تا Cogic Module LOGO!

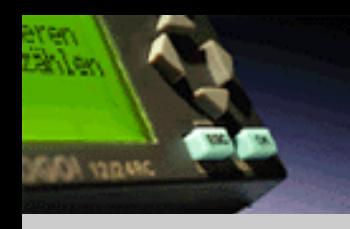

## Analog - ramp

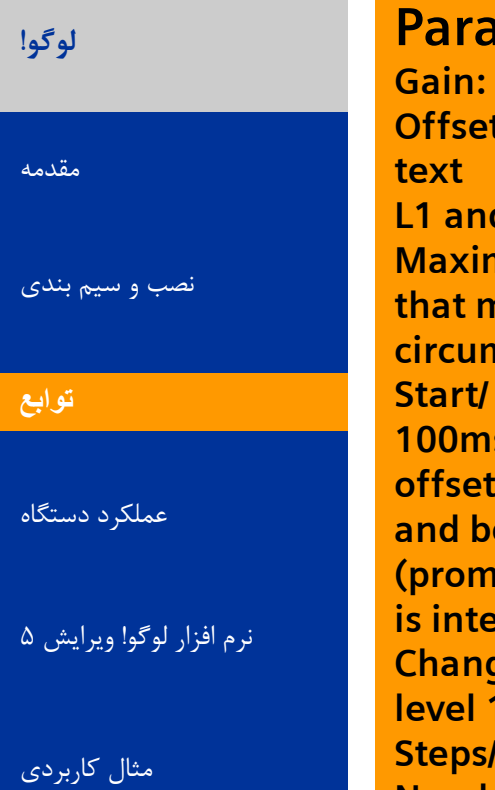

**SIEMENS** 

## **Parameter:**

**Gain: Gain for AQ in message text Offset: Zero offset for AQ in message** 

**d L2: Levels to be reached Maximal output value: Maximum value that must not be exceeded under any circumstances**

**stop offset: value that is issued for 100 s** in addition to parameter **offset after starting the function and before reaching the offset value (prompted by input St). This parameter inded for controlling motors. Change speed: Acceleration with which l**, level 2 or offset is reached. **second are input. Number of decimals**

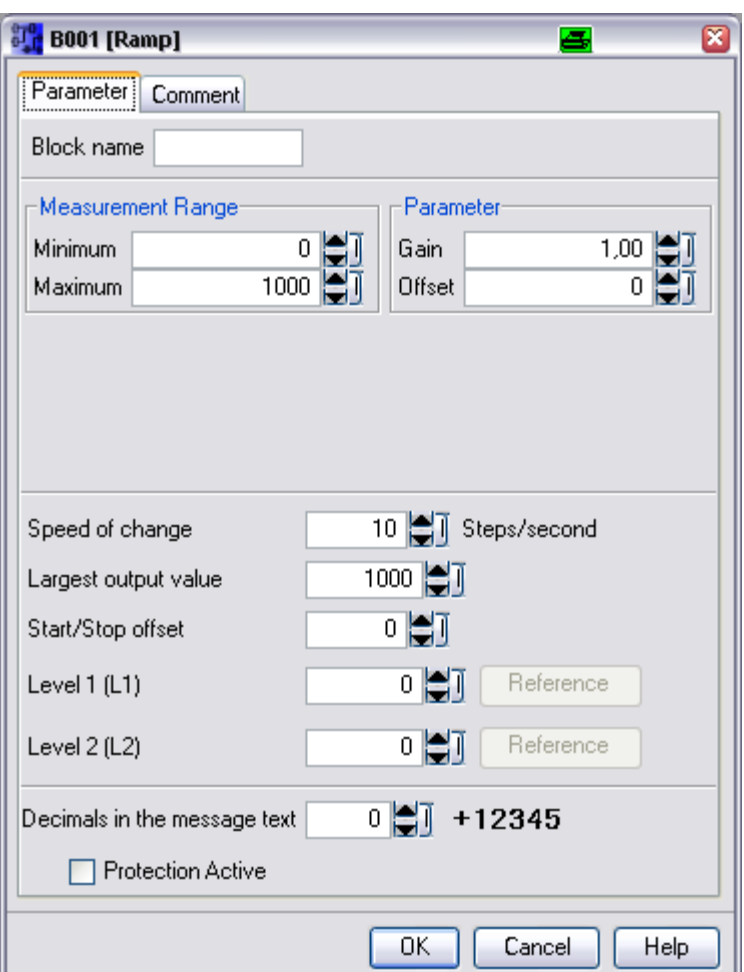

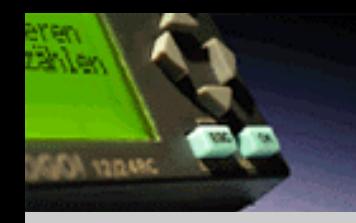

**لوگو!** 

[هقذهِ](#page-0-0)

تَابع **[توابع](#page-11-0)**

# Analog - ramp

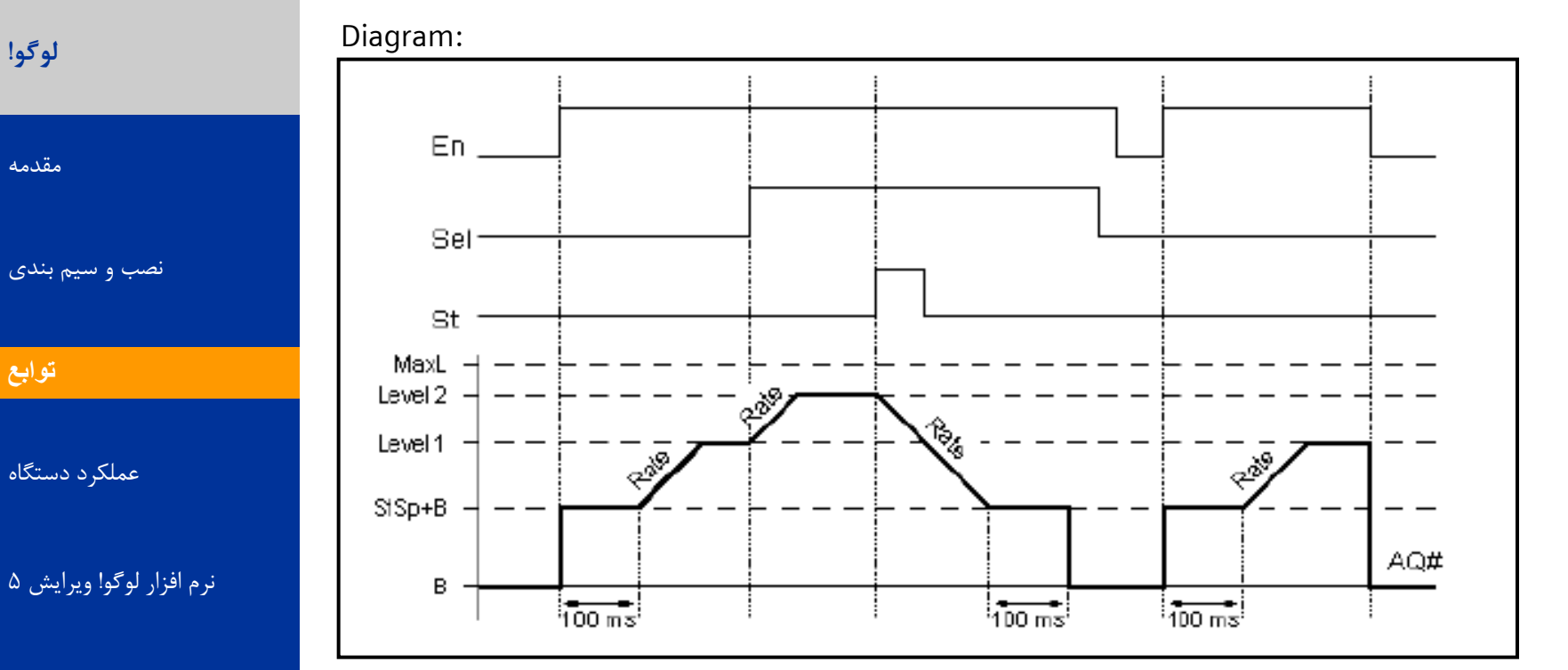

هثال کاربردی

# **SIEMENS**

A&D AS, 02/2006, Chart 43<br>G Siemens AG 2006 - Subject to change without notice يتم ها تا Cogic Module LOGO!

# **UDA YOUNG**

# Analog – analog MUX

⊦AQ

**لَگَ!**

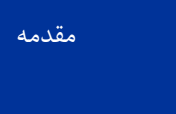

[ًصب ٍ سین بٌذی](#page-3-0)

تَابع **[توابع](#page-11-0)**

عملکرد دستگاه

نرم افزار لوگو! ویرایش ۵

**SIEMENS** 

هثال کاربردی

**خروجي اين تابع وي ژه يكي از چهار مقدار آنالوگ از پيش تعيين شده4v تا1v ويا صفر خواهد بود .اگر پايه "En"يك باشد يكي از چهار مقدار آنالوگ با توجه به مقادير 2Sو1Sدر خروجي AQظاهر ميشود و اگر پايه "En"صفر باشد خروجي نيز صفر خواهد بود.ميتوان مقاديرآنالوگ4Vتا1Vرا به دلخواه انتخاب كرد.**

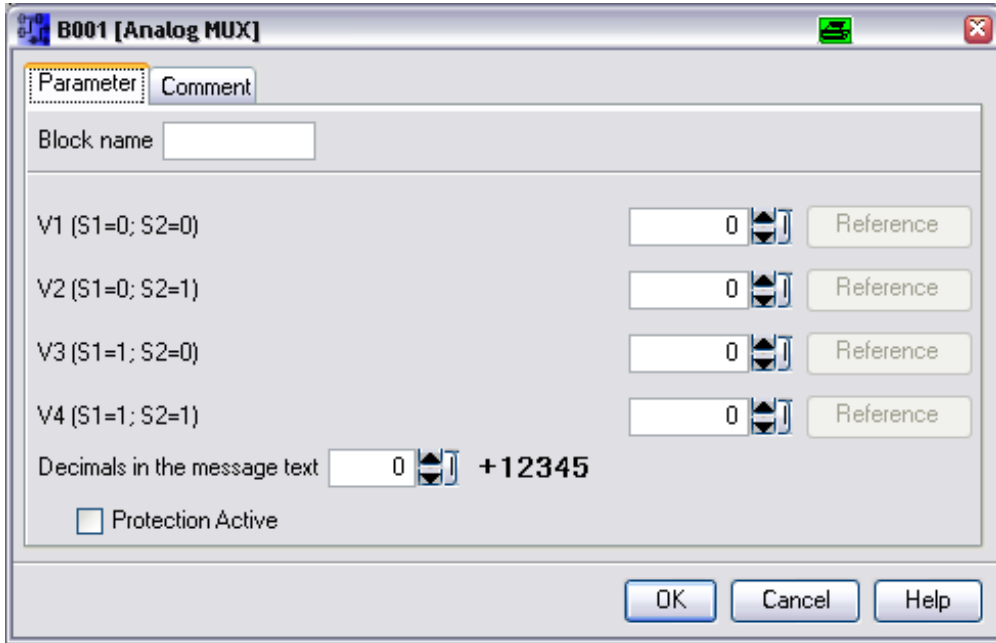

A&D AS, 02/2006, Chart 44<br>G Siemens AG 2006 - Subject to change without notice يتم ها تا Cogic Module LOGO!

Eո<br>81<br>Տ2

## Miscellaneous – latching relay AND IT AND **لَگَ! با توجه به مدار معادل مشاهده مي شود كه كويل 1kبا كليد1Sوصل ميشود .** [هقذهِ](#page-0-0)

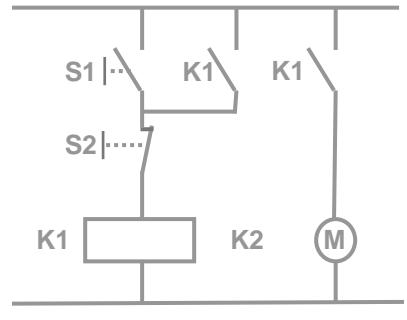

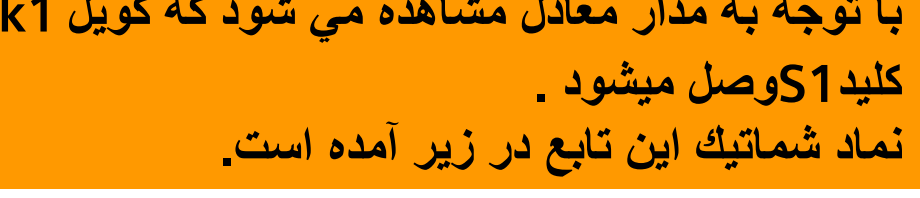

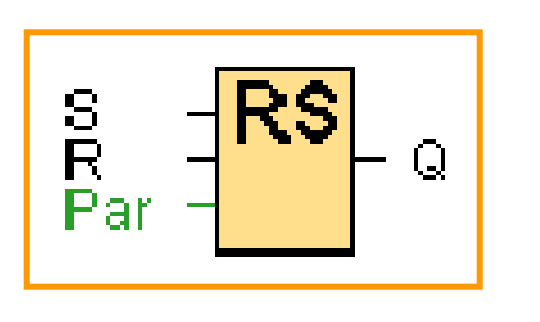

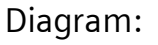

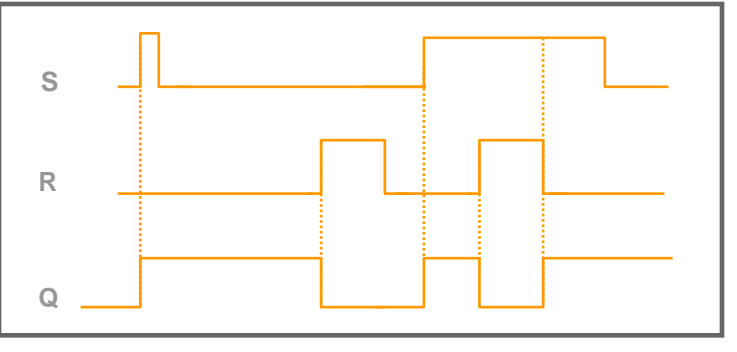

**وروديSخروجي Q را Setو ورودي Rخروجي Qرا Resetميكند .** 

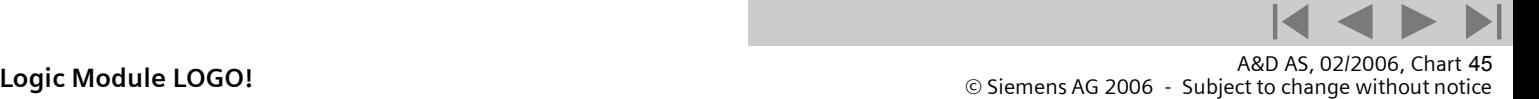

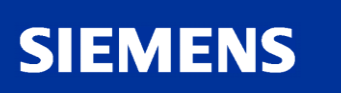

[ًصب ٍ سین بٌذی](#page-3-0)

عملکرد دستگاه

هثال کاربردی

نرم افزار لوگو! ویرایش ۵

تَابع **[توابع](#page-11-0)**

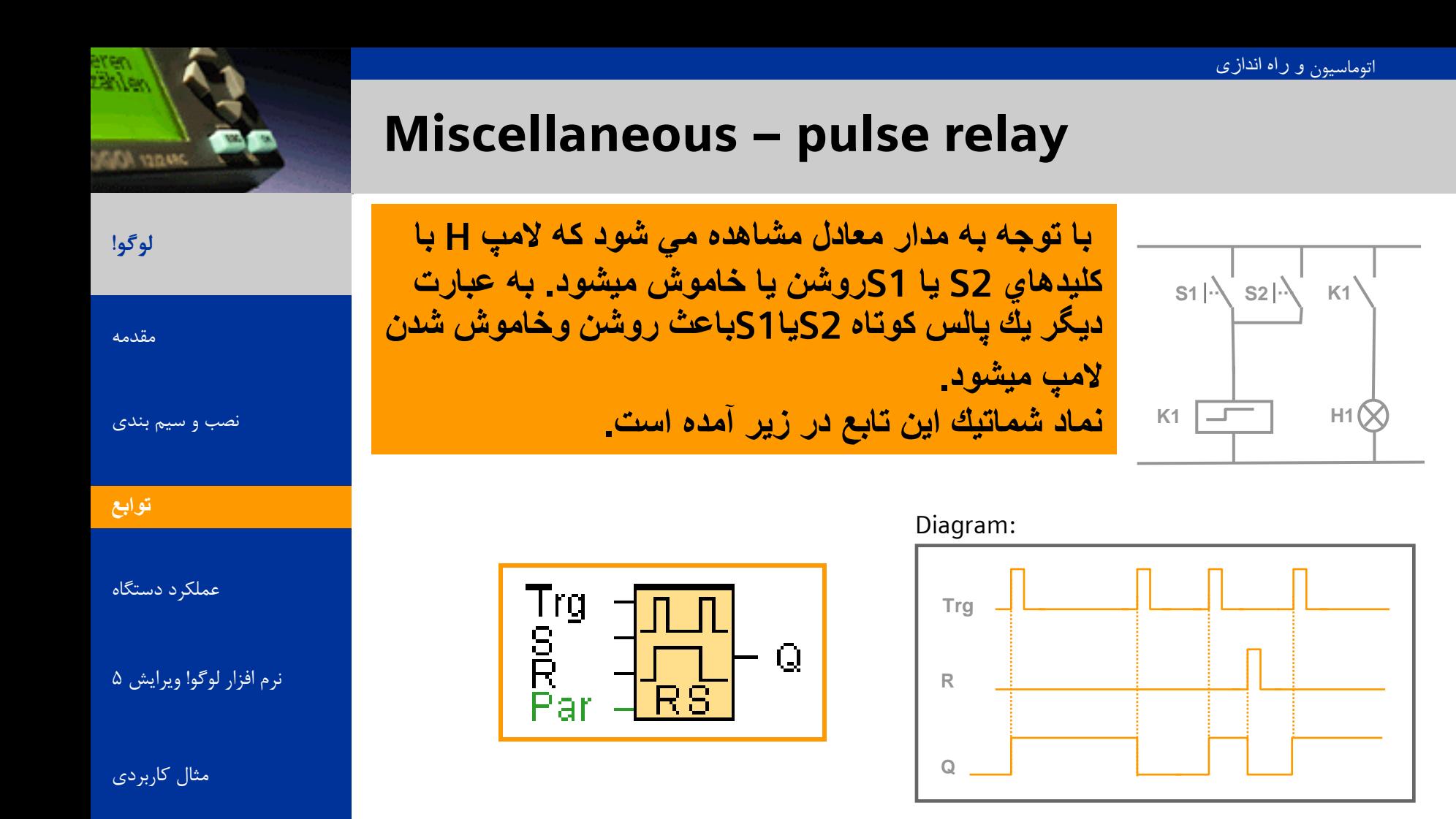

**با دادن هر پالس به ورودي Trgخروجي از يك به صفر يا از صفر به يك تغيير وضعيت ميدهد . ميتوان با اعمال يك پالس به پايه Rخروجي را صفر كرد .**

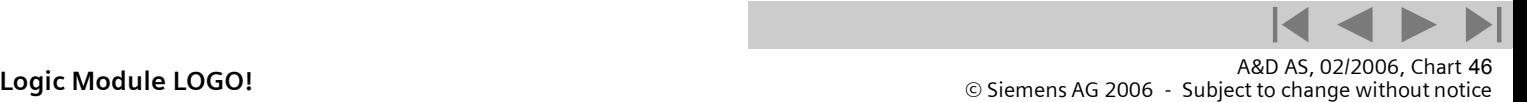

**SIEMENS** 

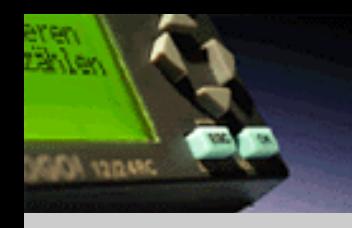

## Miscellaneous – message text

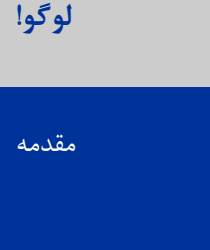

[ًصب ٍ سین بٌذی](#page-3-0)

تَابع **[توابع](#page-11-0)**

عملکر د دستگاه

نرم افزار لوگو! ویرایش ۵

هثال کاربردی

# **SIEMENS**

**Display of a configured message text in run mode.**

**Symbol for this function is ...** 

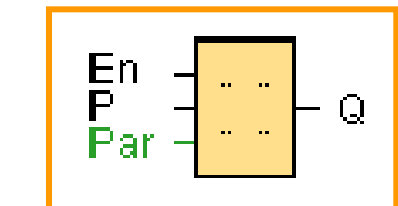

#### **Description of the function:**

**With a 0 to 1 transition of the input signal and when the system is in RUN, the corresponding message text is output to the display. The message text is hidden when the status of the signal at input changes from 1 to 0. When multiple message text functions are triggered with En=1, the message text that has the highest priority is shown. Changing between the standard display and the message texts display is possible by using**  the keys and  $\blacktriangle$  **V**. If "acknowledge **message" is chosen, the respective message text will be hidden by pressing any key on LOGO!, if En=0.**

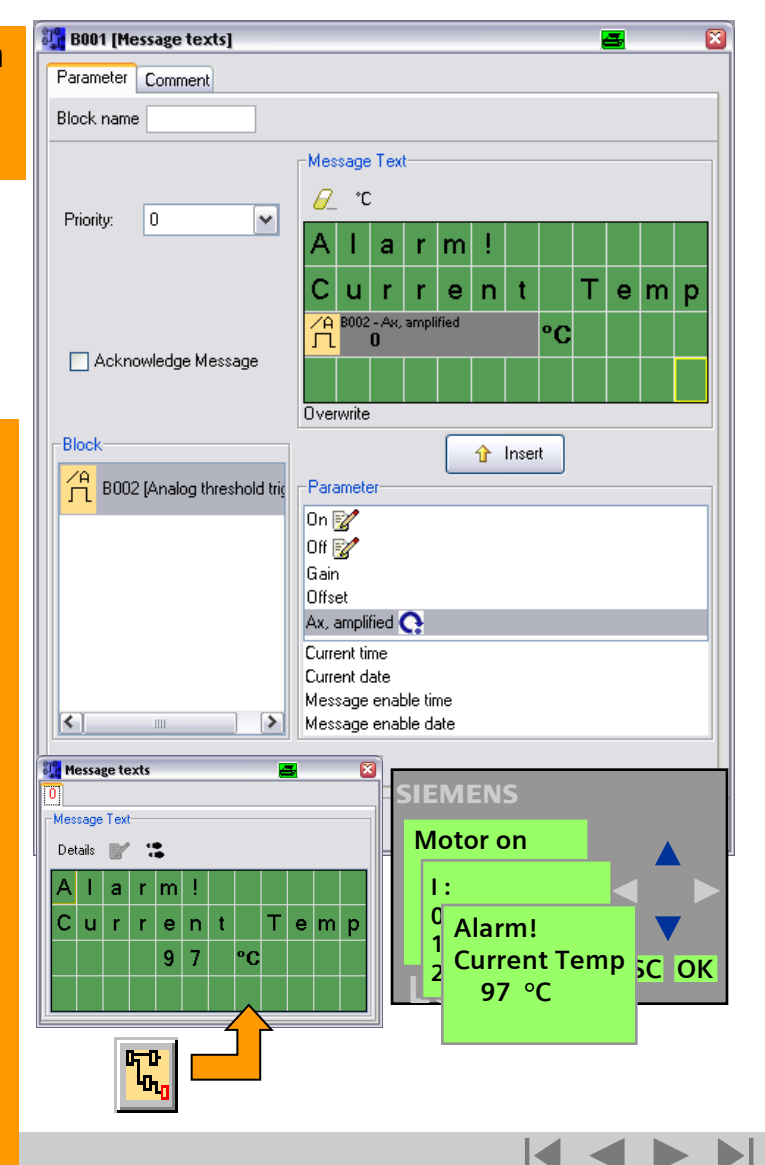

A&D AS, 02/2006, Chart 47<br>G Siemens AG 2006 - Subject to change without notice يتم ها تا Change without notice و Siemens AG 2006 - Subject

## Miscellaneous – softkey

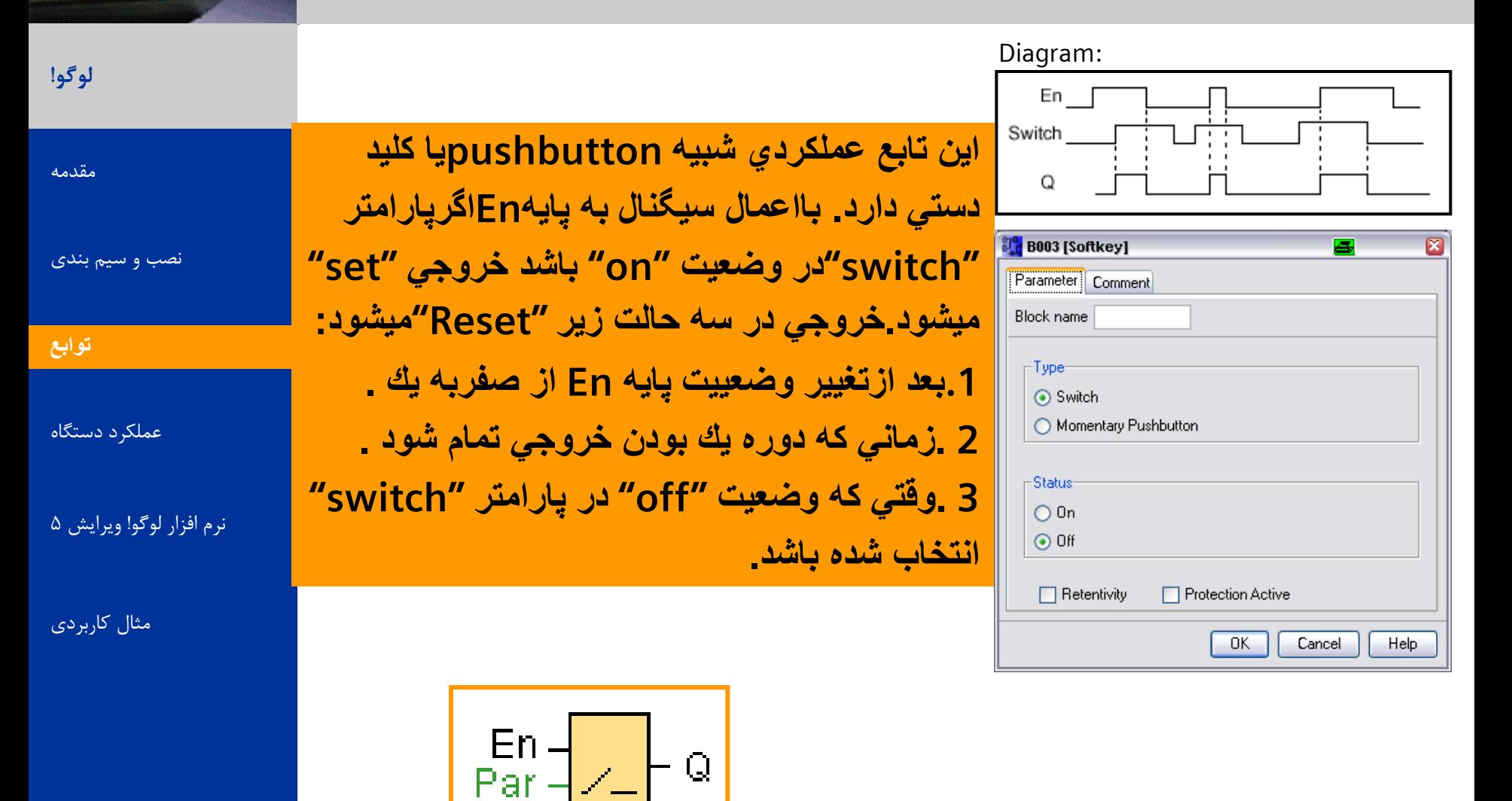

 $\mathbf Q$ 

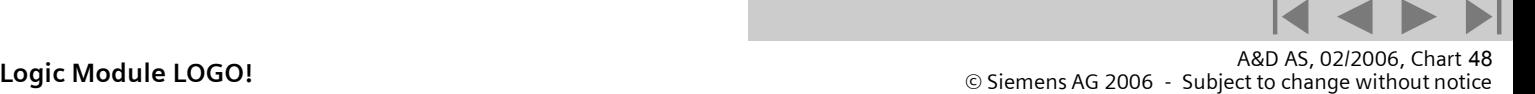

**GESA YORKING** 

**SIEMENS** 

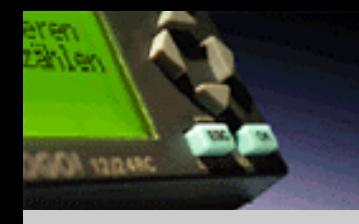

**لَگَ!**

[هقذهِ](#page-0-0)

تَابع **[توابع](#page-11-0)**

[ًصب ٍ سین بٌذی](#page-3-0)

عملکرد دستگاه

هثال کاربردی

نرم افزار لوگو! ویرایش ۵

**SIEMENS** 

# Miscellaneous – shift register

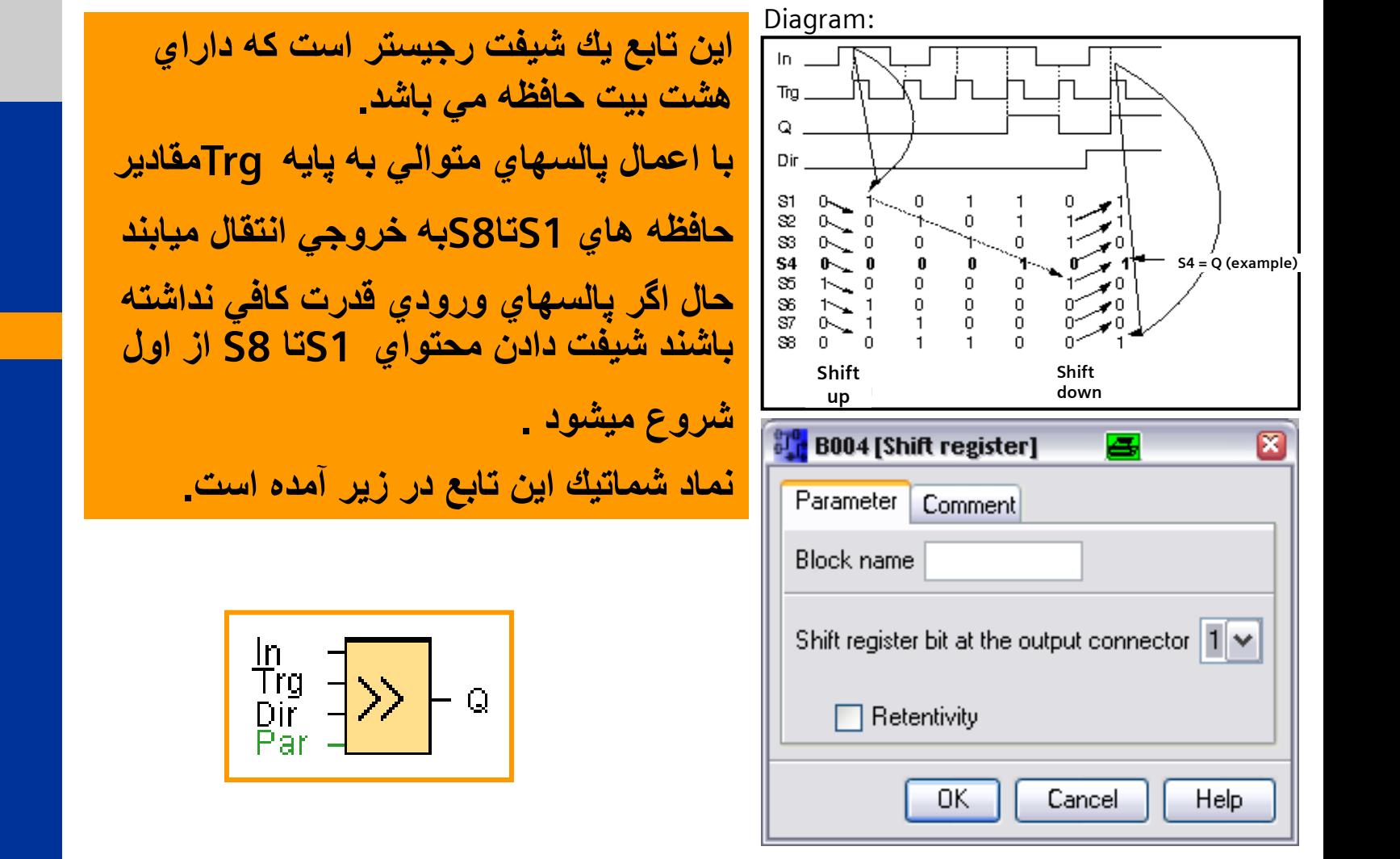

A&D AS, 02/2006, Chart 49<br>G Siemens AG 2006 - Subject to change without notice يتم ها تا Change without notice و Siemens AG 2006 - Subject

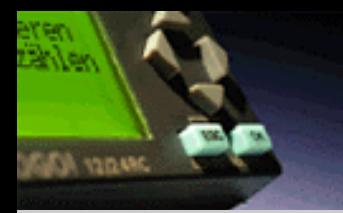

اولین برنامه لوگو شما

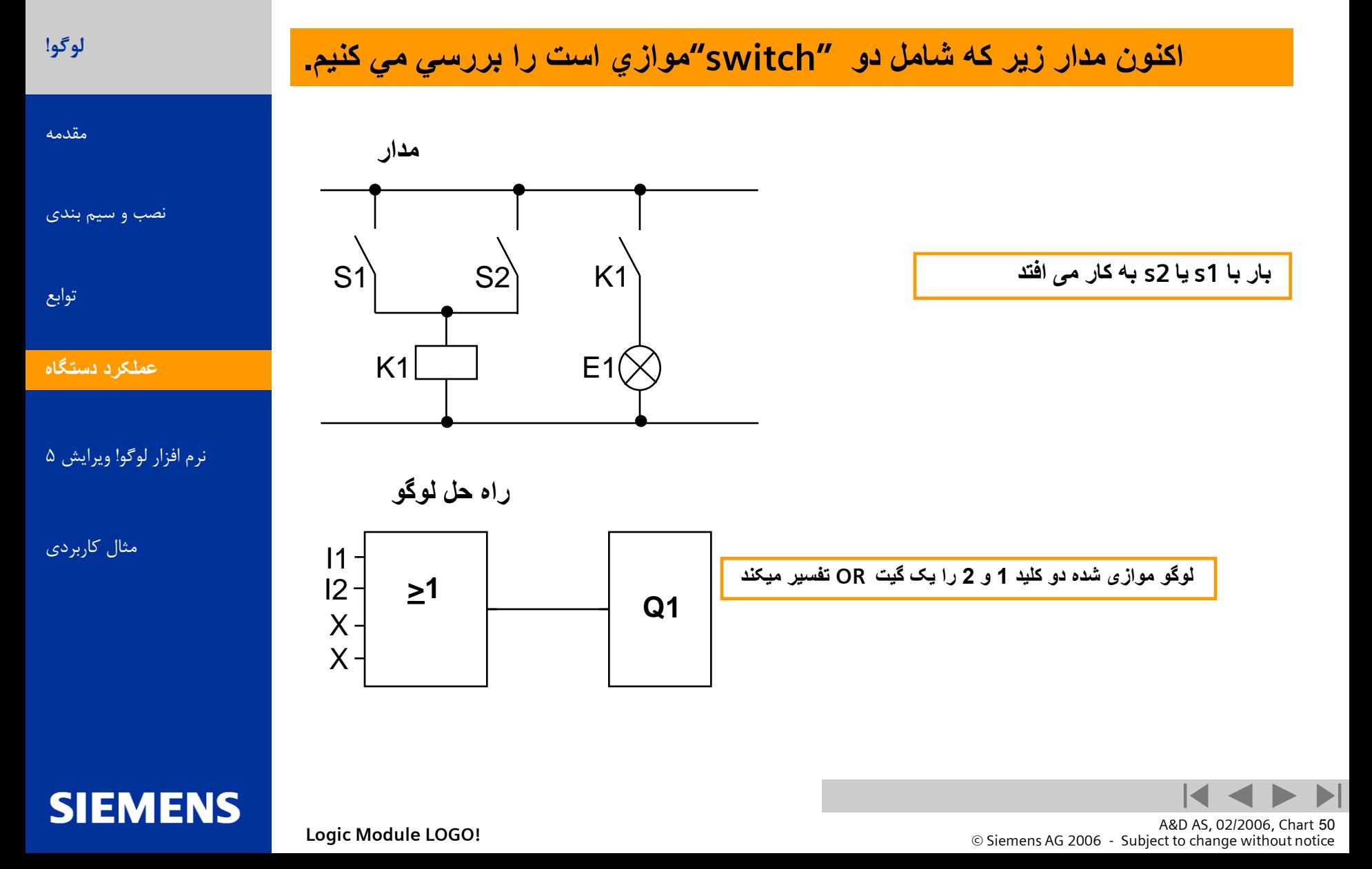

**کليد 1 به ورودی 1 و کليد 2 به ورودی 2 وصل** 

**حال برنامه را به لوگو وارد ميکنيم.در ابتدا روی صفحه نمايشگر خروجی 1 نشان داده ميشود عالمت چشمک زن موقعيت کنونی ما را مشخص ميکند.**

**است و بار به خروجی 1 متصل است**

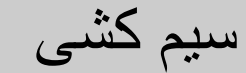

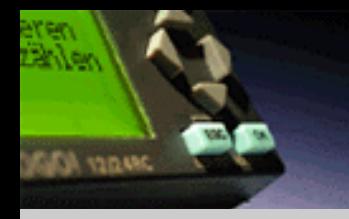

**SIEMENS** 

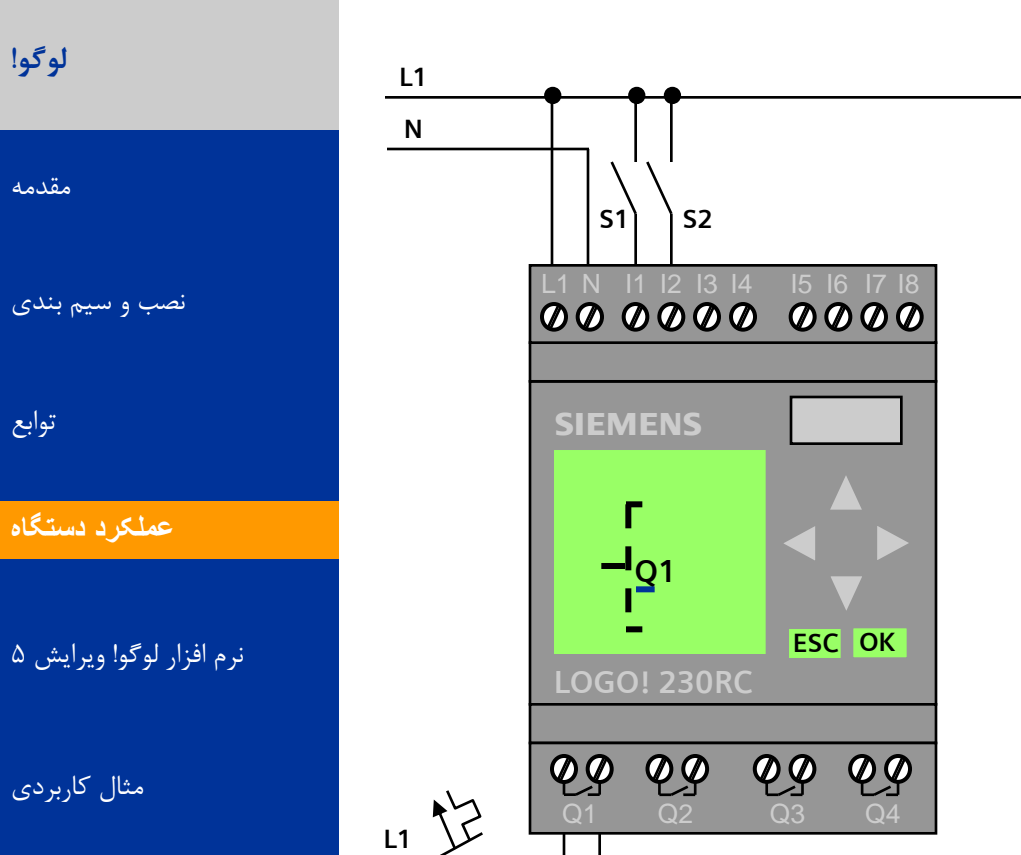

A&D AS, 02/2006, Chart 51<br>G Siemens AG 2006 - Subject to change without notice يتم ها تا Cogic Module LOGO!

**E1**

**N**

 $\breve{\phantom{a}}$ 

# برنامه کامپیوتری لوگو

**لَگَ!**

**DA YODAK** 

[هقذهِ](#page-0-0)

[ًصب ٍ سین بٌذی](#page-3-0)

توابع

عملک د دستگاه

#### ِنَرِم افْزار لَوگُو! ویرایش 5

هثال کاربردی

## **Windows Look and Feel**

**e.g. context menu, toolbar**

#### **Create the control programs by "drag and drop"**

**Control programs "drawing" – directly on a PC in FBD or LAD**

### **Testing of control programs**

- **Offline simulation with status for each function (color change)**
- **Online test with color change for each function and 30 actual values**

#### **Professional print and documentation functions Device selection**

 **0BA0, 0BA1, 0BA2, 0BA3, 0BA4, 0BA5 with function check**

## Additionally on the CD ROM:

## Manual and 32 complete, usable examples

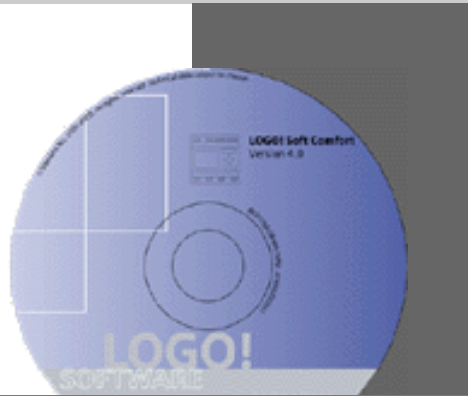

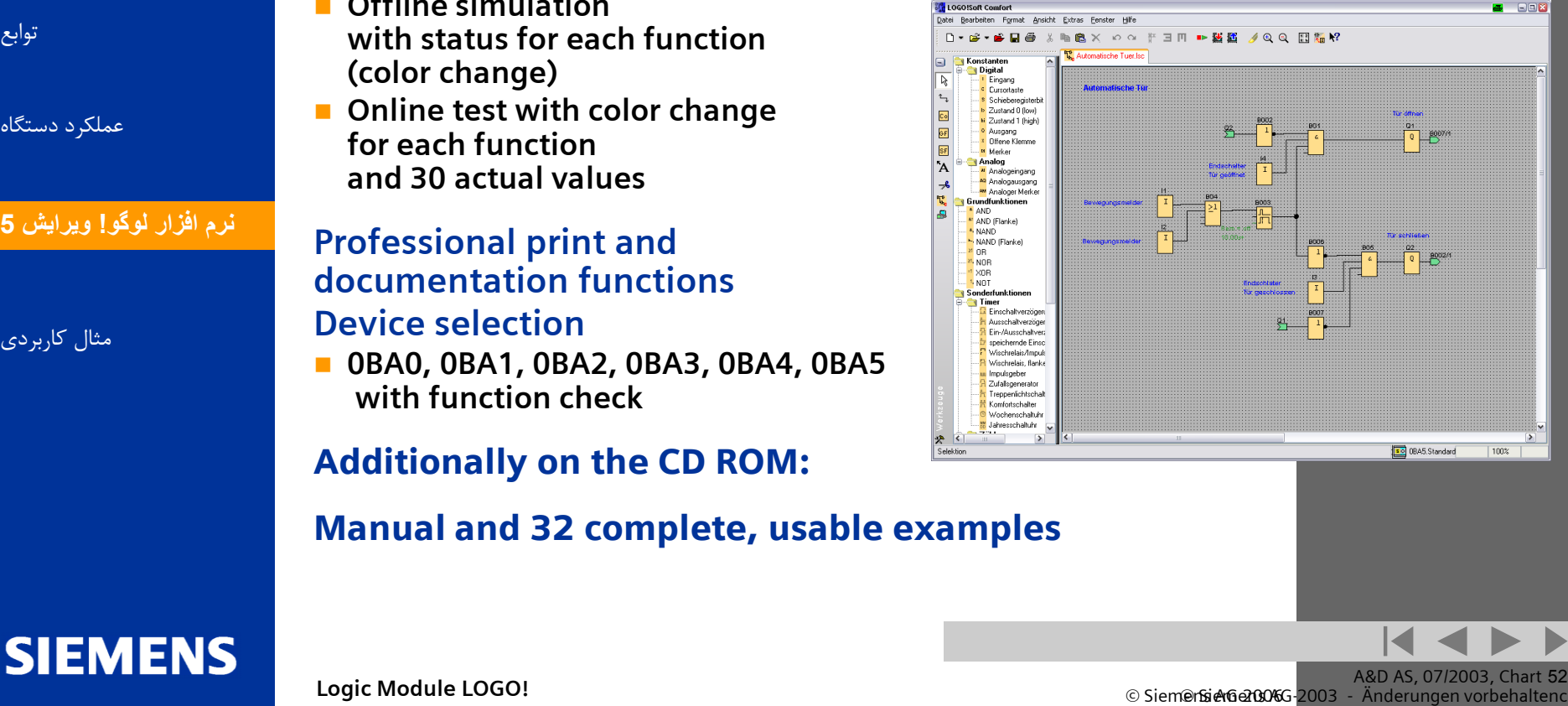

A&D AS, 07/2003, Chart 52<br>Siem@rsietGet to changen vorbehaltence to change with a subject to change with the subject of the subject to ch<br>Anderungen vorbehaltence to change with the subject of the subject of the subject o

اتوماسیون و راه اندا<u>زی</u>

نصب برنامه لوگو

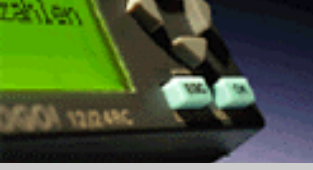

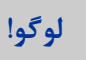

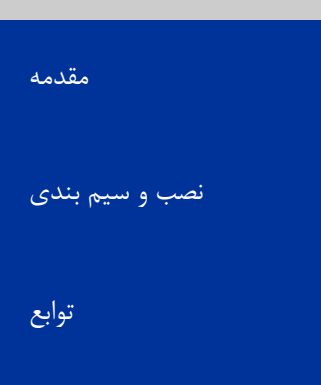

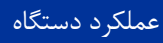

<mark>ن</mark>رم افزار لوگو! ويرايش **5** 

**SIEMENS** 

هثال کاربردی

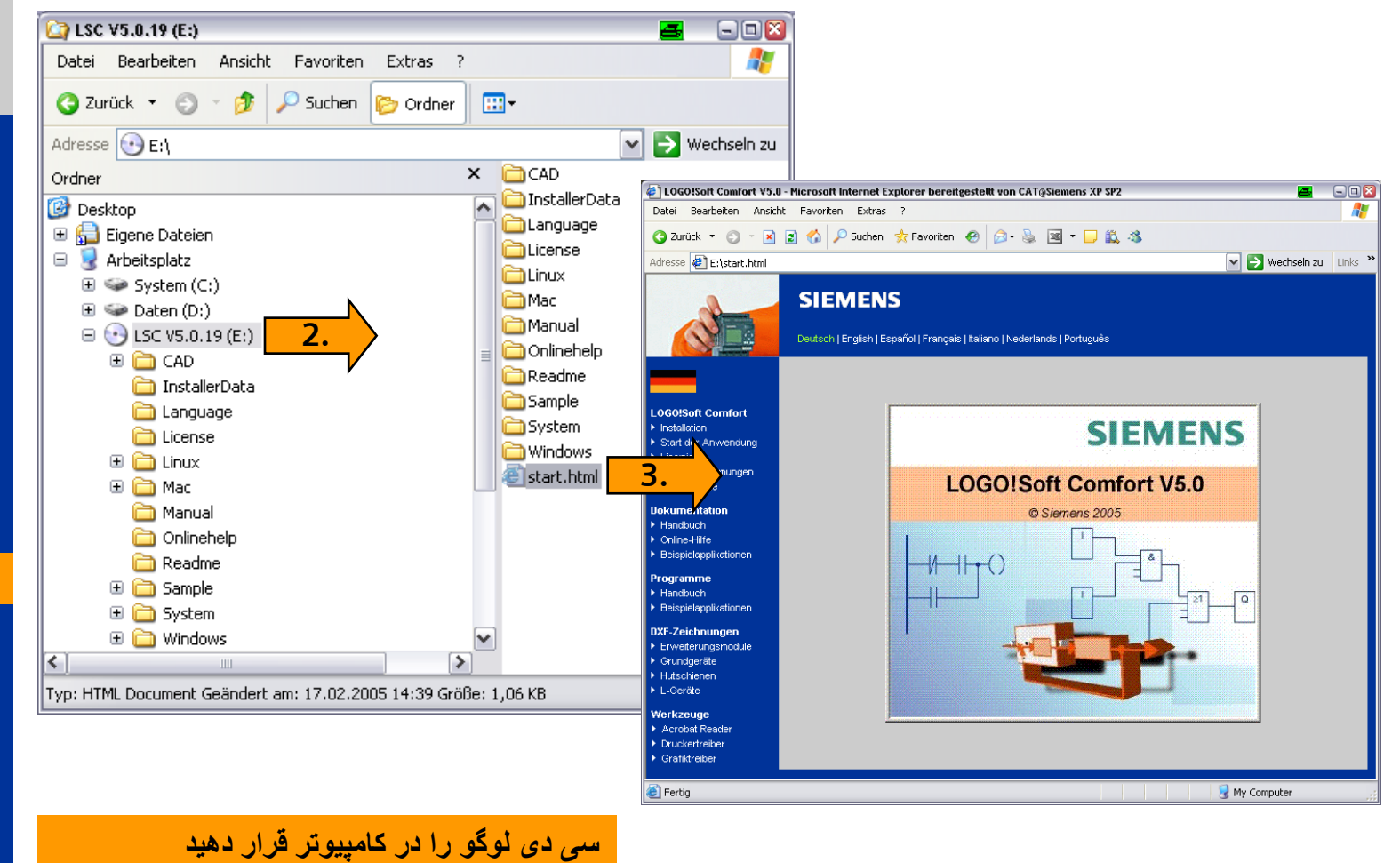

**پس از ورود html.start را انتخاب کنيد.**

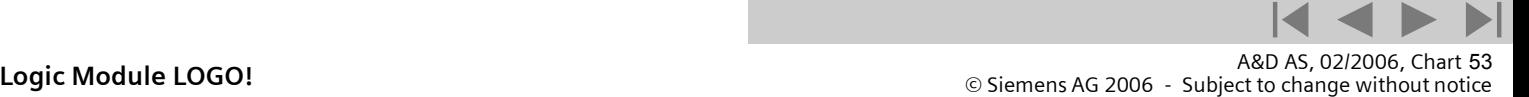

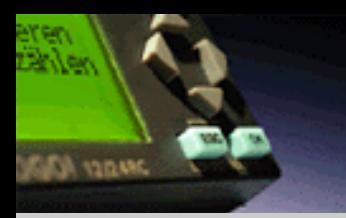

**لَگَ!**

[هقذهِ](#page-0-0)

توابع

نصب برنامه لوگو

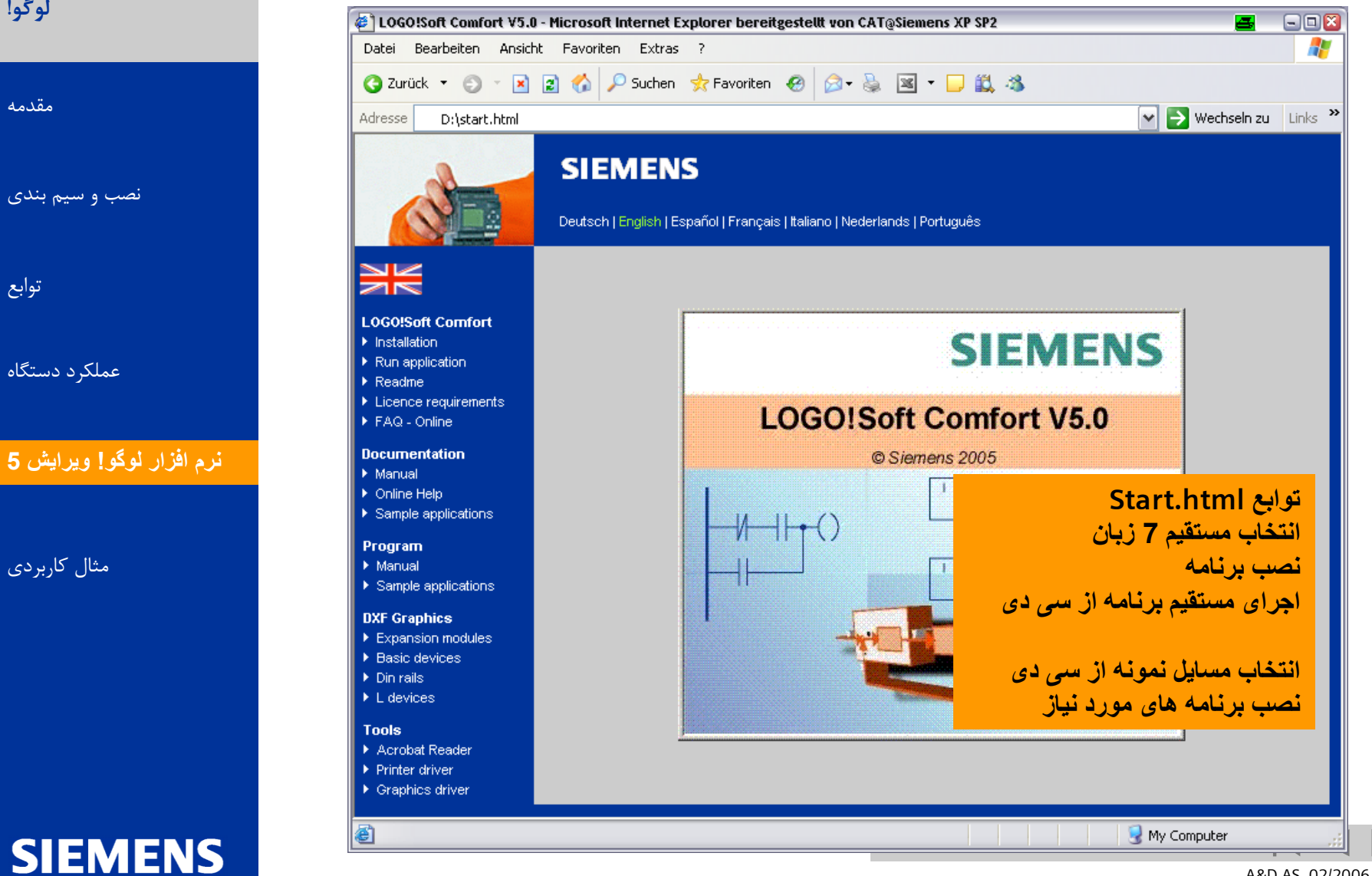

A&D AS, 02/2006, Chart 54<br>G Siemens AG 2006 - Subject to change without notice يتم ها تا Cogic Module LOGO!

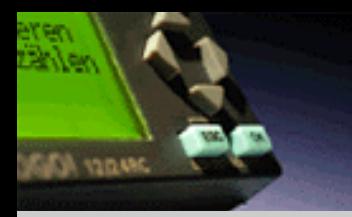

نصب برنامه لوگو

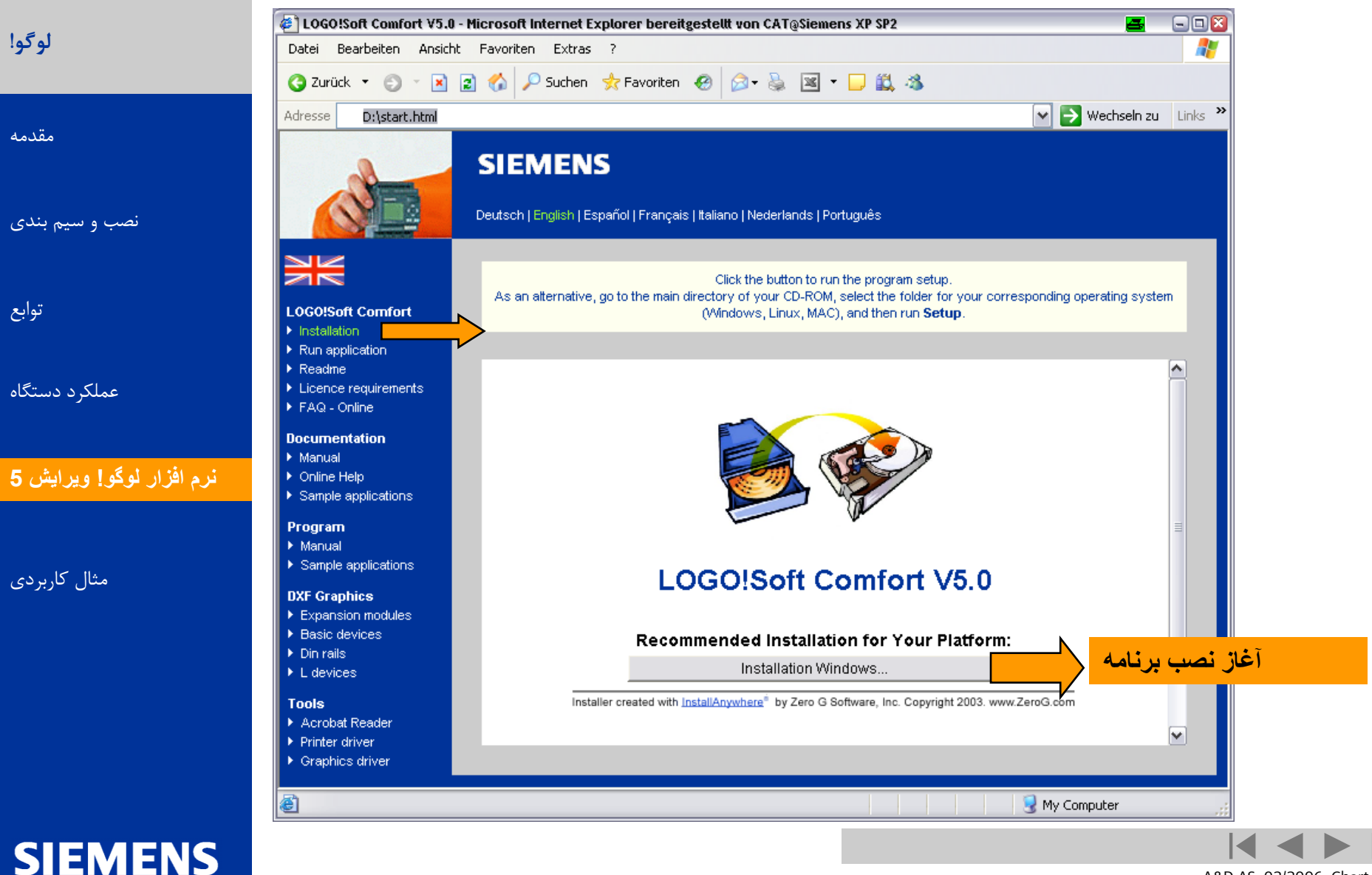

A&D AS, 02/2006, Chart 55<br>G Siemens AG 2006 - Subject to change without notice يتم ها تا هو Siemens AG 2006 - Subject to change without

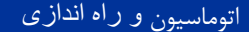

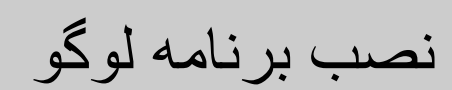

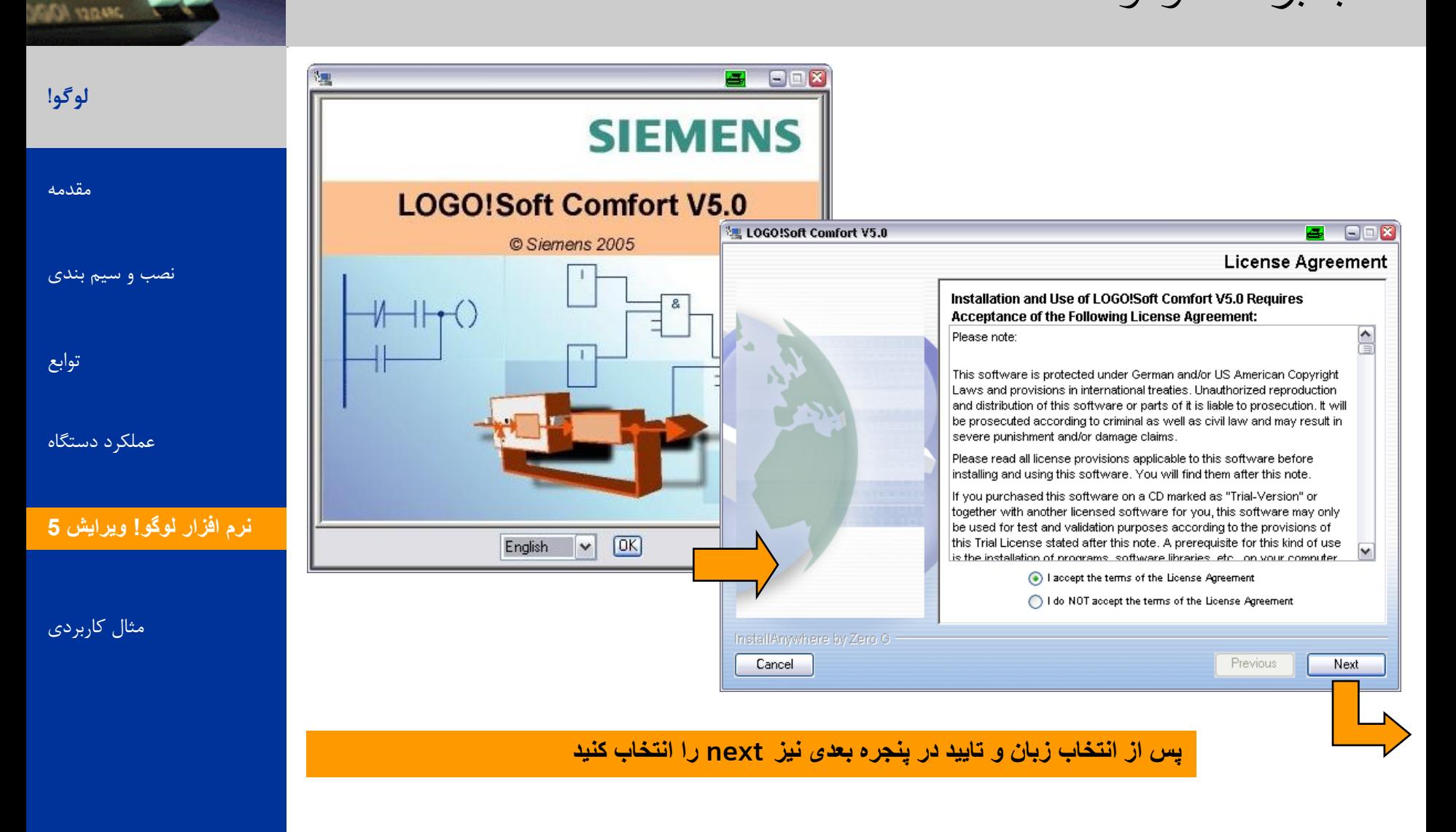

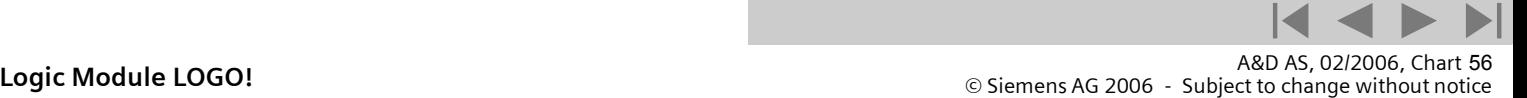

<span id="page-55-0"></span>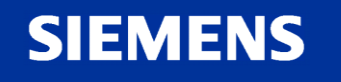

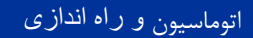

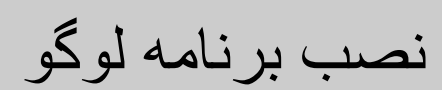

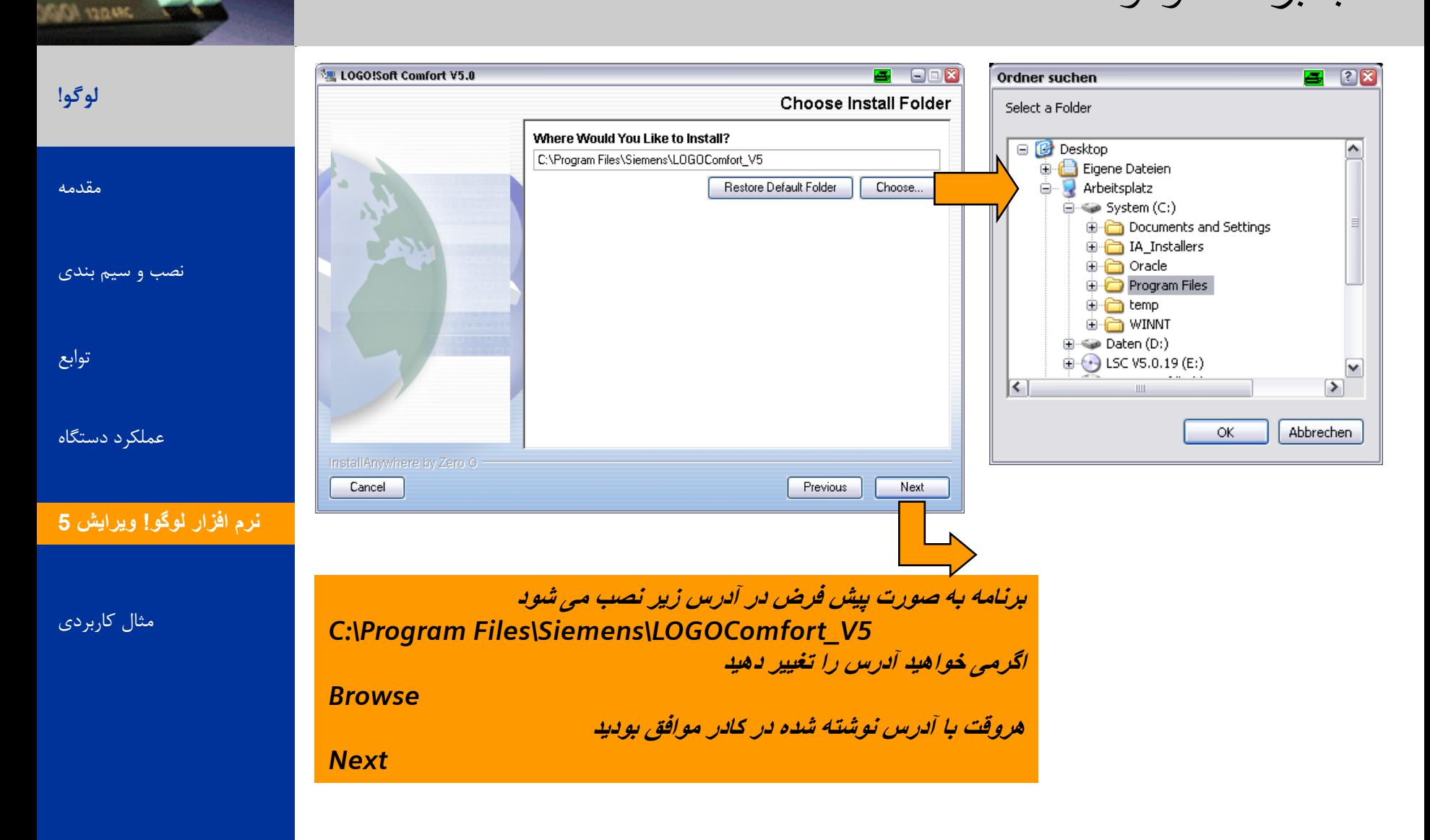

**SIEMENS** 

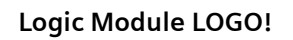

A&D AS, 02/2006, Chart 57<br>G Siemens AG 2006 - Subject to change without notice يتم ها تا Change without notice و Siemens AG 2006 - Subject

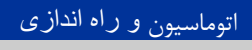

نصب برنامه لوگو

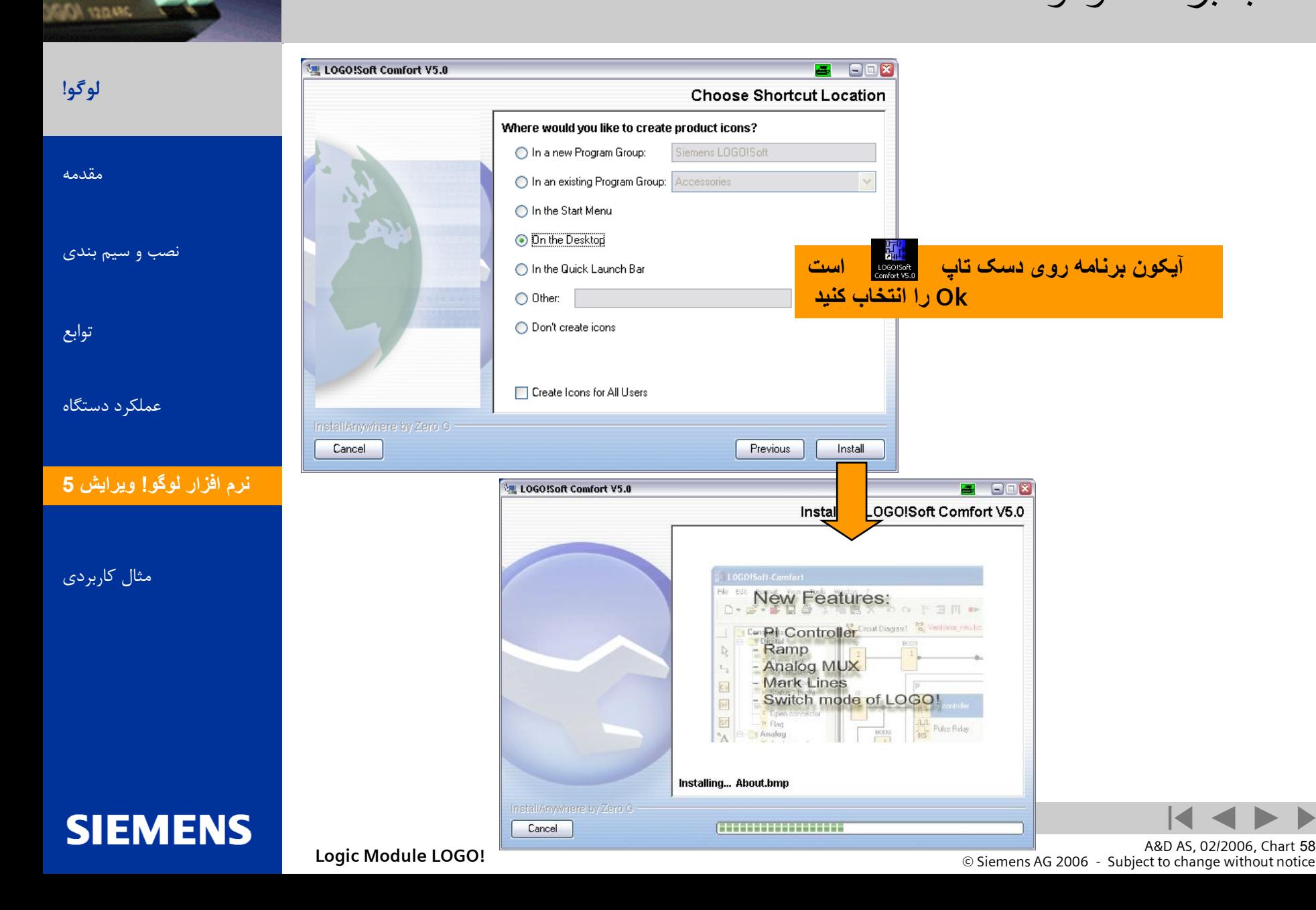

aten<br>Zanten

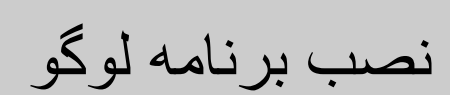

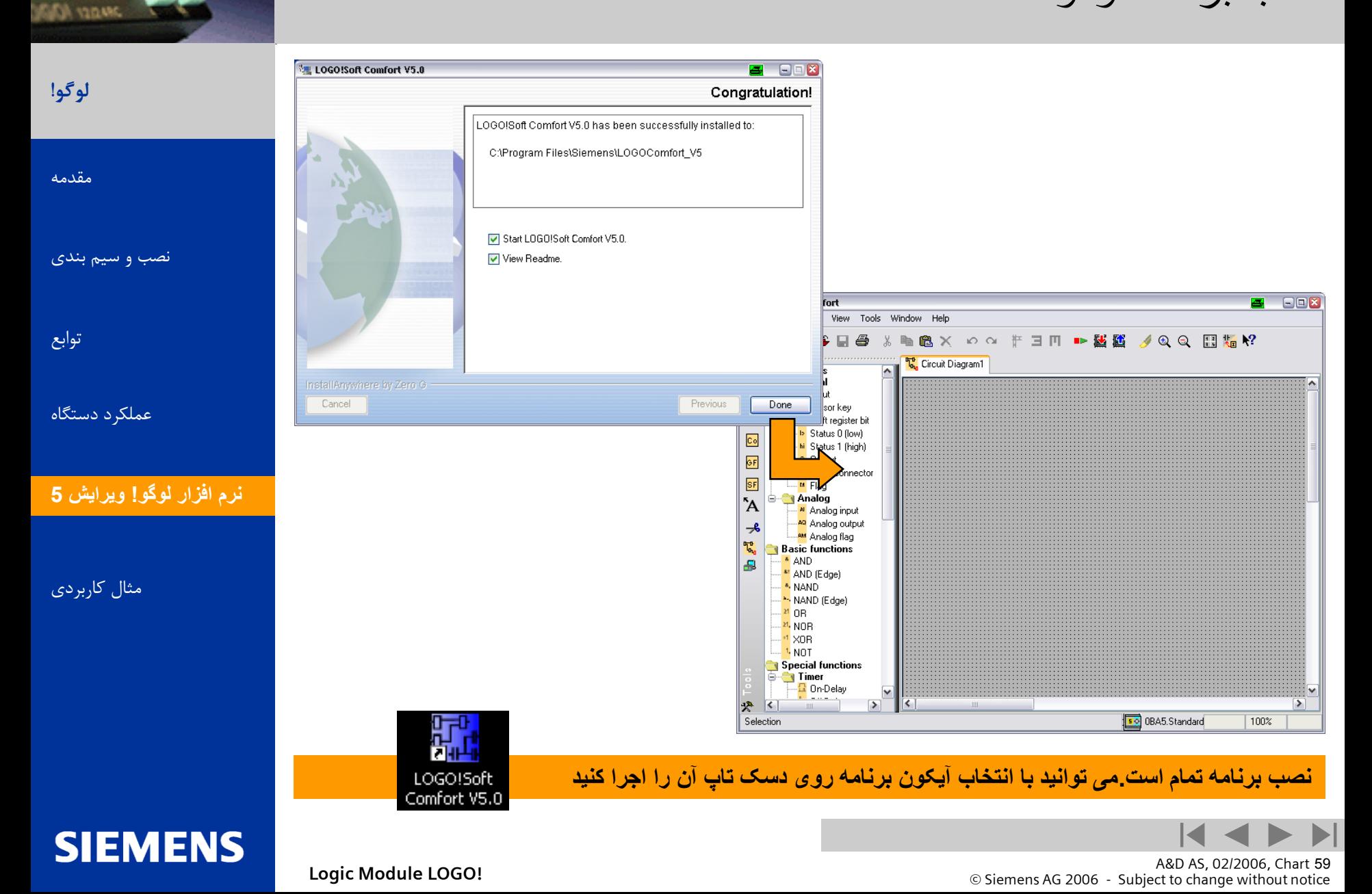

aren<br>Zanten

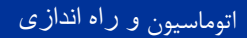

نگاهی کلی به برنامه لوگو

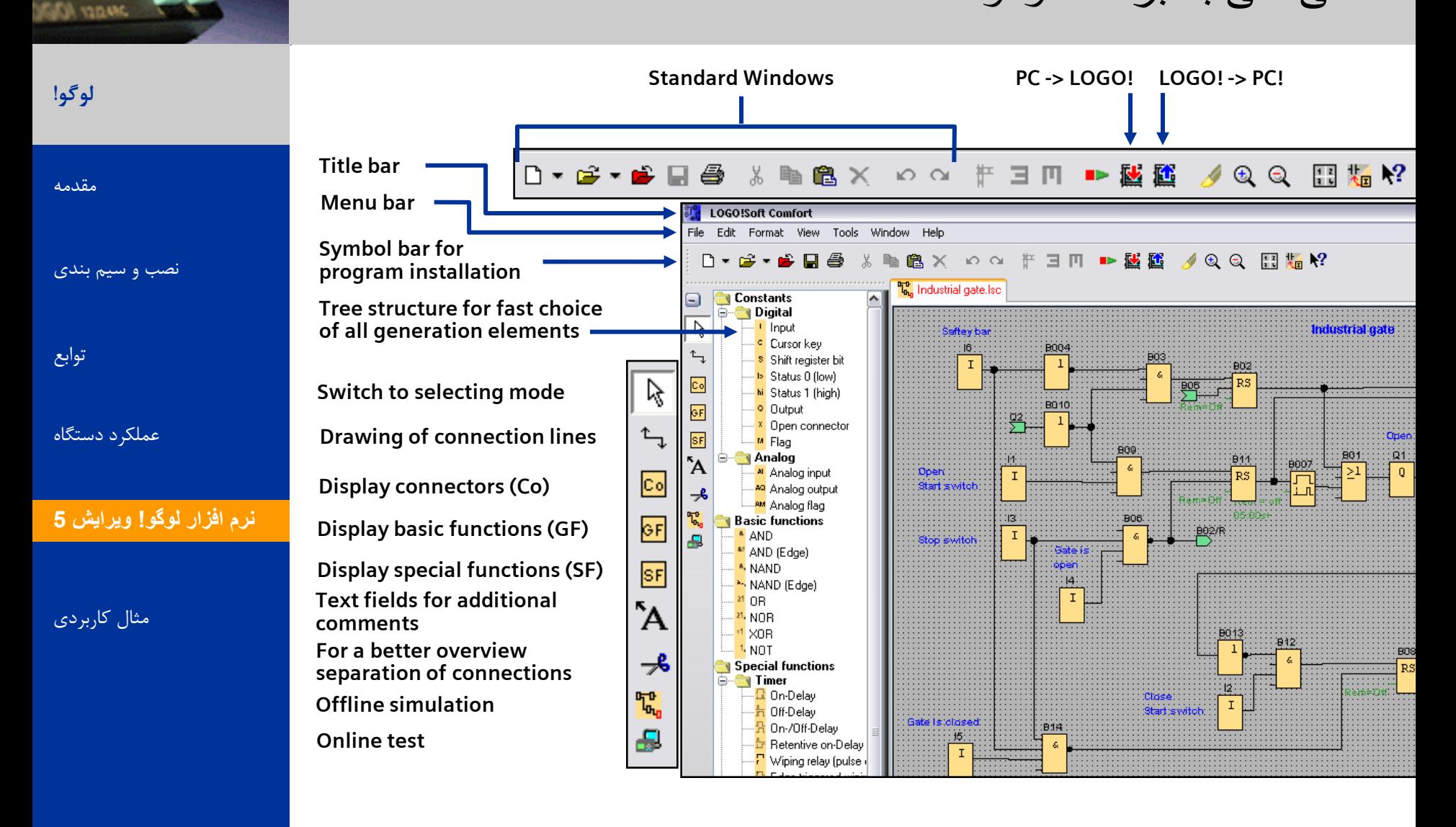

**SIEMENS** 

A&D AS, 02/2006, Chart 60<br>G Siemens AG 2006 - Subject to change without notice يتم ها تا Cogic Module LOGO!

اتوماسیون و راه انداز*ی* 

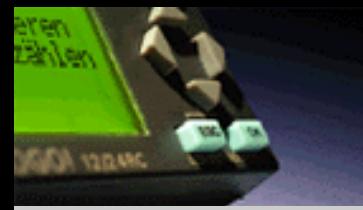

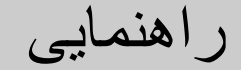

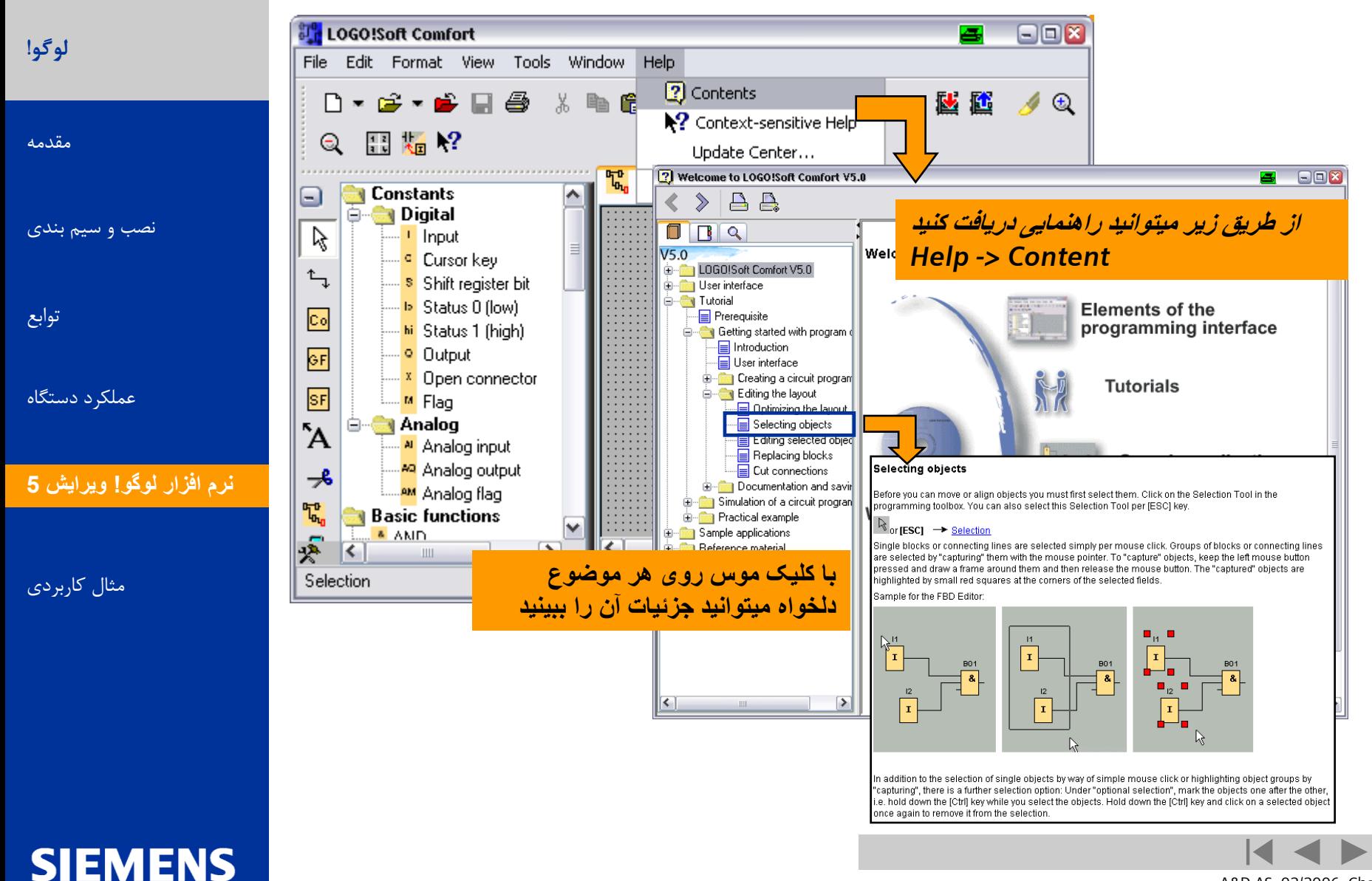

A&D AS, 02/2006, Chart 61<br>G Siemens AG 2006 - Subject to change without notice يتم ها تا Cogic Module LOGO!

راهنمایی مستقیم

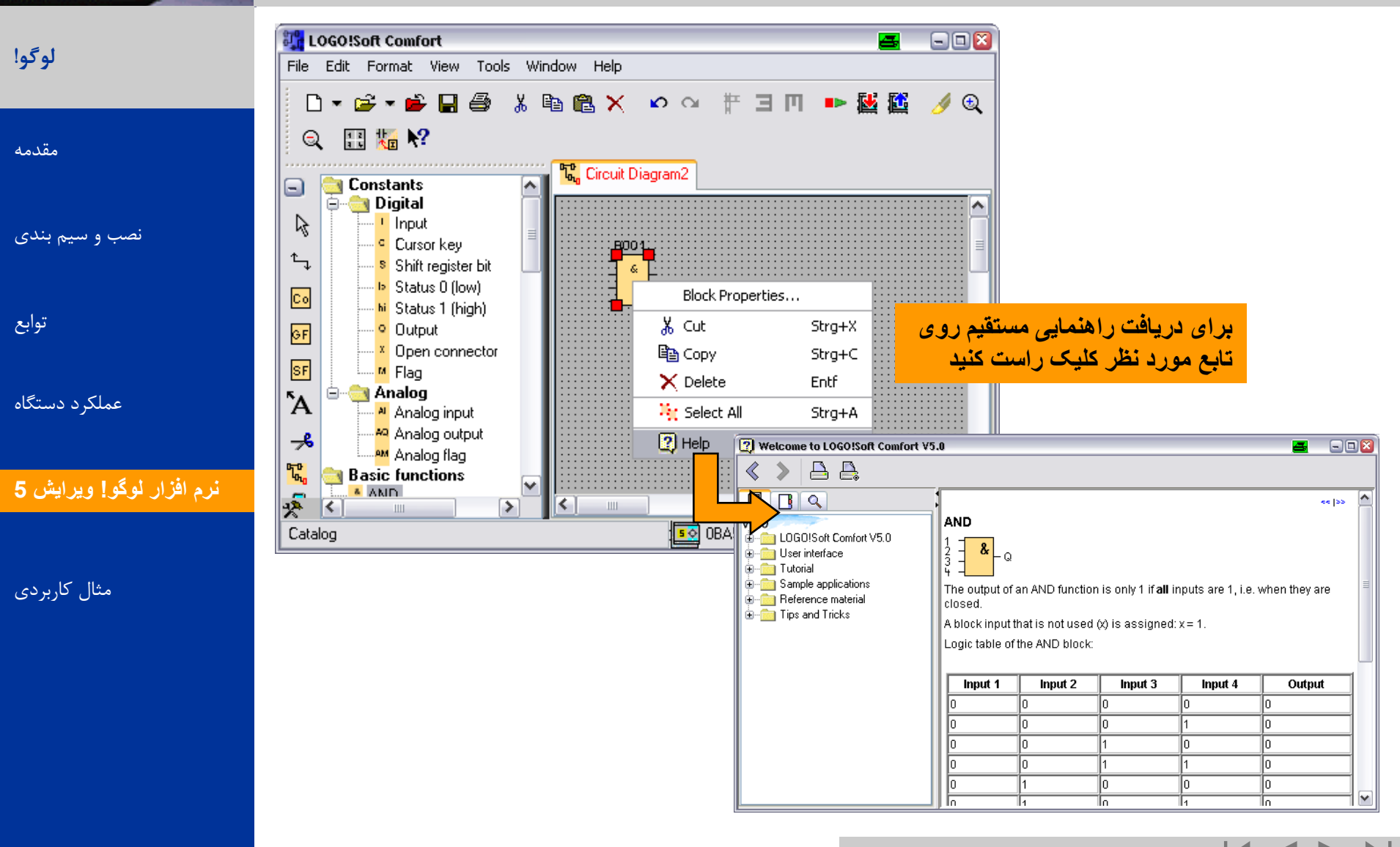

**SIEMENS** 

توابع

eren<br>Zanten

anapr ICAA

A&D AS, 02/2006, Chart 62<br>G Siemens AG 2006 - Subject to change without notice يتم ها تا Cogic Module LOGO!

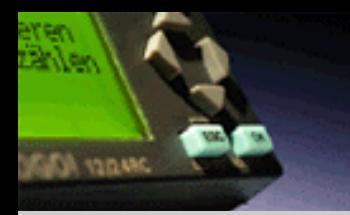

راهنمایی مستقیم

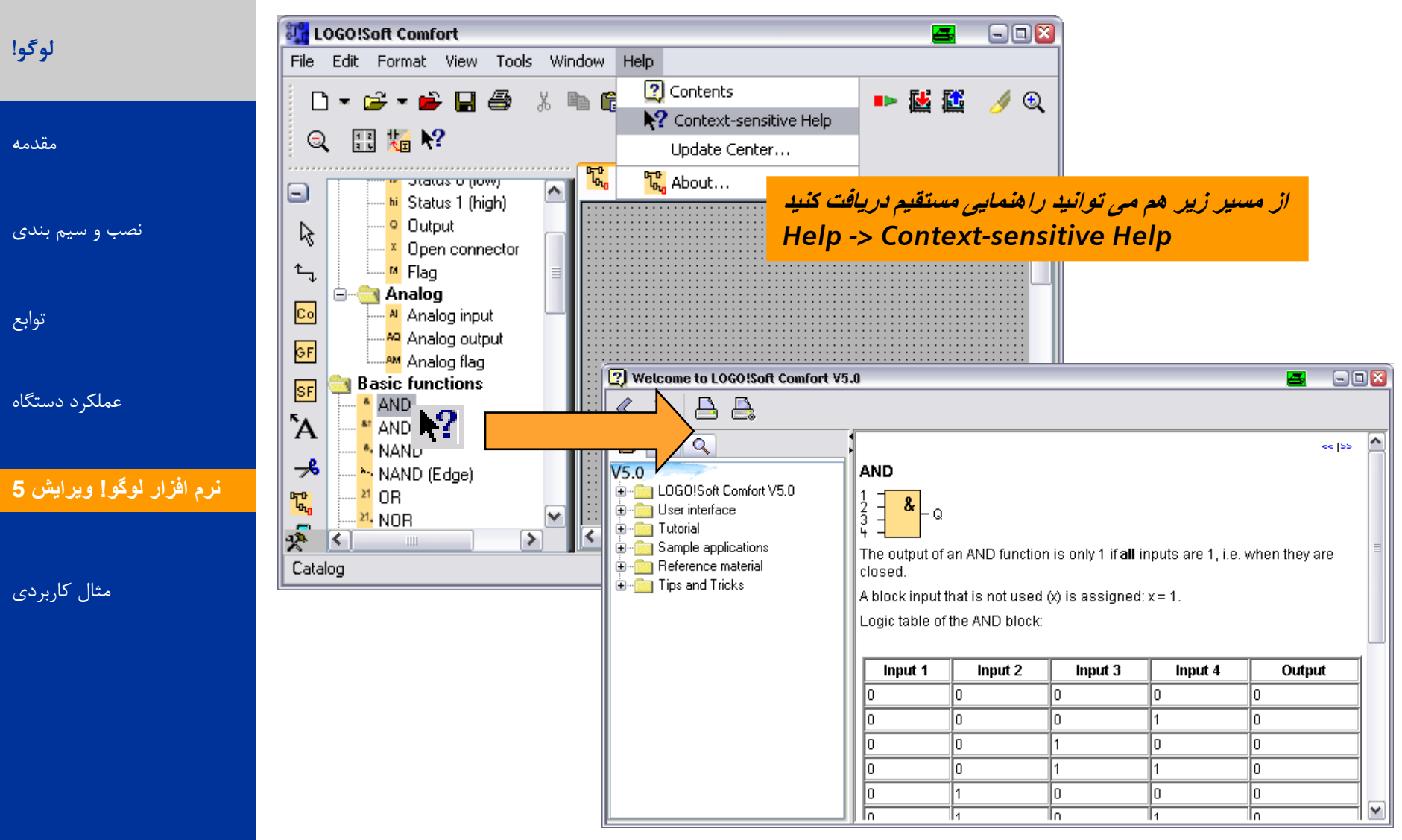

**SIEMENS** 

A&D AS, 02/2006, Chart 63<br>G Siemens AG 2006 - Subject to change without notice يتم ها تا Cogic Module LOGO!

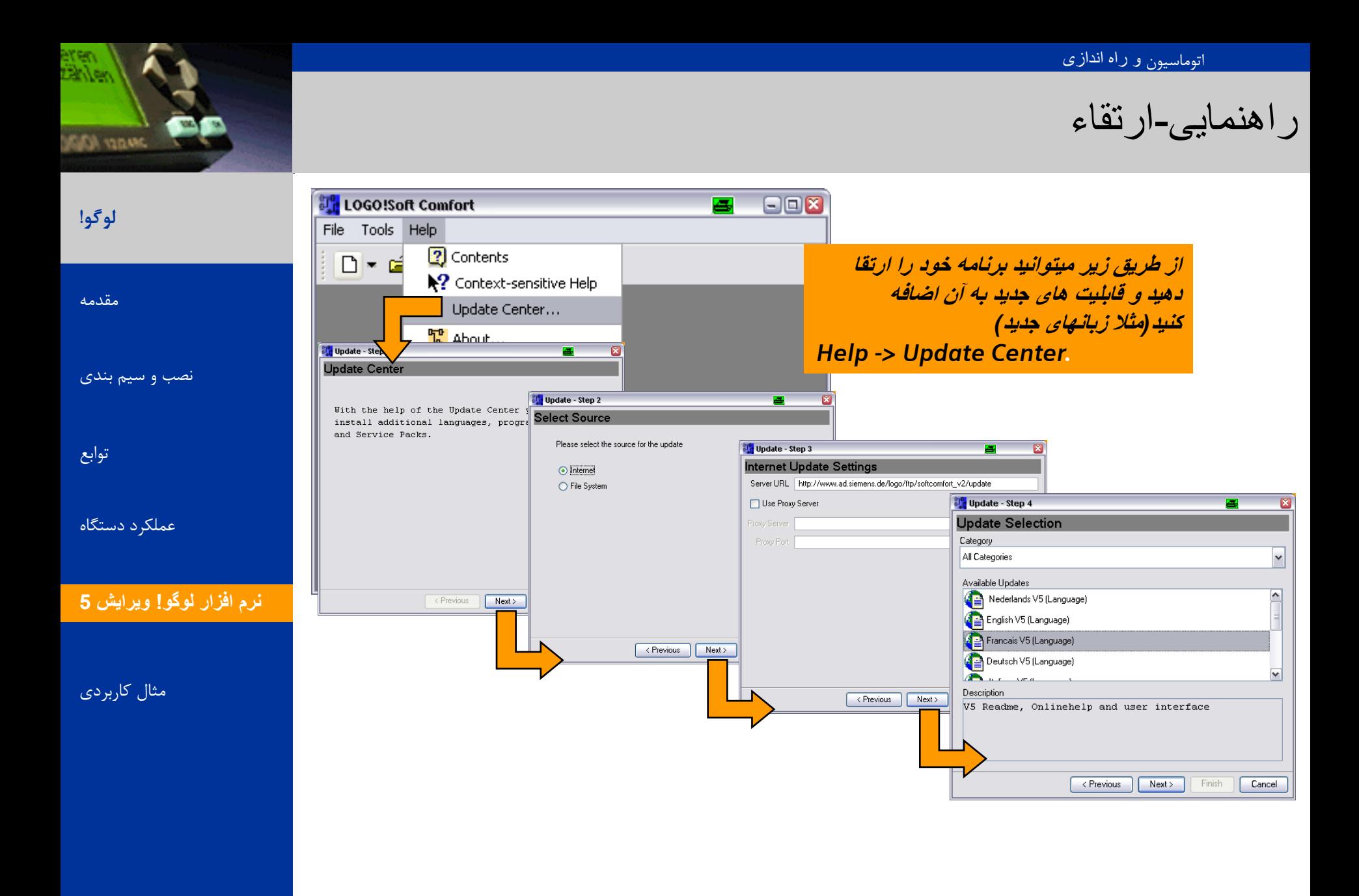

A&D AS, 02/2006, Chart 64<br>G Siemens AG 2006 - Subject to change without notice يتم ها تا Change without notice و Siemens AG 2006 - Subject

**SIEMENS** 

وظایف نمونه لوگو

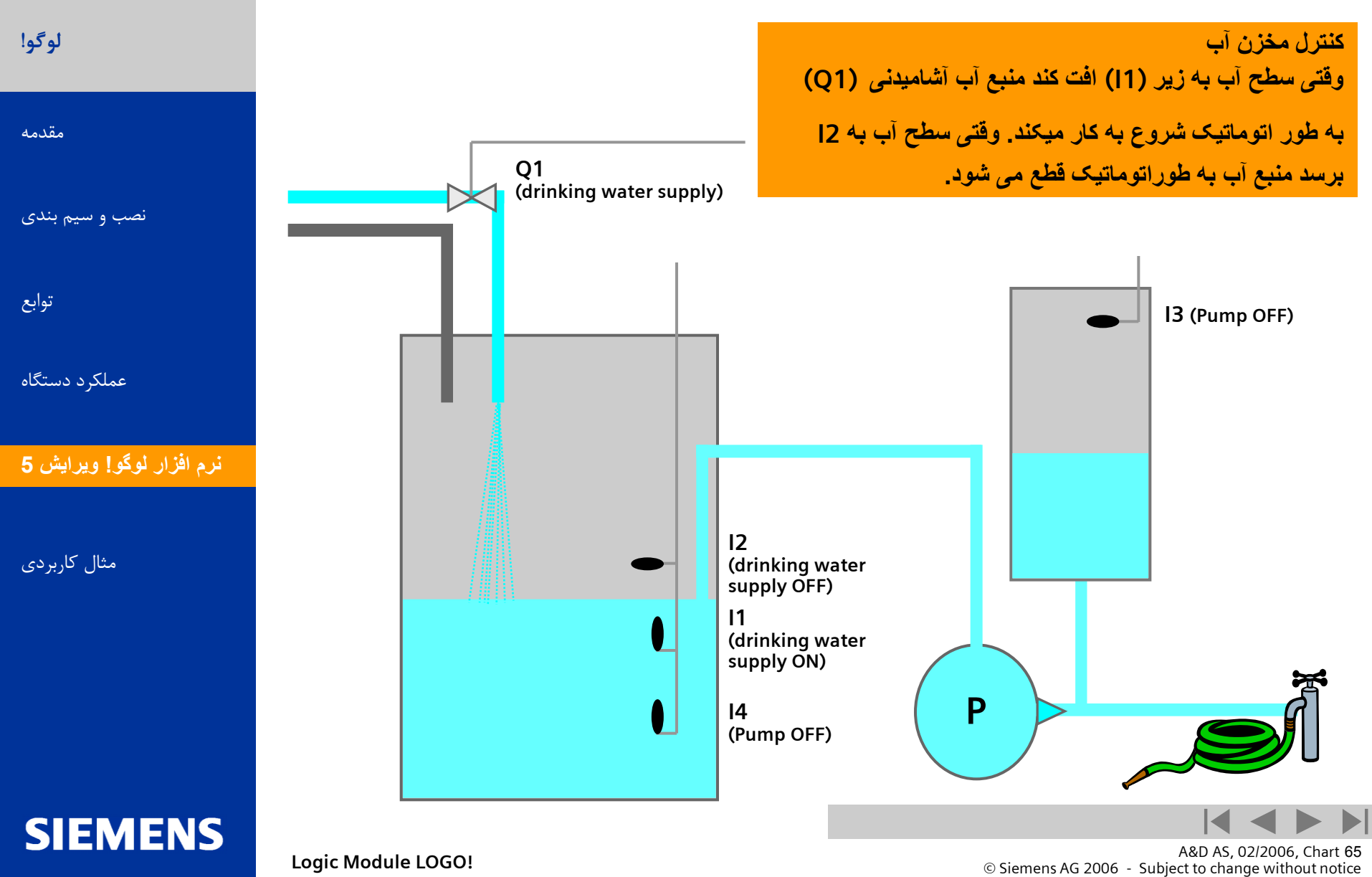

eren<br>Daven

**AND CANAL** 

## قدم اول:واردکردن اتصاالت (CO(

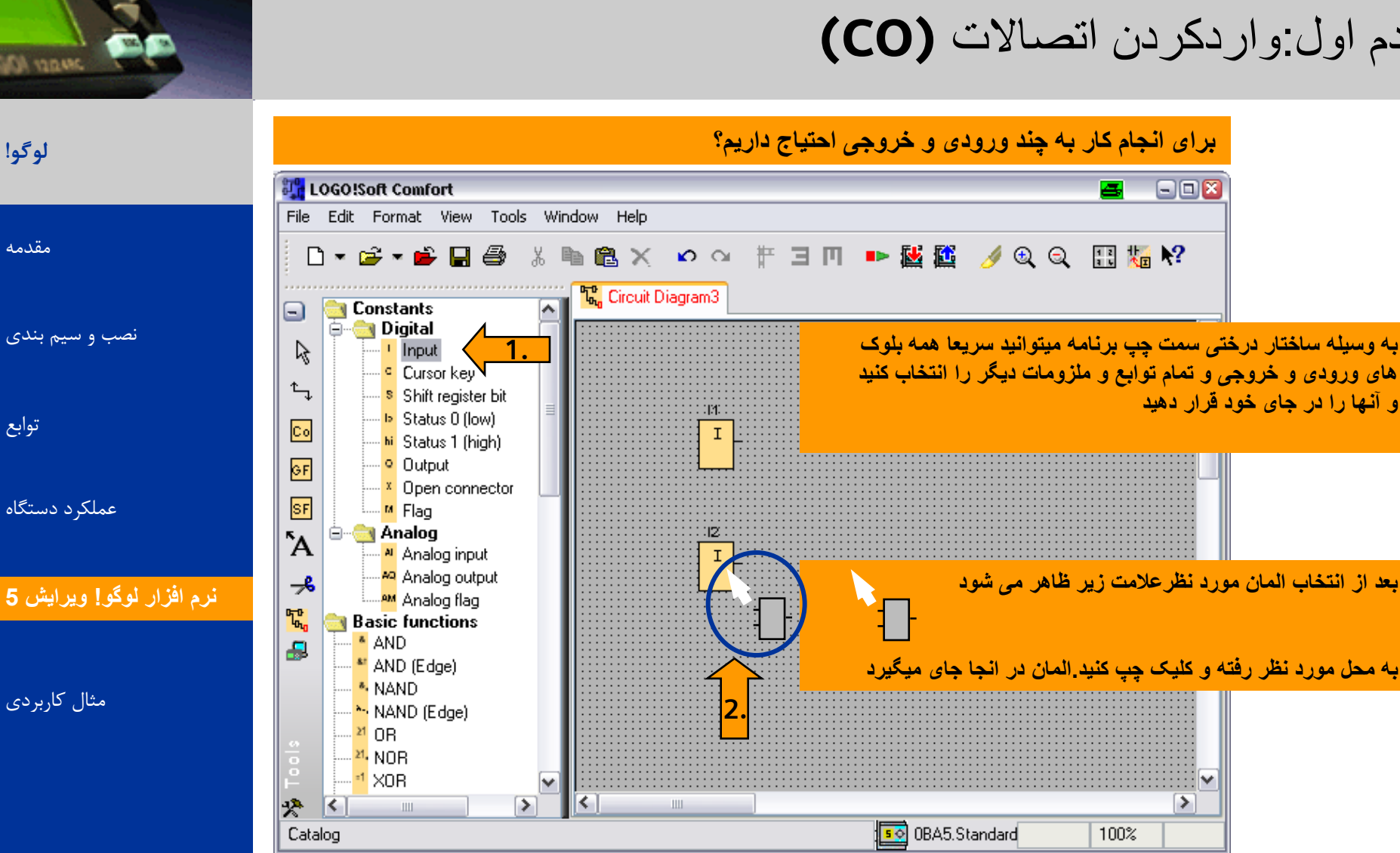

**SIEMENS** 

**لوگو!** 

**DANCY ADD** 

[هقذهِ](#page-0-0)

توابع

A&D AS, 02/2006, Chart 66<br>G Siemens AG 2006 - Subject to change without notice يتم ها تا Change without notice و Siemens AG 2006 - Subject

## قدم دوم : وارد کردن توابع پایه

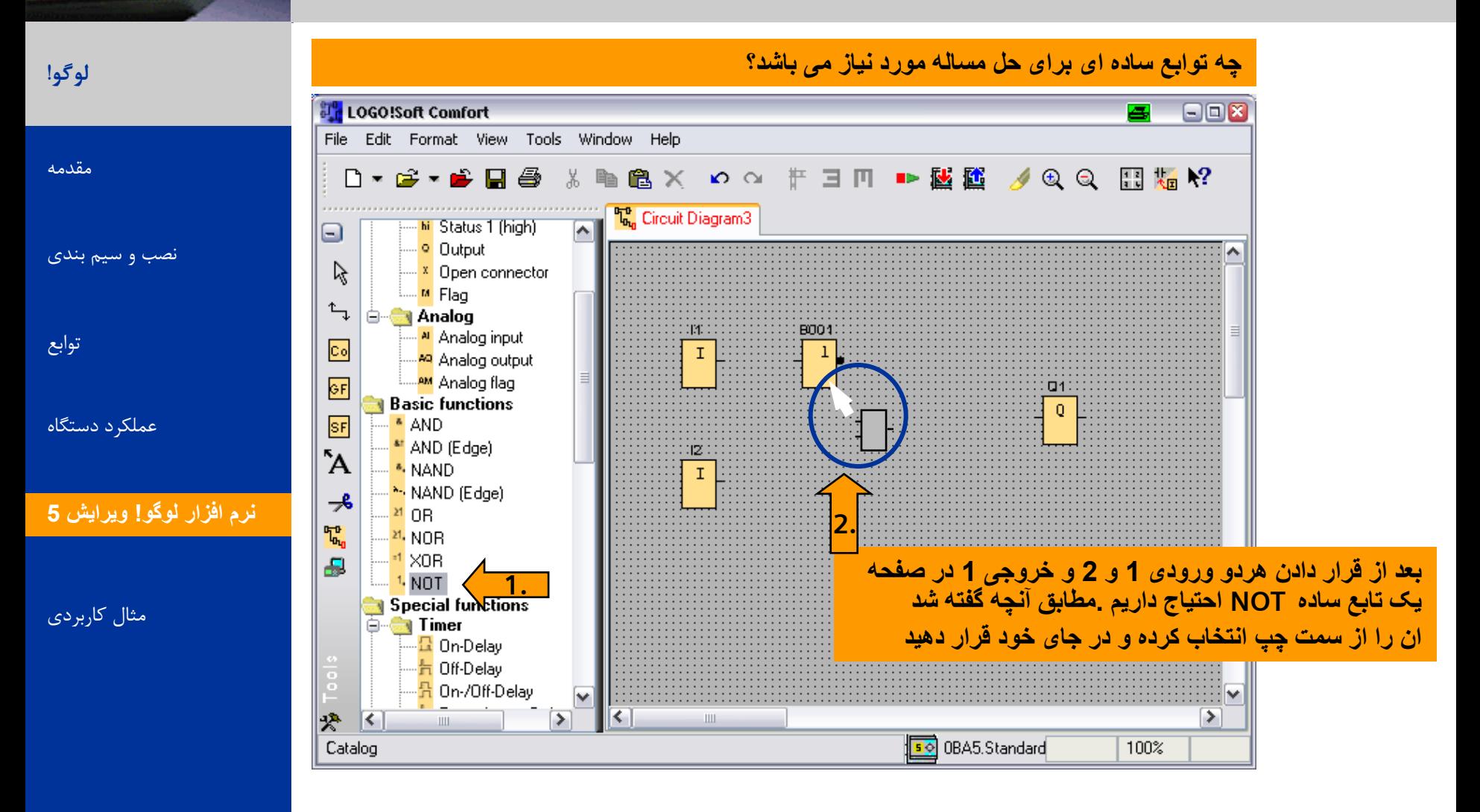

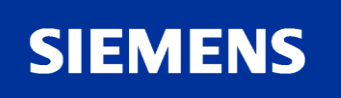

**AND CAR** 

A&D AS, 02/2006, Chart 67<br>G Siemens AG 2006 - Subject to change without notice يتم ها تا Change without notice و Siemens AG 2006 - Subject

قدم سوم : وارد کردن توابع خاص

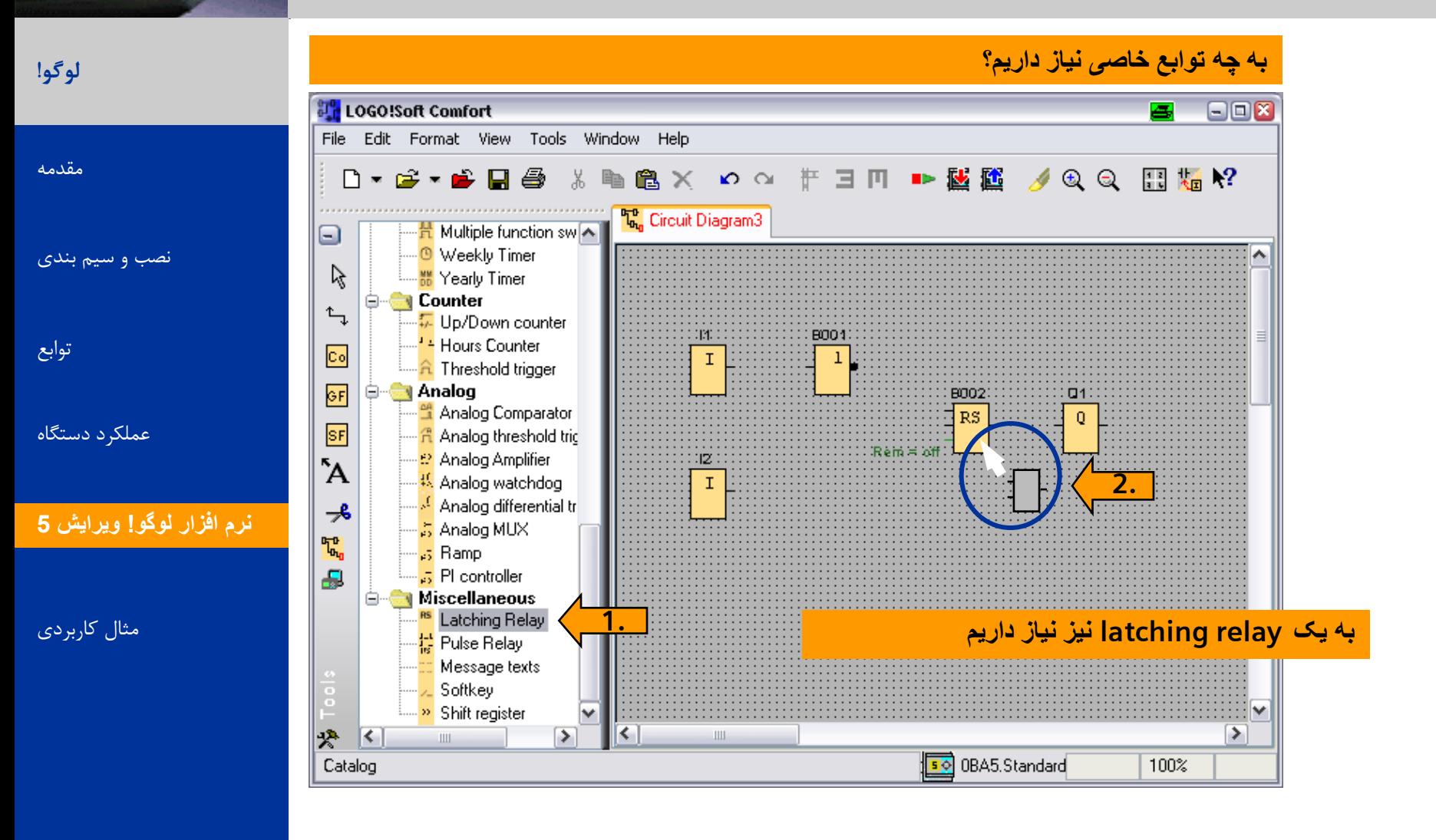

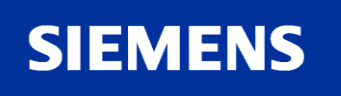

eren<br>Zanten

**AND CAR** 

A&D AS, 02/2006, Chart 68<br>G Siemens AG 2006 - Subject to change without notice يتم ها تا Cogic Module LOGO!

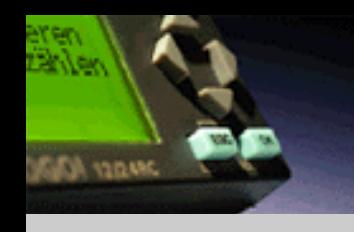

# Step 3: Insert special functions (SF)

**لوگو!** 

#### **در اين برنامه می توان به جای استفاده از NOT پايه relay latching را معکوس کرد.**

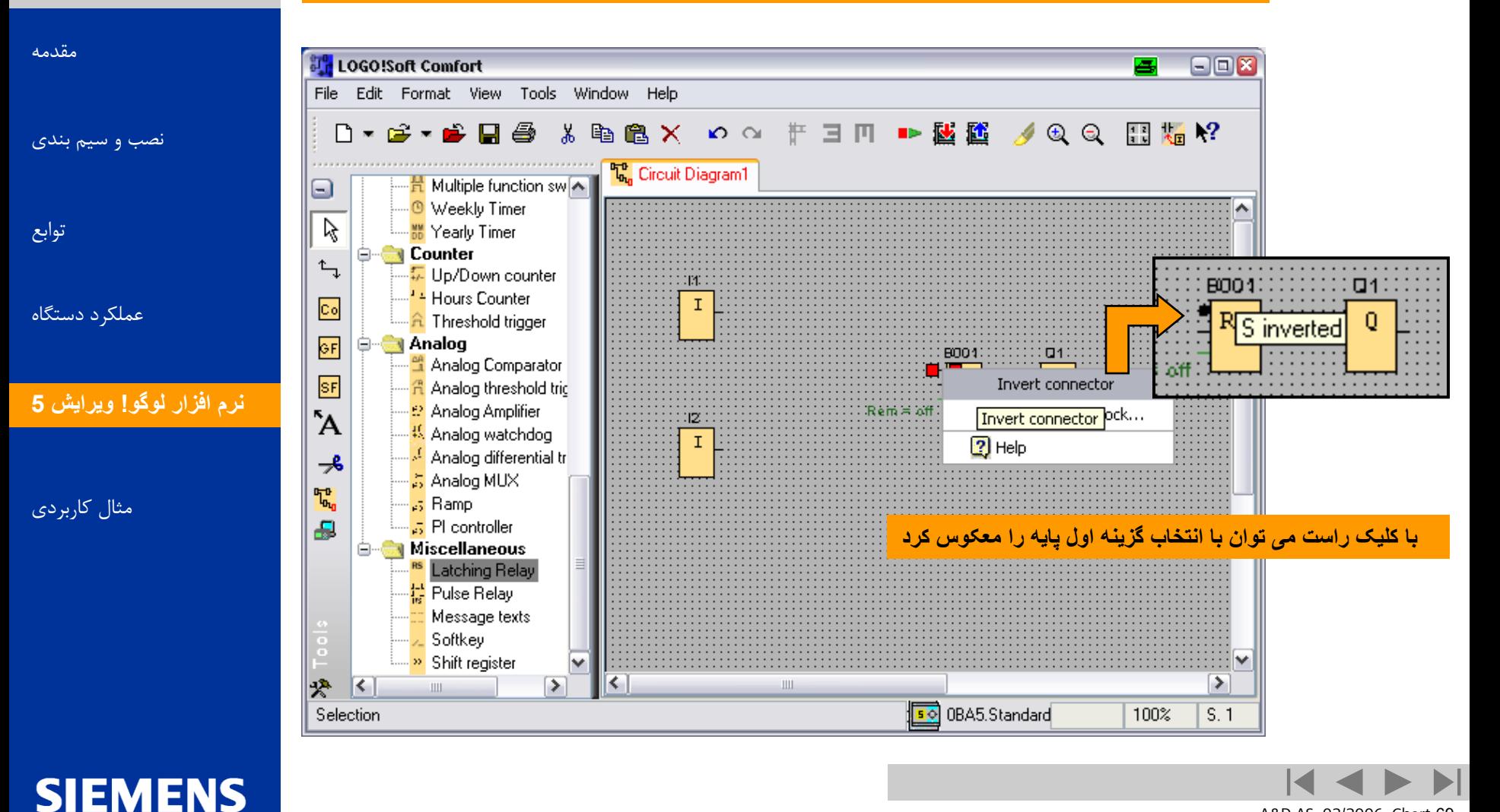

**Logic Module LOGO!** A&D AS, 02/2006, Chart <sup>69</sup> © Siemens AG 2006 - Subject to change without notice

اتوماسیون و راه اندازی

قدم چهارم: اتصال

**حاال بايد بلوکها را به هم متصل کرد**

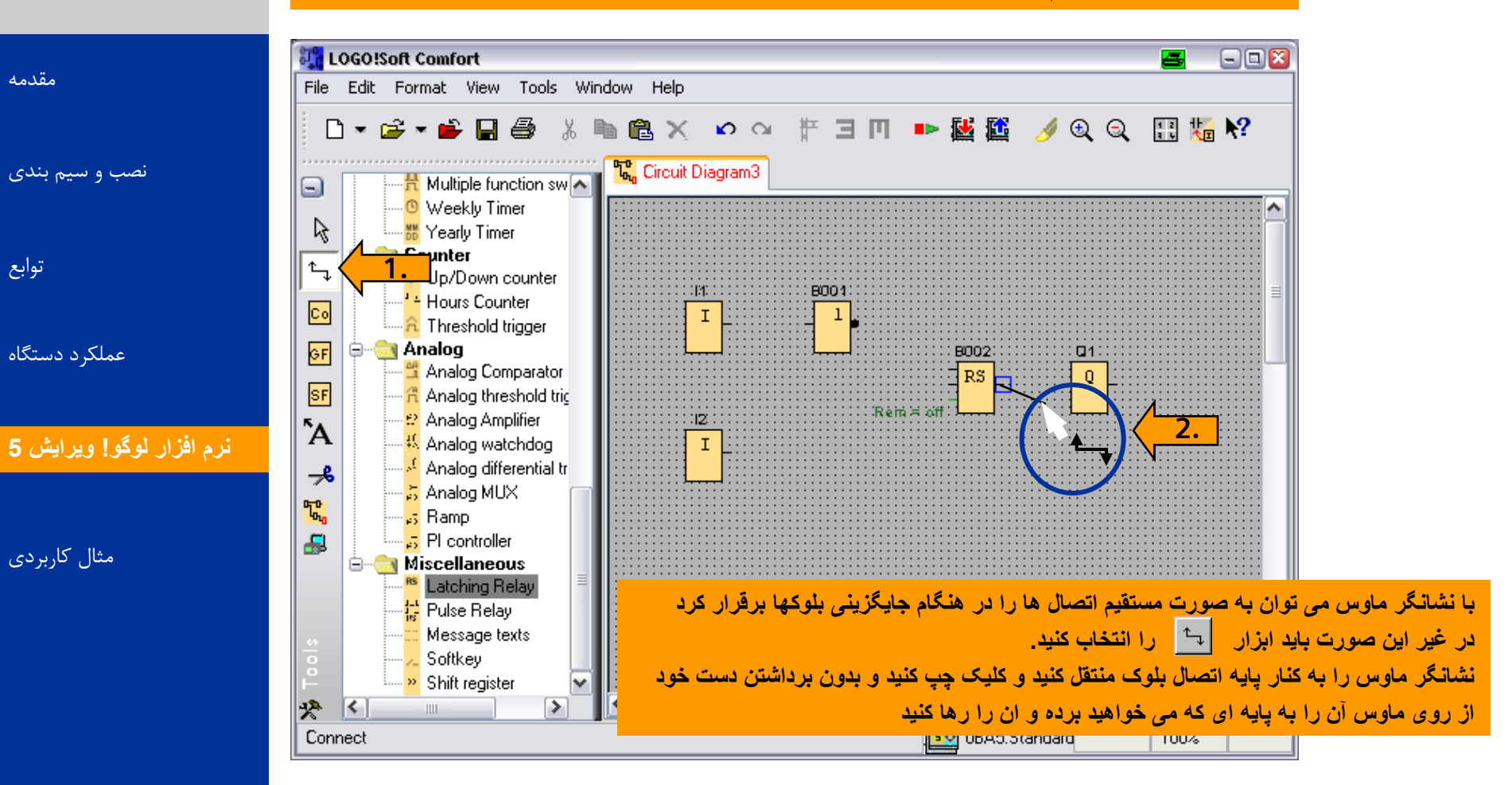

**SIEMENS** 

**لوگو!** 

**AND YOUR** 

Die New

توابع

A&D AS, 02/2006, Chart 70<br>G Siemens AG 2006 - Subject to change without notice يتم ها تا Change without notice و Siemens AG 2006 - Subject

**قدم چهارم : اتصال**

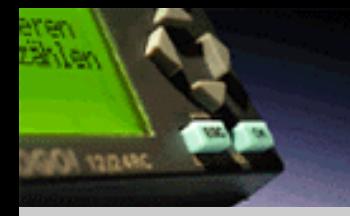

**لوگو!** 

#### **برای کامل کردن مدار کنترلی بايد بلوک ها را به يکديگر متصل کنيد:**

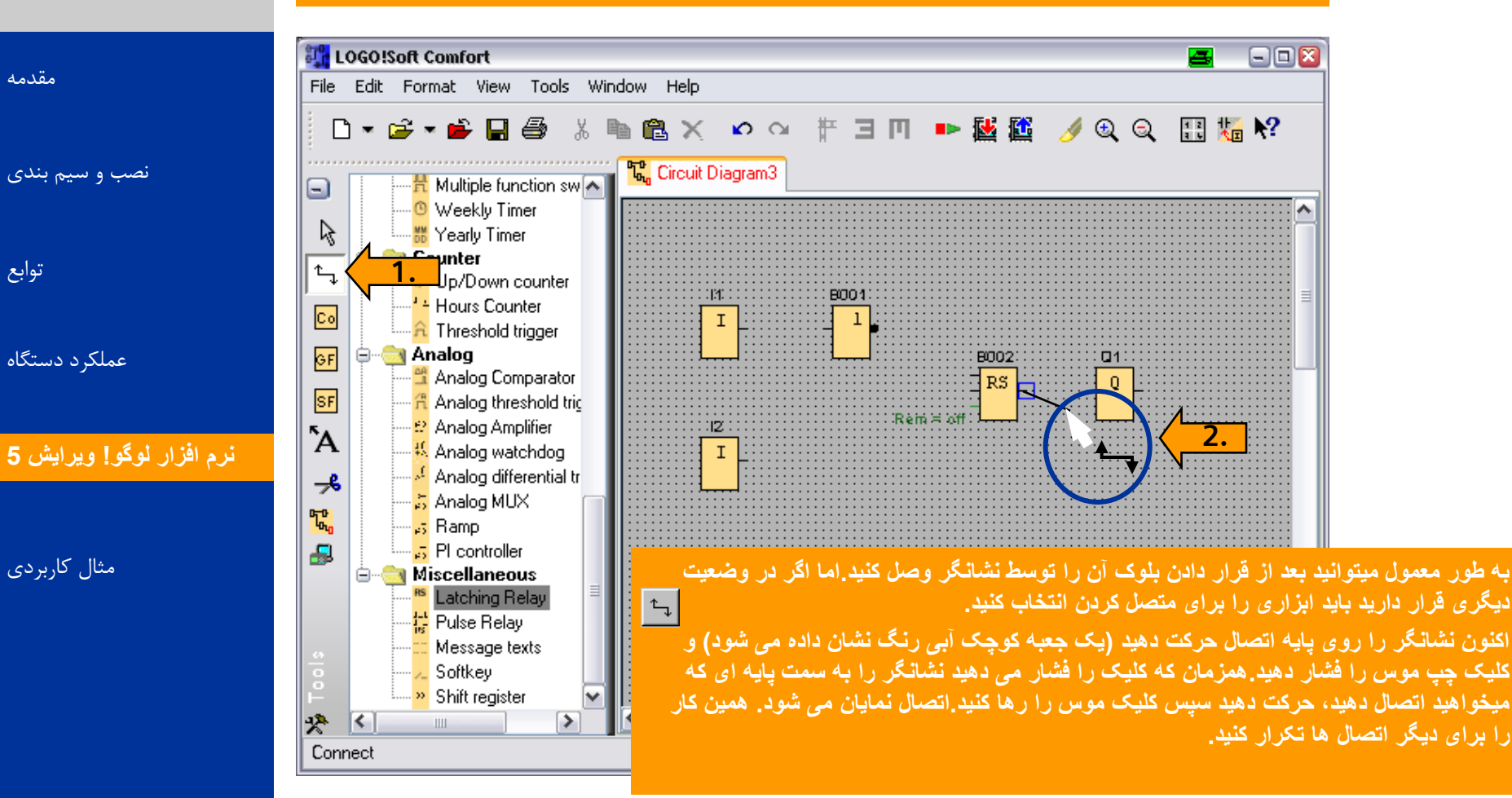

**SIEMENS** 

A&D AS, 02/2006, Chart 71<br>G Siemens AG 2006 - Subject to change without notice يتم ها تا Cogic Module LOGO!

**قدم پنجم : اضاف کردن متن** 

**با اضاف کردن متن بر روی پس زمينه ، برنامه شما قابل فهم تر می شود. برای اين کار راههای متفاوتی در ساختار برنامه قرار دارد:**

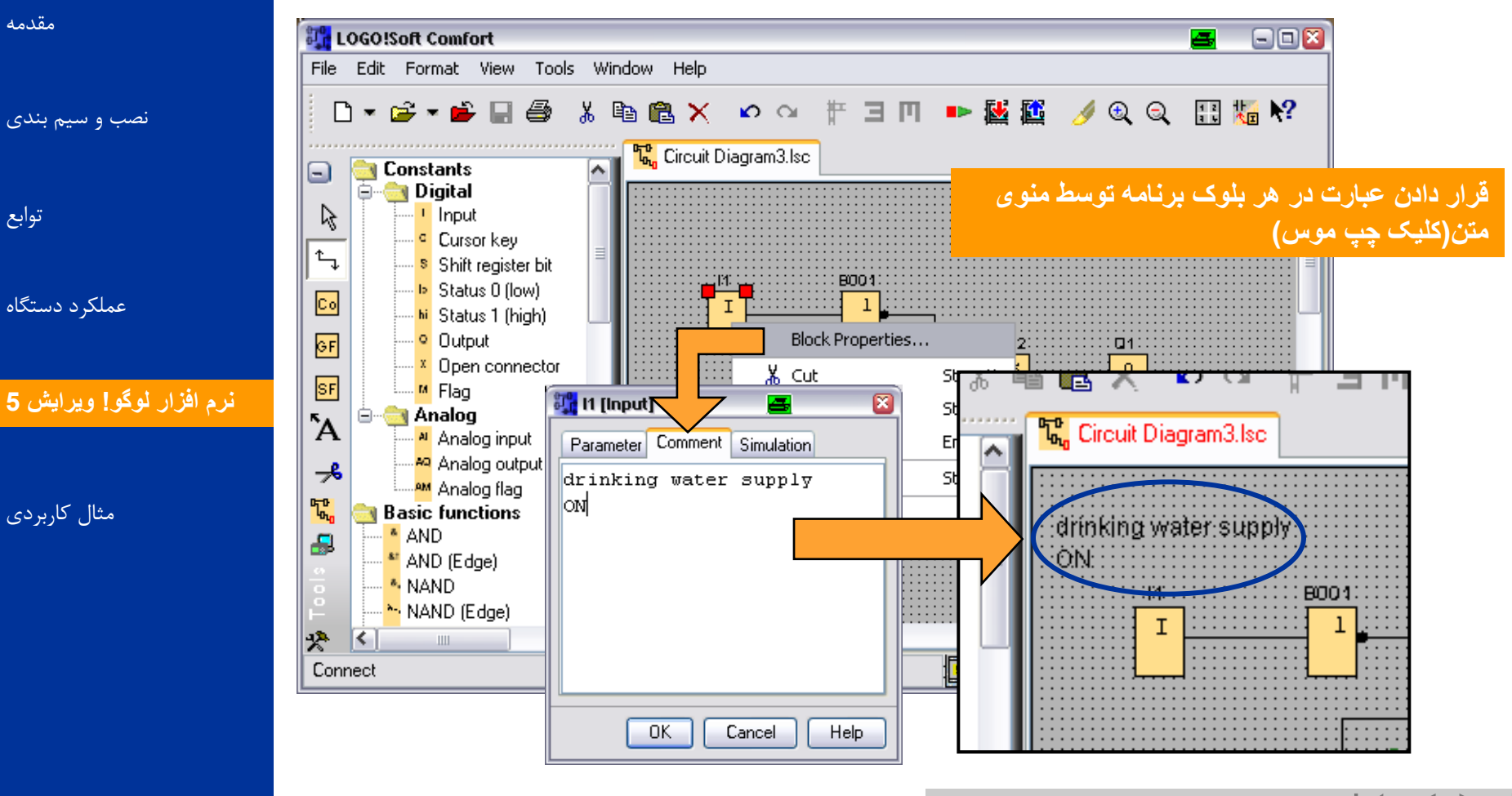

<span id="page-71-0"></span>**SIEMENS** 

**لوگو!** 

**AND IT ALAS** 

Dailen.

[هقذهِ](#page-0-0)

توابع

**Logic Module LOGO!** A&D AS, 02/2006, Chart <sup>72</sup> © Siemens AG 2006 - Subject to change without notice
## **قدم پنجم : قرار دادن زمينه متن**

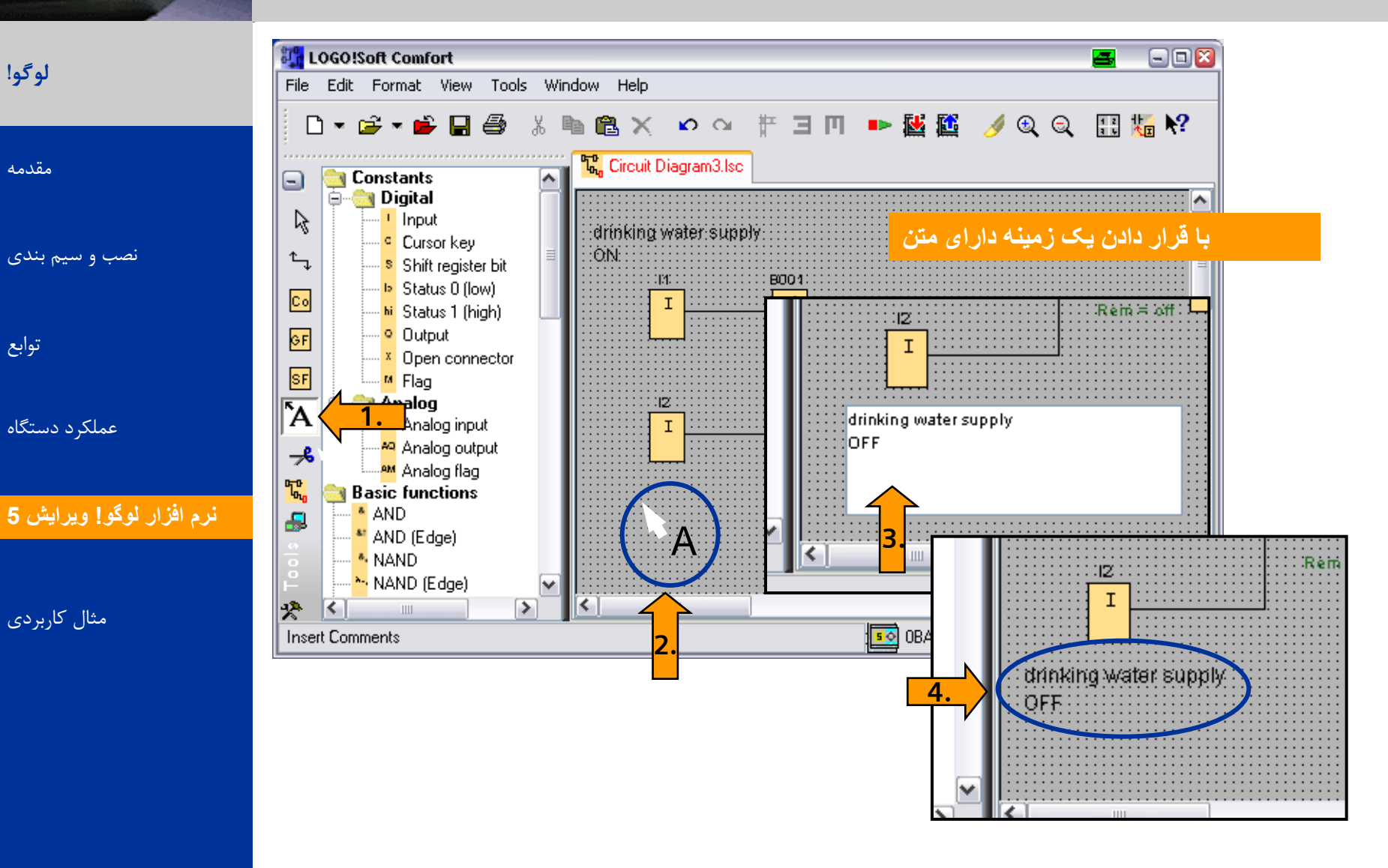

**SIEMENS** 

eren<br>Zanten

**JAROLI ADAL** 

**Logic Module LOGO!** A&D AS, 02/2006, Chart <sup>73</sup> © Siemens AG 2006 - Subject to change without notice

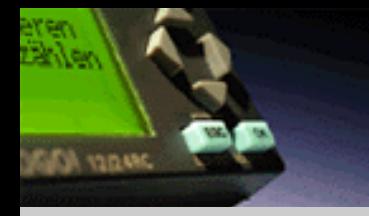

**قدم ششم : نام گذاری اتصاالت** 

**لوگو!** 

#### **به منظور خوانا تر شدن برنامه ، می توان نامهايی را برای ورودی و خروجی ها در زمينه متن قرار داد.**

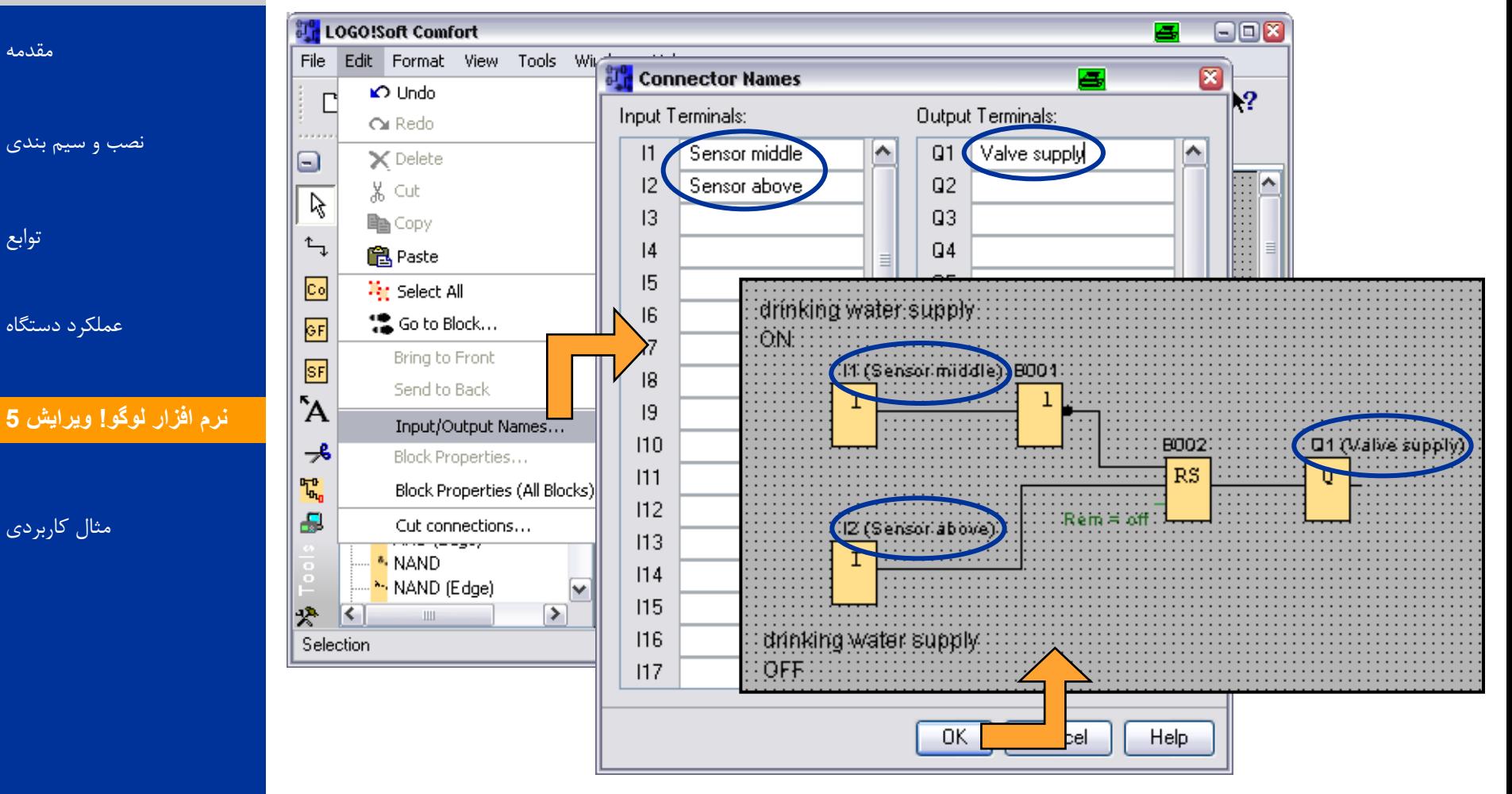

**SIEMENS** 

A&D AS, 02/2006, Chart 74<br>G Siemens AG 2006 - Subject to change without notice يتم ها تا Change without notice و Siemens AG 2006 - Subject

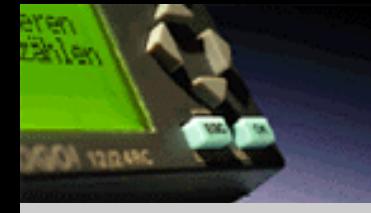

**قدم هفتم : جابه جا کردن المانها**

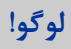

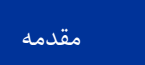

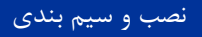

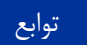

عملکرد دستگاه

#### <mark>ن</mark>رم افزار لوگو! ويرايش **5**

**SIEMENS** 

هثال کاربردی

 **function as such objects Placedبرنامه کنترلی با قرار دادن ساختار بلوک ها و اتصال آنها کامل می شود. blocks, lines, and text fields can be moved accordingly.**

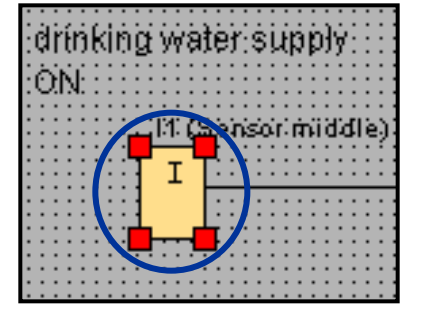

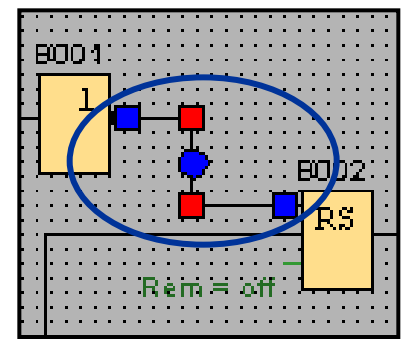

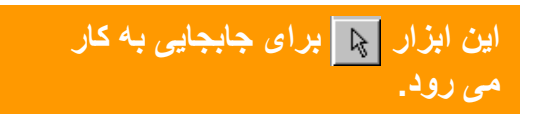

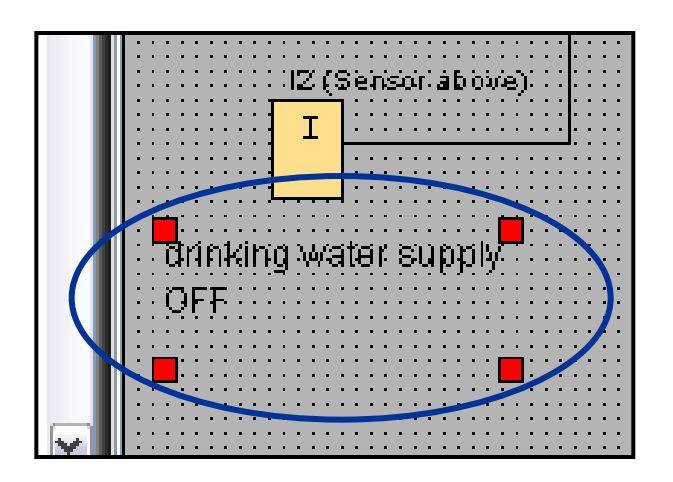

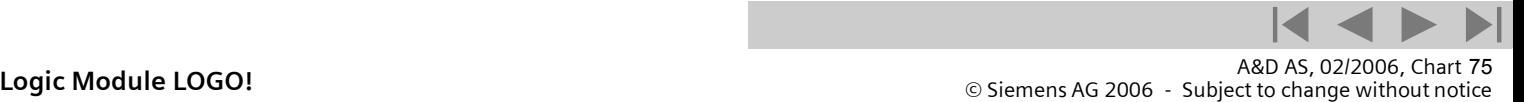

**قدم هشتم : رديف کردن** 

## **برای طراحی بهتر می توانيد بلوک ها را در رديف های افقی يا عمودی قرار دهيد .**

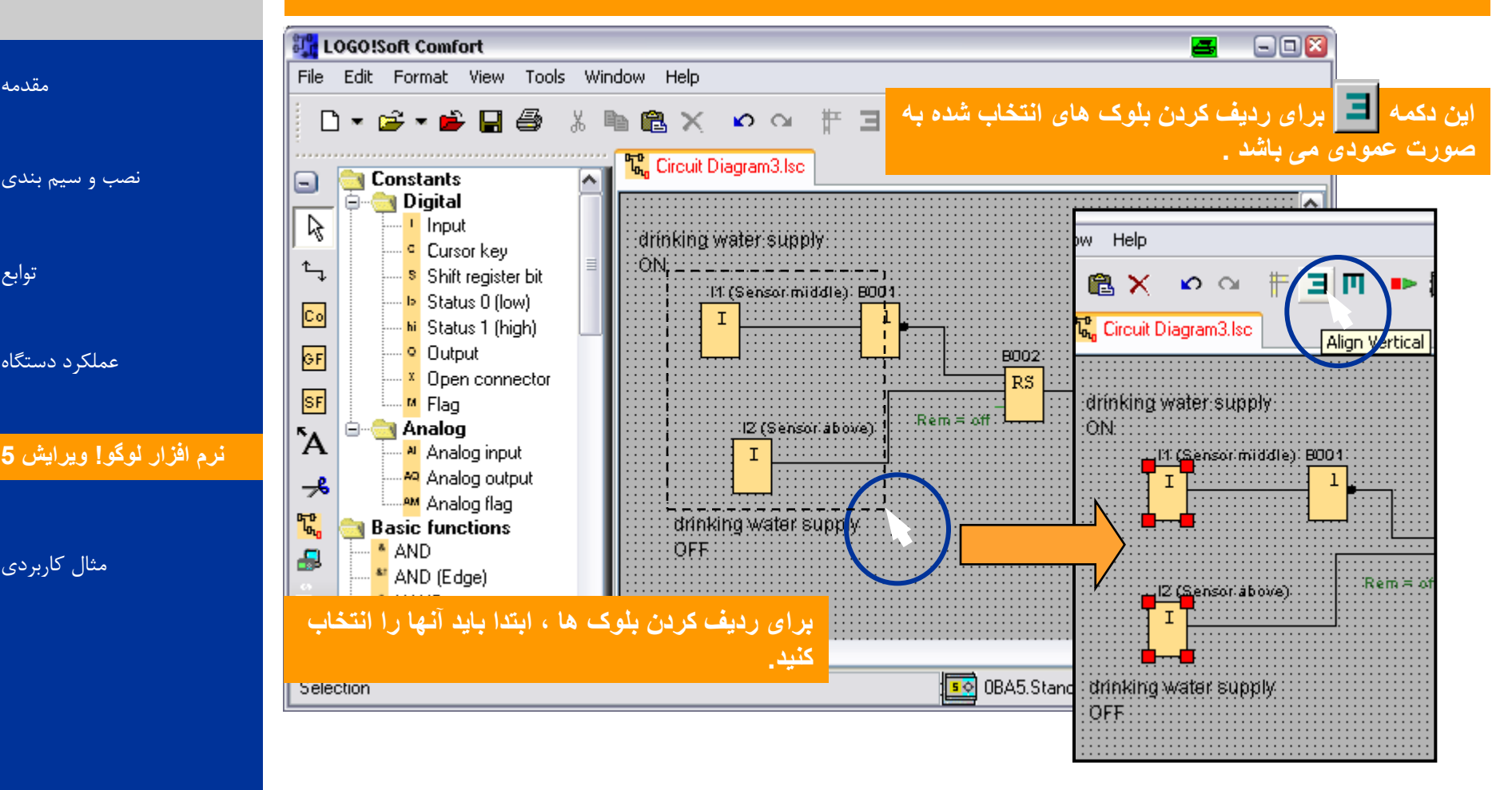

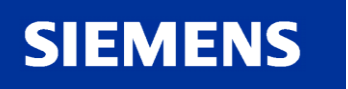

**لوگو!** 

**AND IT ALAS** 

[هقذهِ](#page-0-0)

توابع

[ًصب ٍ سین بٌذی](#page-3-0)

عملکرد دستگاه

هثال کاربردی

A&D AS, 02/2006, Chart 76<br>G Siemens AG 2006 - Subject to change without notice يتم ها تا Change without notice و Siemens AG 2006 - Subject

**قدم نهم : پارامتر گذاری بلوک ها**

#### **در اينجا می توانيد تنظيمات مربوط به هر تابع مخصوص را انجام داد.**

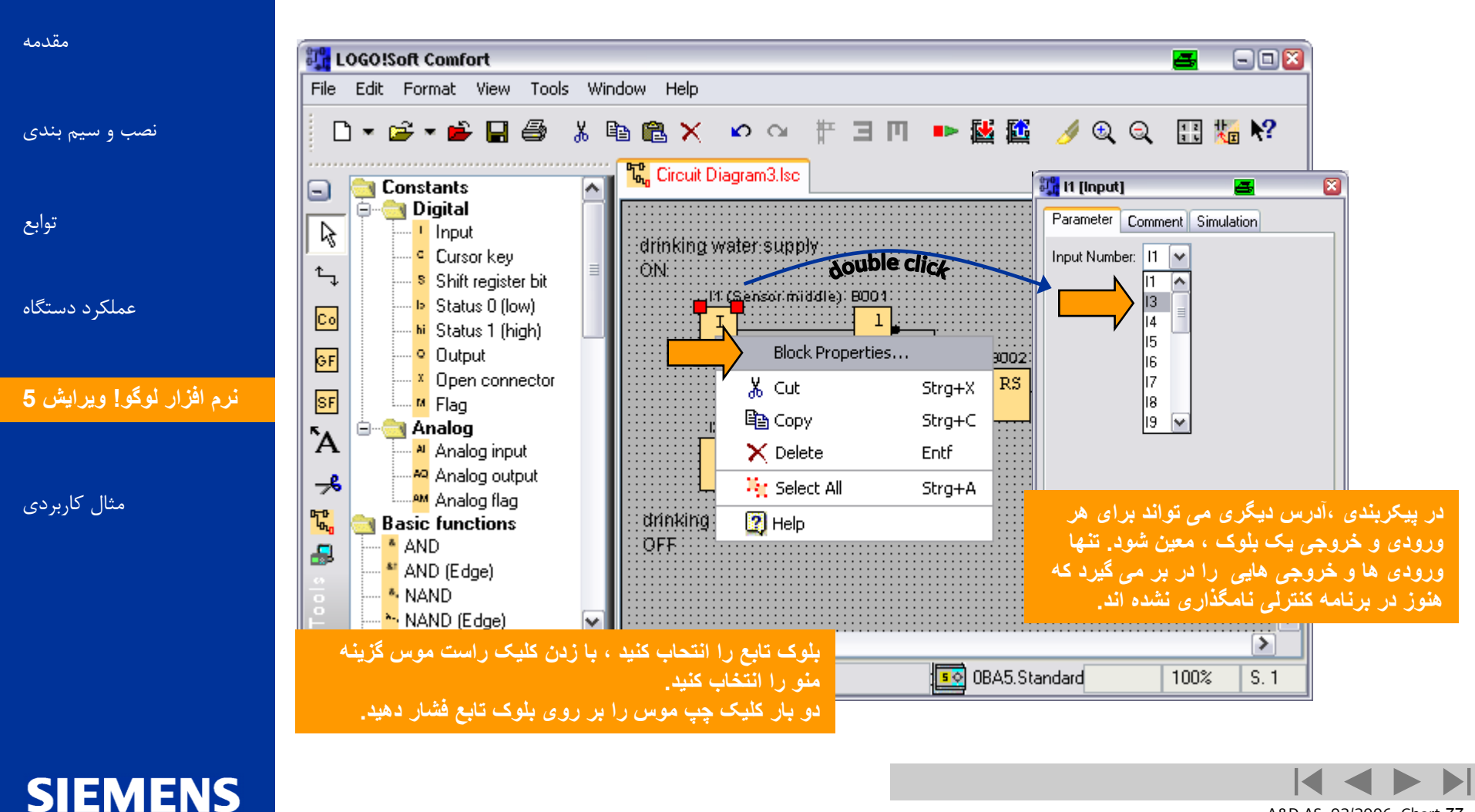

A&D AS, 02/2006, Chart 77<br>G Siemens AG 2006 - Subject to change without notice يتم ها تا Change without notice و Siemens AG 2006 - Subject

**لَگَ!**

**ARA YOUNG** 

**قدم نهم : پارامتر گذاری بلوک ها**

#### **ضمنأ اين امکان هم وجود دارد که نشانه همه بلوک ها را چک و يا عوض کنيم.**

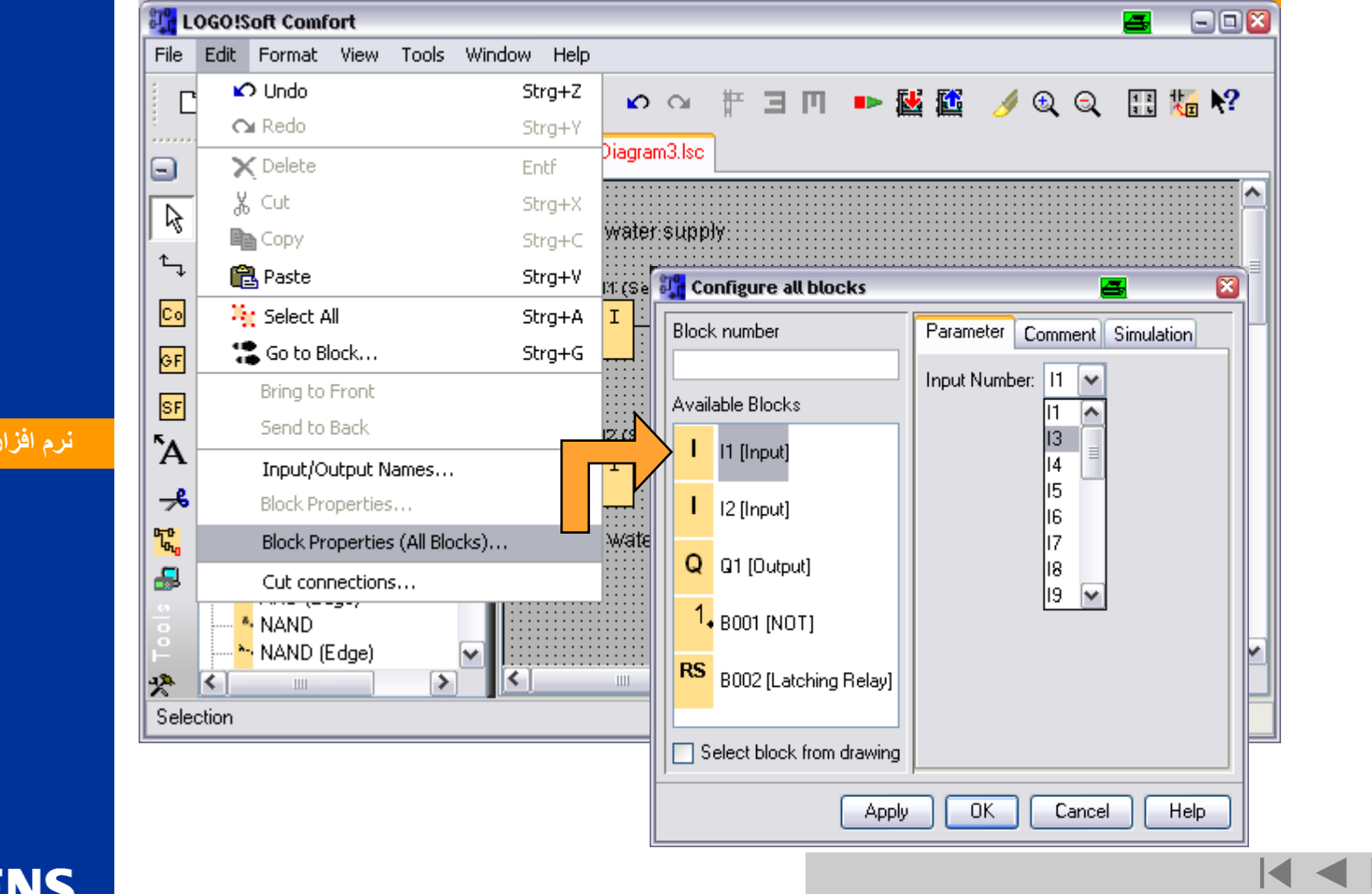

**لوگو!** 

**JAND RAIL** 

eren<br>Zanlen

[هقذهِ](#page-0-0)

توابع

عملکرد دستگاه

[ًصب ٍ سین بٌذی](#page-3-0)

<mark>ن</mark>رم افزار لوگو! ويرايش **5** 

هثال کاربردی

**SIEMENS** 

**Logic Module LOGO!** A&D AS, 02/2006, Chart <sup>78</sup> © Siemens AG 2006 - Subject to change without notice

 $\blacktriangleright$ 

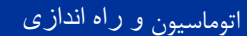

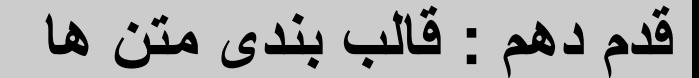

## **قالب بندی زمينه متن ها و عبارات توسط کاربر ، می تواند تغيير کند.**

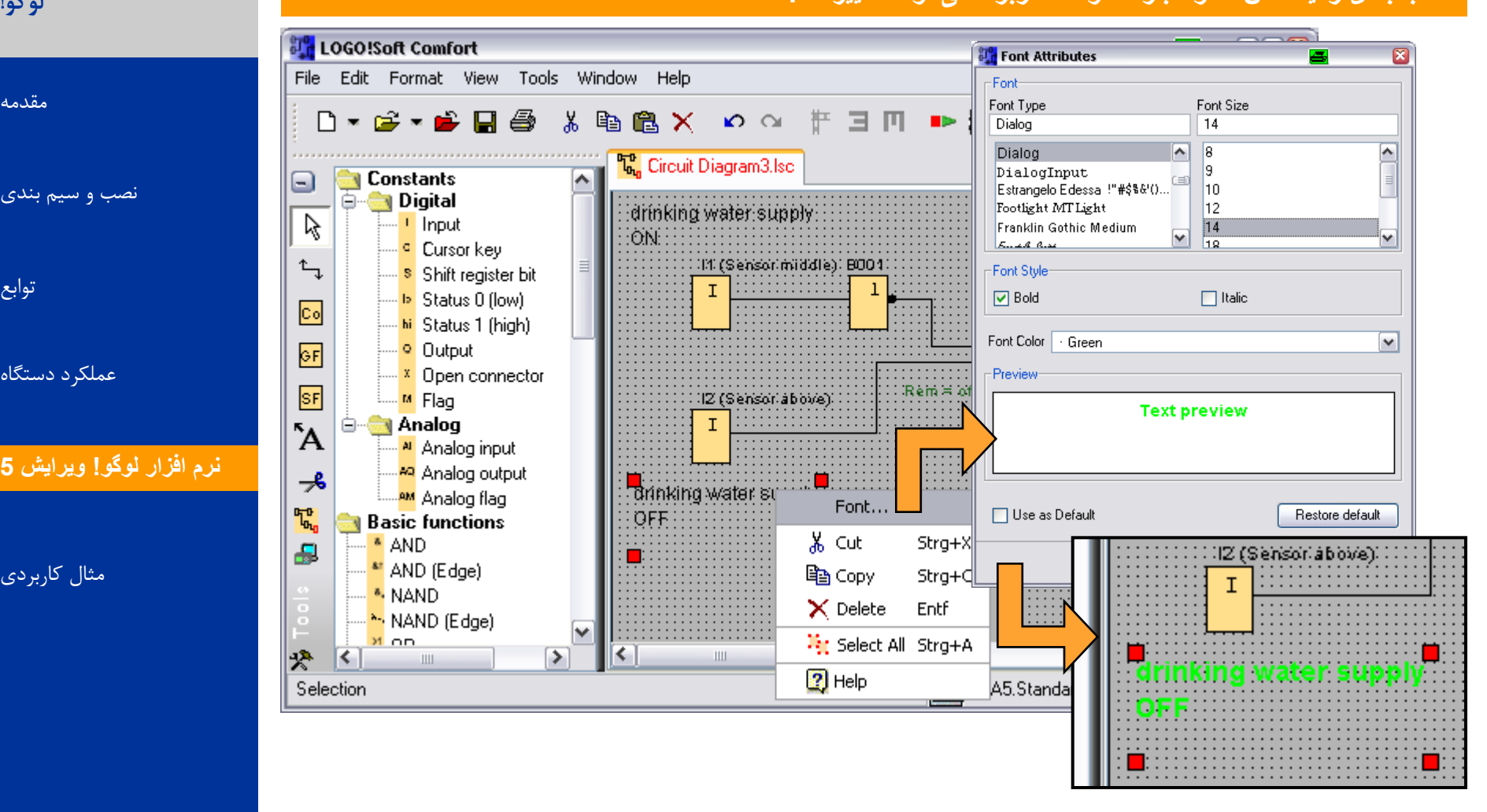

**SIEMENS** 

**لَگَ!**

**DANCY ADD** 

Darley

[هقذهِ](#page-0-0)

توابع

[ًصب ٍ سین بٌذی](#page-3-0)

عملکرد دستگاه

هثال کاربردی

**Logic Module LOGO!** A&D AS, 02/2006, Chart <sup>79</sup> © Siemens AG 2006 - Subject to change without notice

**قدم يازدهم : اسناد و مدارک**

**لوگو!** 

**ARA YOUNG** 

eren<br>Zanten

[هقذهِ](#page-0-0)

توابع

عملکرد دستگاه

هثال کاربردی

#### **برای مستند سازی برنامه ، تمام اتصاالت بکار برده شده ، توابع مخصوص و توابع اصلی قابل نمايش می باشد.**

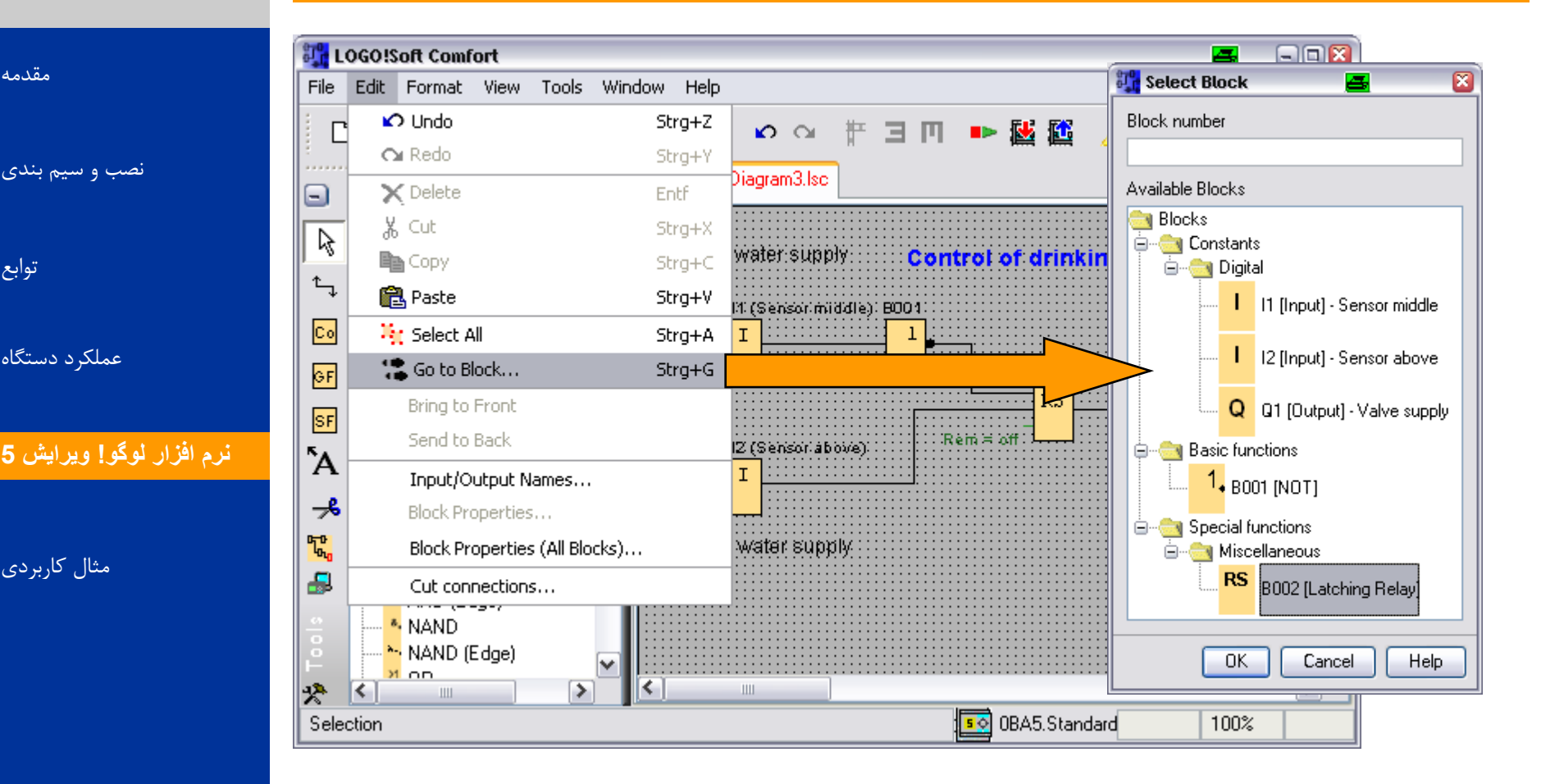

**SIEMENS** 

A&D AS, 02/2006, Chart 80<br>G Siemens AG 2006 - Subject to change without notice يتم ها تا Cogic Module LOGO!

**قدم يازدهم : اسناد و مدارک**

**لَگَ!**

**JAN 12045** 

eren<br>Zanlen

## **اطالعات بيشتری در باره اسناد و مدارک برنامه را می توان در پنجره اطالعات مشاهده کرد که به صورت يک دکمه پيش فرض قرار داده شده است.**

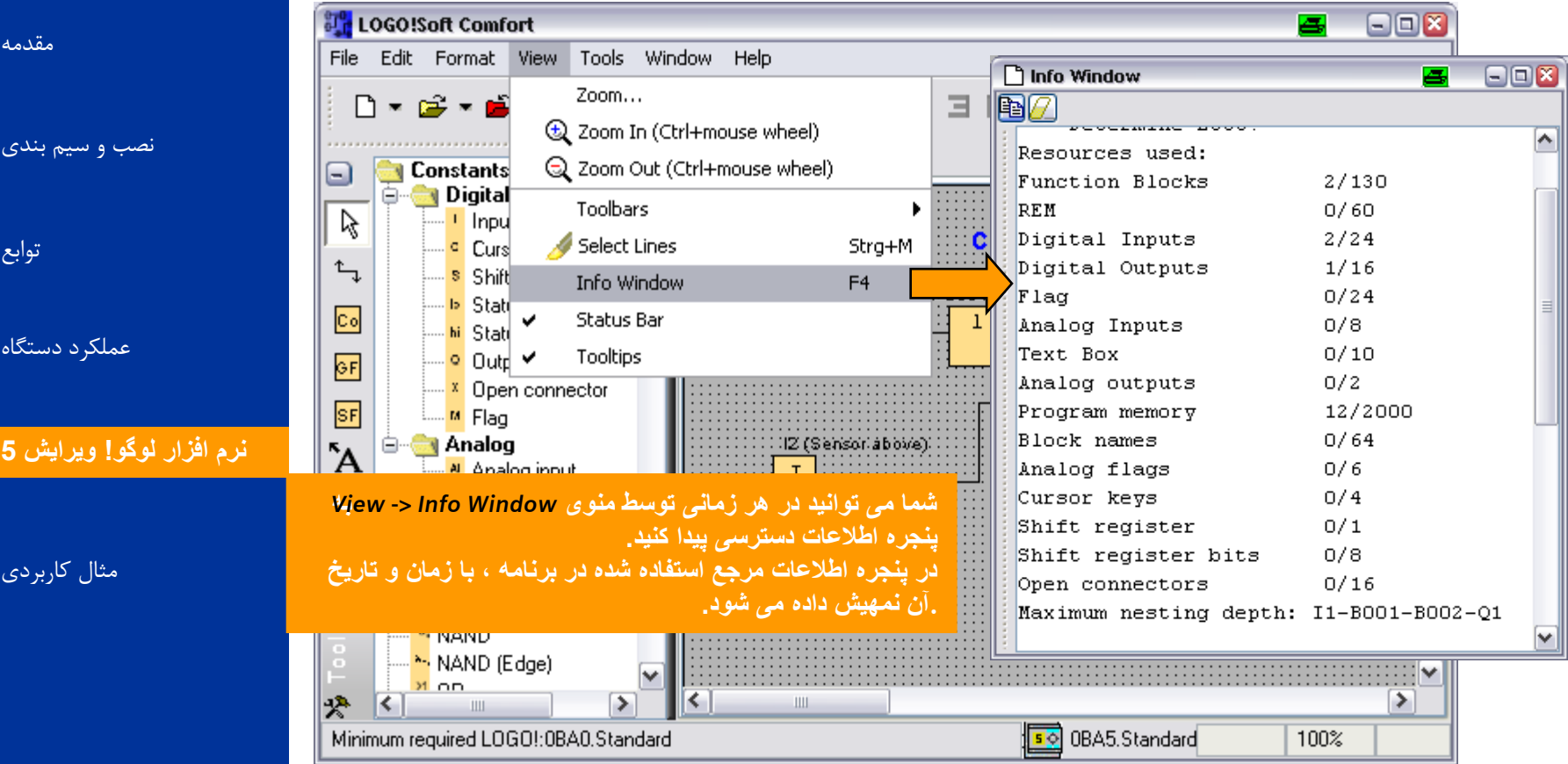

**SIEMENS** 

A&D AS, 02/2006, Chart 81<br>G Siemens AG 2006 - Subject to change without notice يتم ها تا Cogic Module LOGO!

**قدم يازدهم : اسناد و مدارک**

#### **اطالعات و محيط برنامه را می توان مطابق شکل زير مشاهده کرد.**

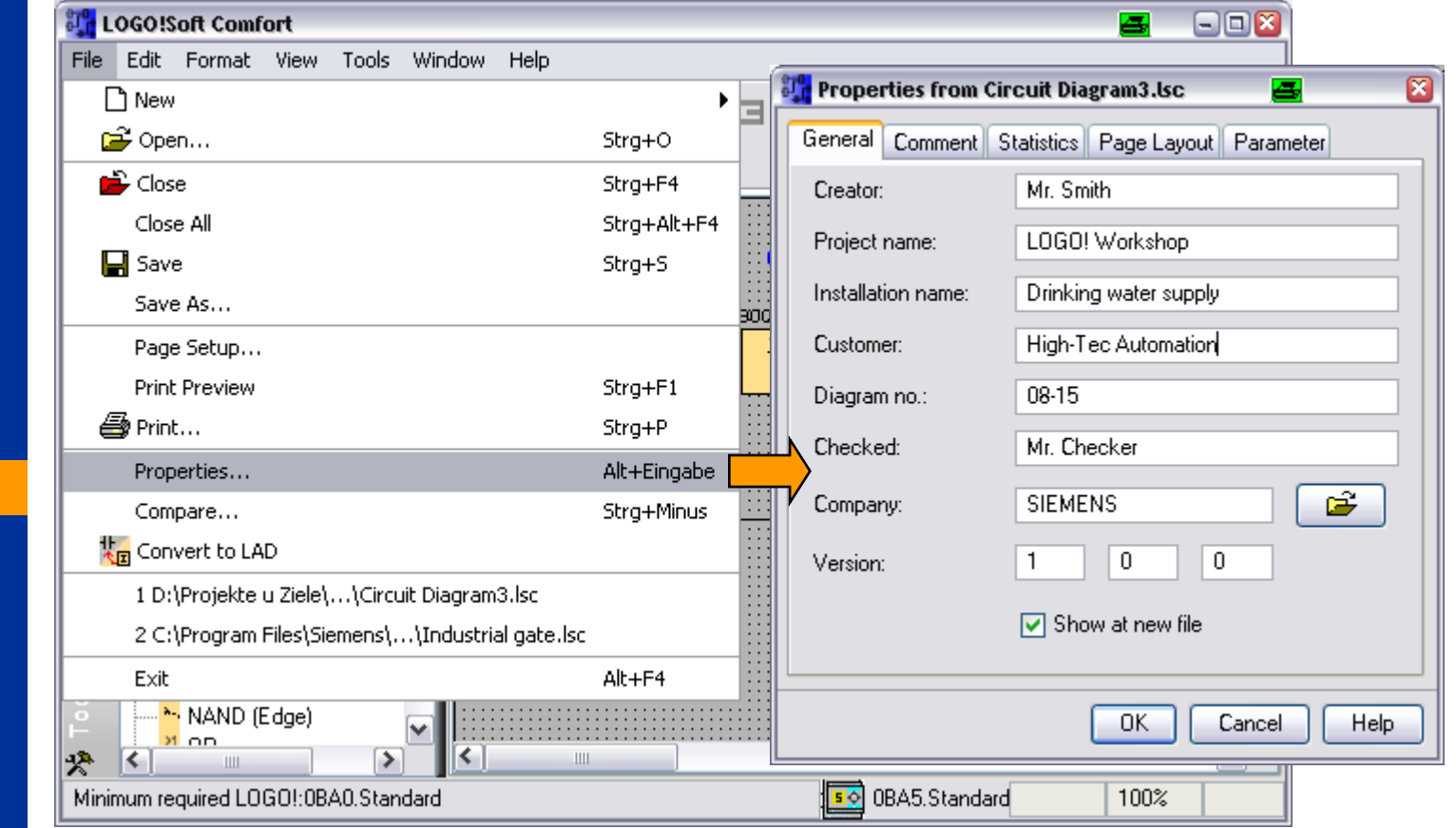

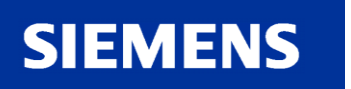

 $\blacktriangleright$ A&D AS, 02/2006, Chart 82<br>G Siemens AG 2006 - Subject to change without notice يتم ها تا Cogic Module LOGO!

**لوگو!** 

**JAN 12045** 

aren<br>Zanen

[هقذهِ](#page-0-0)

توابع

[ًصب ٍ سین بٌذی](#page-3-0)

عملکرد دستگاه

هثال کاربردی

<mark>ن</mark>رم افزار لوگو! ويرايش **5** 

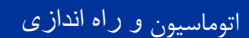

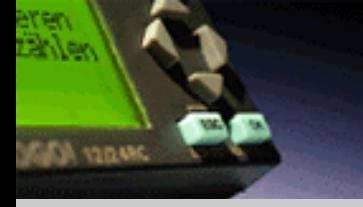

**قدم يازدهم : اسناد و مدارک**

#### لوگو!

# [هقذهِ](#page-0-0) [ًصب ٍ سین بٌذی](#page-3-0) توابع

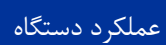

## <mark>ن</mark>رم افزار لوگو! ويرايش **5**

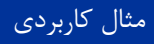

#### **The program including the entered plant data can be viewed from the attribute window under** *File -> Print preview***.**

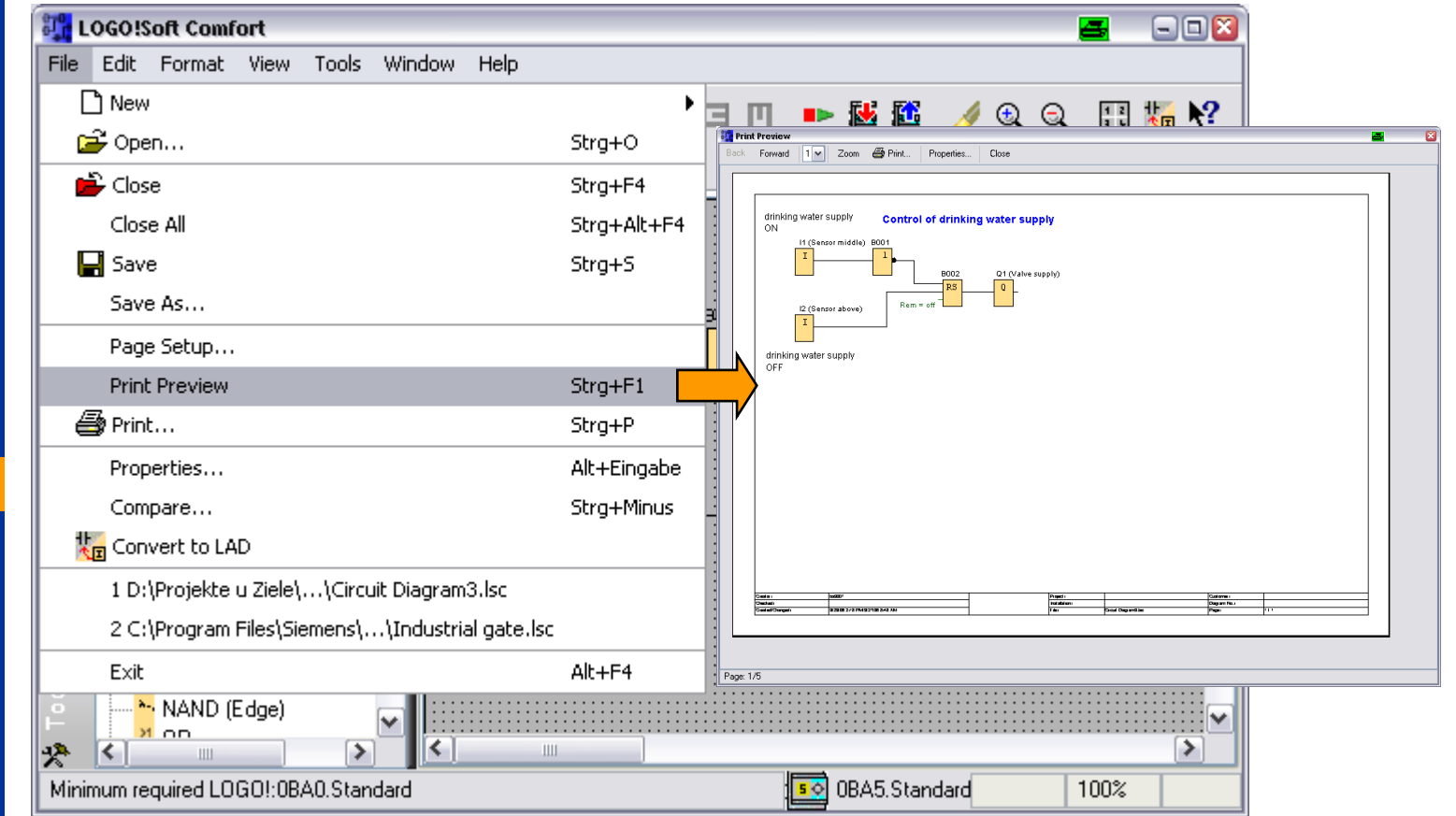

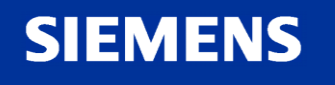

A&D AS, 02/2006, Chart 83<br>G Siemens AG 2006 - Subject to change without notice يتم ها تا المسافحة المسافحة المسافحة المسافحة المسافحة المس

**قدم يازدهم : اسناد و مدارک**

**شما می توانيد اسناد و مدارکی را که می خواهيد چاپ کنيداز طريق گزينه در پنجره print preview** *Properties…***انتخاب کنيد. توسط پيش فرض قرار دادن دياگرام مداری، ليست پارامترها و ليستی شامل نام اتصاالت انتخاب خواهد شد.** 

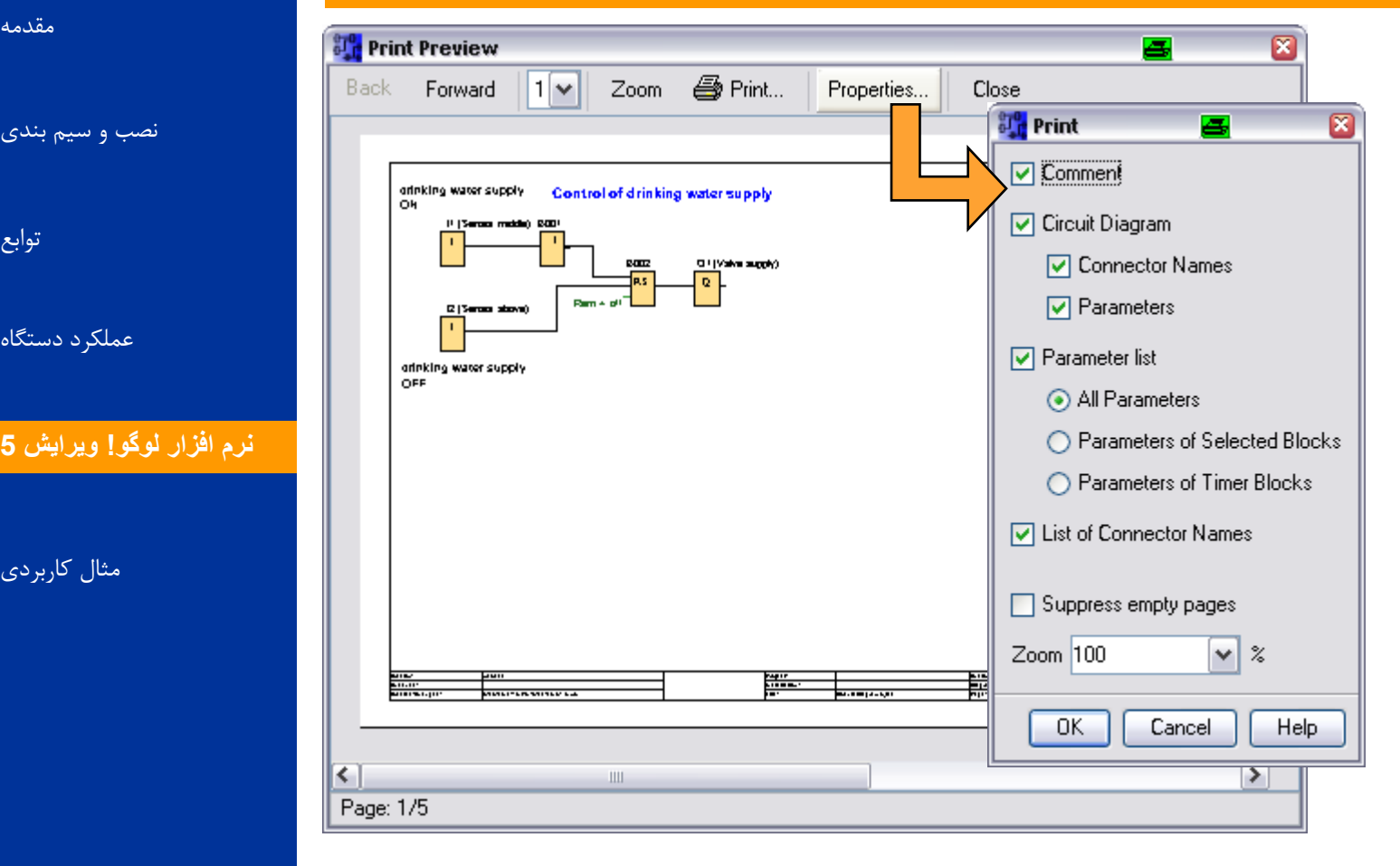

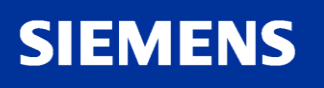

**لوگو!** 

**JAN TO ACAD** 

[هقذهِ](#page-0-0)

توابع

[ًصب ٍ سین بٌذی](#page-3-0)

عملکرد دستگاه

هثال کاربردی

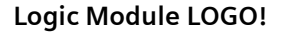

A&D AS, 02/2006, Chart 84<br>G Siemens AG 2006 - Subject to change without notice يتم ها تا Cogic Module LOGO!

**قدم يازدهم : اسناد و مدارک**

#### **اين امکان وجود دارد تا دياگرام مدار را به صفحات بزرگتر تقسيم کرد**

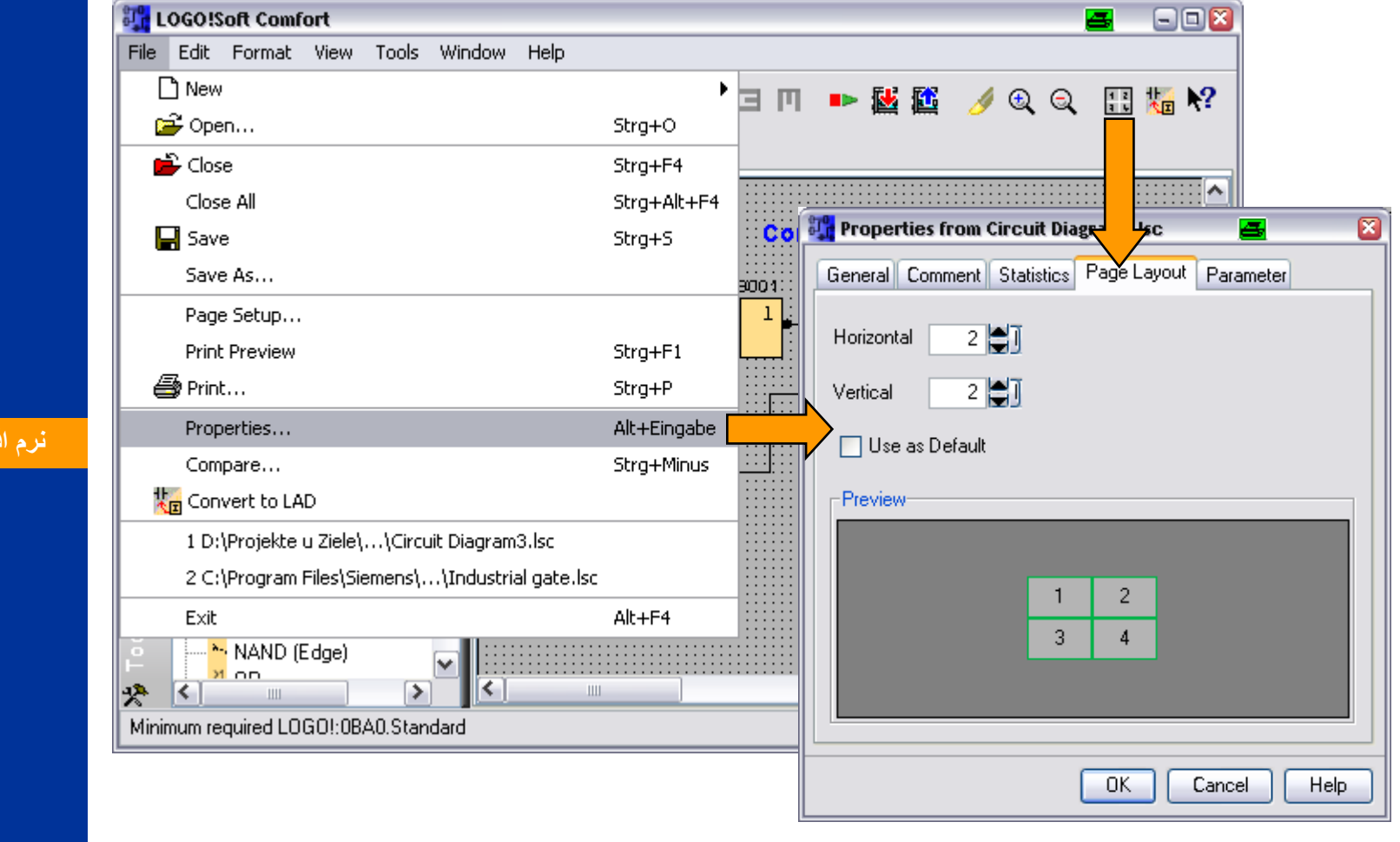

**SIEMENS** 

A&D AS, 02/2006, Chart 85<br>G Siemens AG 2006 - Subject to change without notice يتم ها تا المستوى التي تالي المستوى التي تالي المستوى الت

**لوگو!** 

**AND CANAL** 

توابع

[ًصب ٍ سین بٌذی](#page-3-0)

[هقذهِ](#page-0-0)

eren<br>Zanten

عملکرد دستگاه

<mark>ن</mark>رم افزار لوگو! ويرايش **5** 

هثال کاربردی

**قدم يازدهم : اسناد و مدارک**

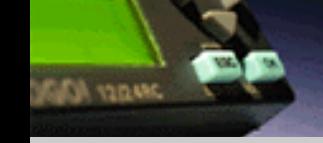

**SIEMENS** 

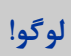

#### **در ضمن پياده سازی برنامه بر روی صفحات مختلف ممکن است الزم شود که خطوط اتصال جدا شوند.**

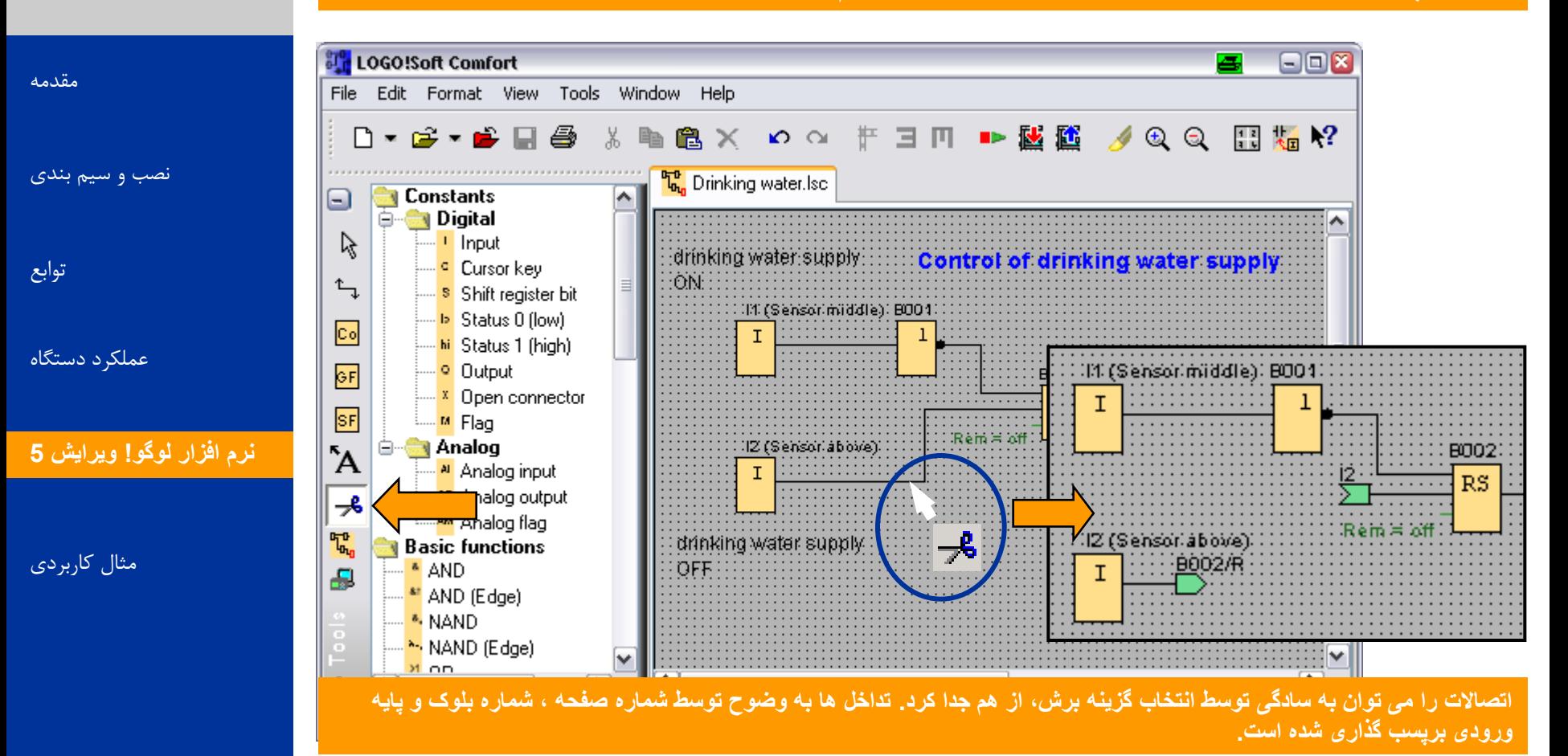

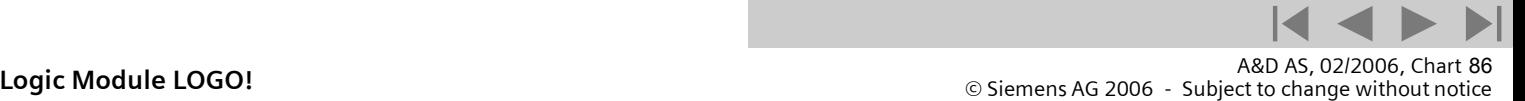

**قدم دوازدهم : تست کردن برنامه**

#### **بعد از پيکر بندی و اسناد و مدارک ، قدم بعدی، تست برنامه توسط شبيه ساز است.**

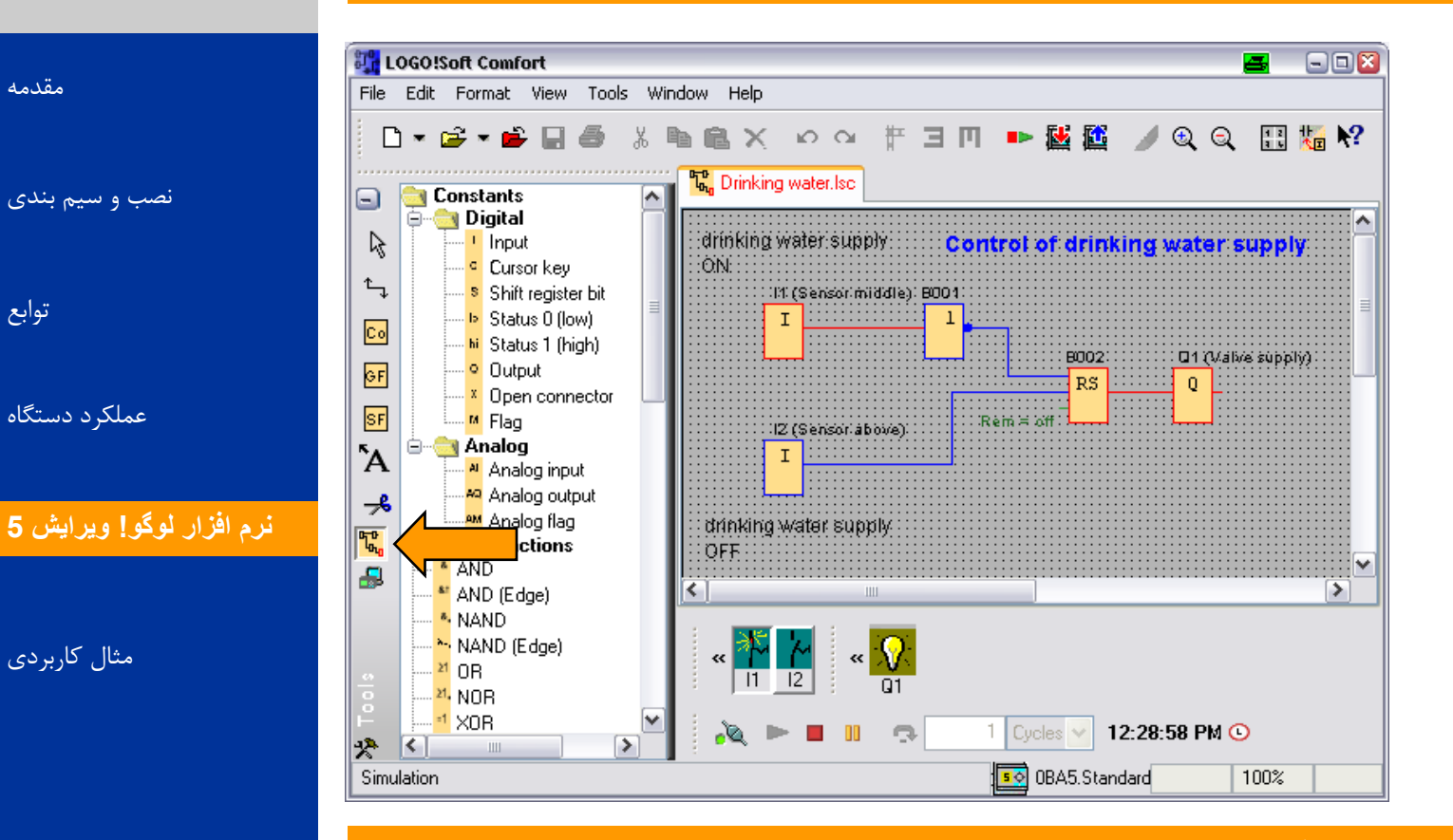

**اکنون شما می دانيد که برنامه می تواند در لوگو اجرا شود. اما هنوز شما بايد عملکرد برنامه خود را مطابق آنچه انتظار داريد چک کنيد. شايد قصد داشته باشيد تا پارامتر هايی را عوض کنيد.شما می توانيد به راحتی مقادير ورودی ها ، نحوه عملکرد قسمت های مختلف را از طريق محاسبه و آنچه در خروجی آنها داريد، با هم مقايسه کنيد.** 

A&D AS, 02/2006, Chart 87<br>G Siemens AG 2006 - Subject to change without notice يتم ها تا Cogic Module LOGO!

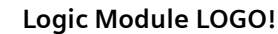

**SIEMENS** 

**DANCY ADD** 

[هقذهِ](#page-0-0)

توابع

**قدم دوازدهم : تست کردن برنامه**

#### **يک ابزار بسيار کارامد برای چک کردن برنامه موجود می باشد.**

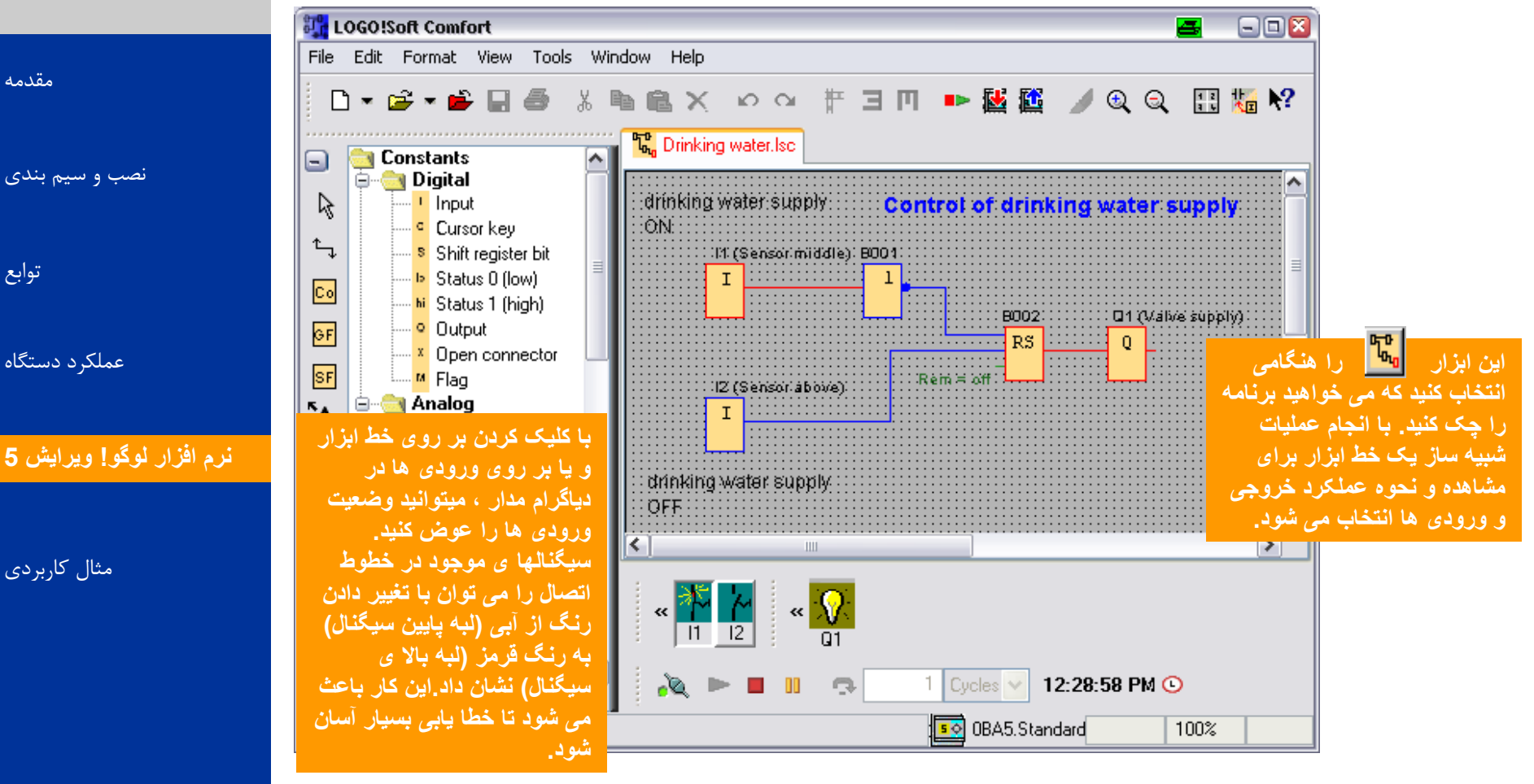

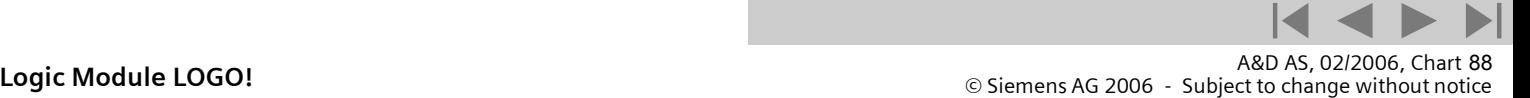

[هقذهِ](#page-0-0)

توابع

هثال کاربردی

**SIEMENS** 

# **لوگو!**

**AND CAR** 

**قدم دوازدهم : تست کردن برنامه**

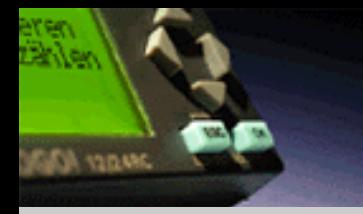

**SIEMENS** 

**لَگَ!**

[هقذهِ](#page-0-0)

توابع

#### **از مزايای تست کردن برنامه اين است که هر ورودی می تواند به يک سوييچ اختصاص داده شود.**

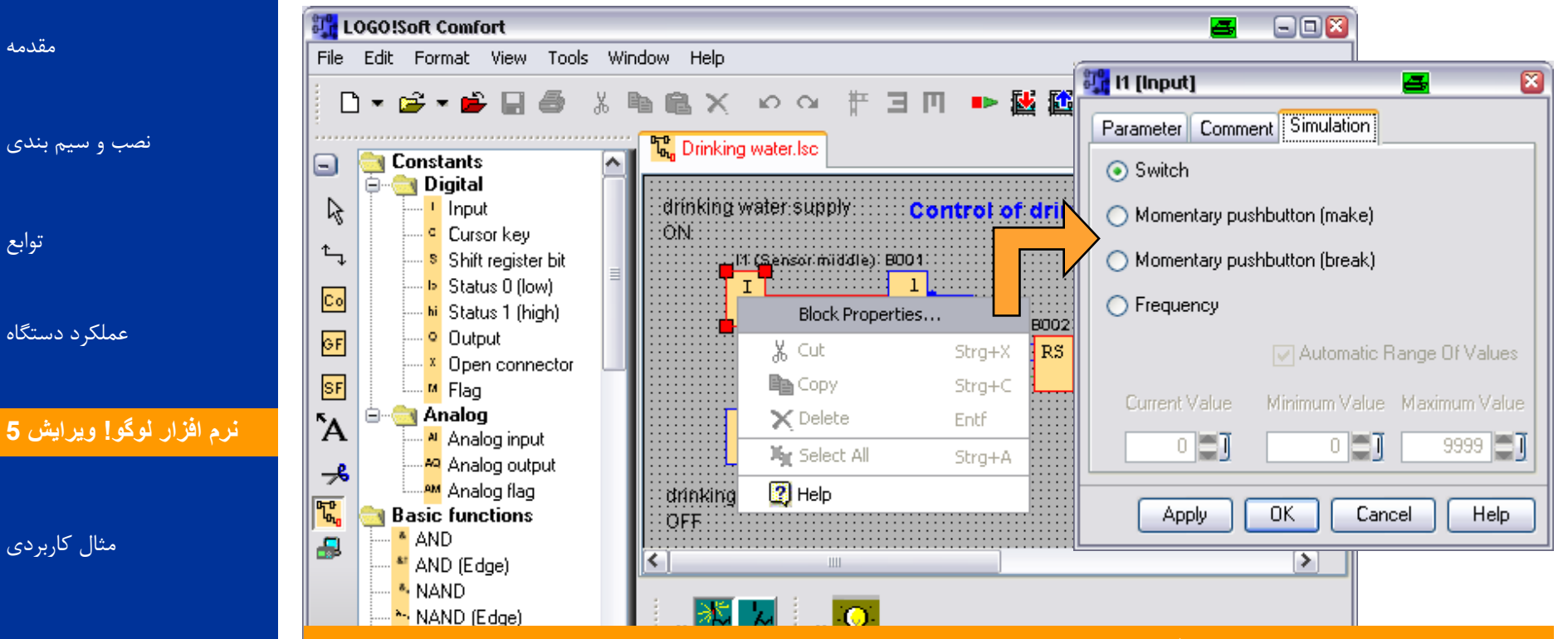

**هر يک از ورودی های بلوک ها را توسط منوی متن ورودی بلوک ) کليک راست موس( به يک سوييچ خاص اختصاص داد. شما می توانيد از بين کليدهای فشاری و ورودی های فرکانسی ،در ورودی های ديجيتال انتخاب کنيد. اگر کليد ورودی های فرکانسی را انتخاب کنيد ، فرکانس های شبيه سازی شده می توانند در فرکانس های مختلفی تنظيم شود. با ورودی آنالوگ مقدار رنج و مقدار شروع را می توان تنظيم کرد. تمام اين تنظيمات در منوی قرار دارد.**  *Tools* **->** *Simulation parameters***.**

**Logic Module LOGO!** A&D AS, 02/2006, Chart <sup>89</sup> © Siemens AG 2006 - Subject to change without notice

**قدم سيزدهم : قرار دادن کلمه رمز**

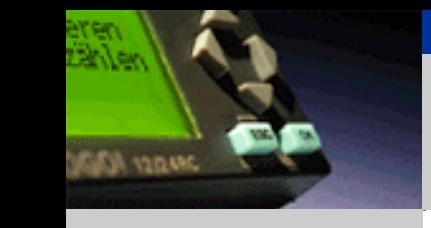

**لوگو!** 

[هقذهِ](#page-0-0)

توابع

[ًصب ٍ سین بٌذی](#page-3-0)

عملکرد دستگاه

هثال کاربردی

**SIEMENS** 

## **برای محافظت از برنامه خود می توانيد يک عدد ده رقمی را به عنوان کلمه رمز قرار دهيد.**

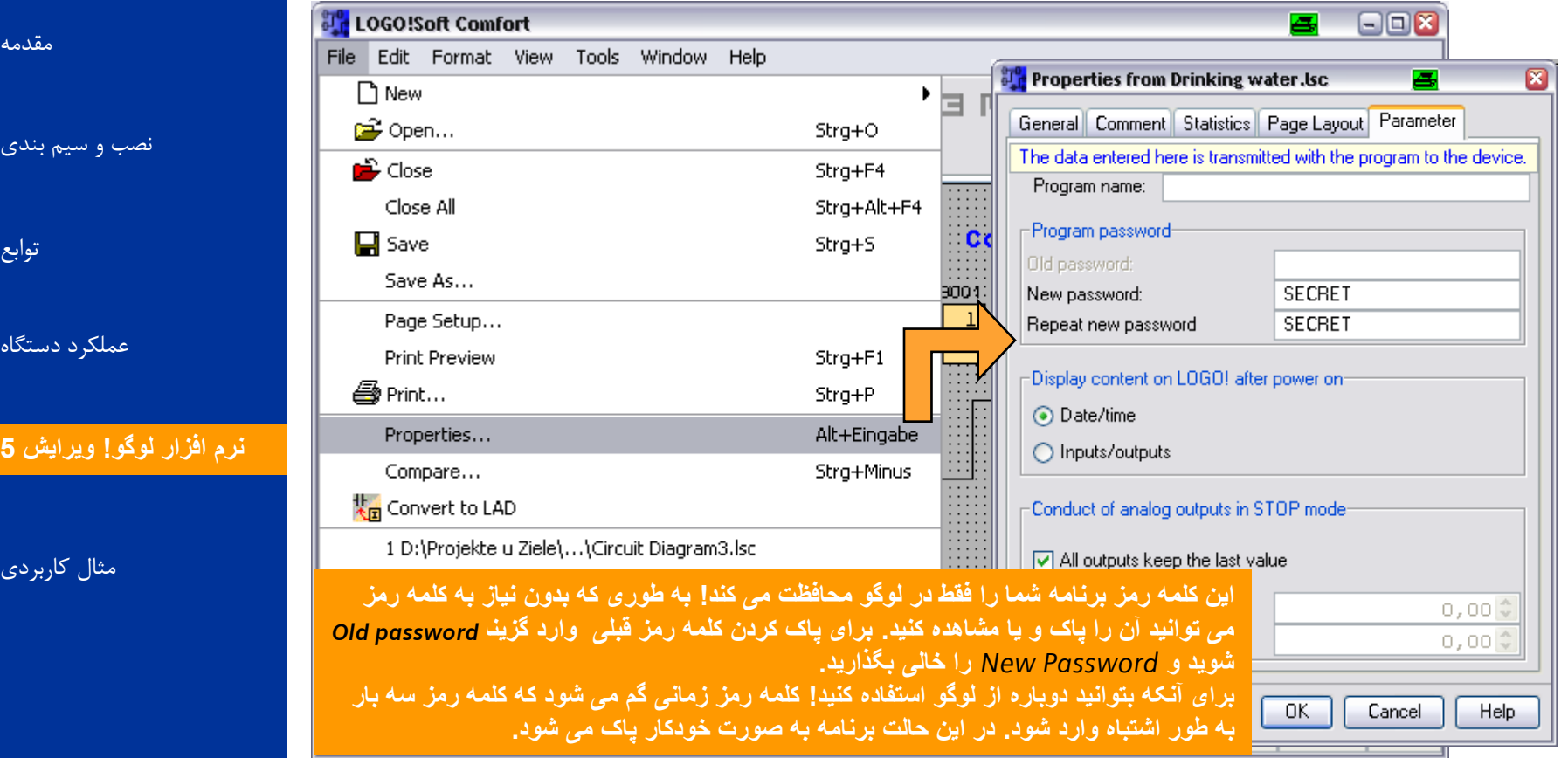

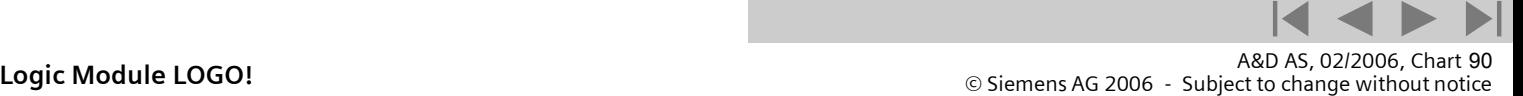

**قدم چهاردهم : انتقال برنامه به لوگو**

**DANGER ADDIT** 

لوگو!

[هقذهِ](#page-0-0)

[ًصب ٍ سین بٌذی](#page-3-0)

توابع

عملکرد دستگاه

<mark>ن</mark>رم افزار لوگو! ويرايش **5** 

هثال کاربردی

**اين امکان برای شما وجود دارد که ابتدا دياگرام مدار خود را تحليل کنيد سپس وسايل مورد نياز را توسط گزينه مشخص کنيد.و يا می توانيد ابتدا توسط وسايلی را که نياز داريد**  *Tools -> Select Hardware Tools -> Determine LOGO***تا مدار خوذ را ببنديد ، مشخص کنيد.** 

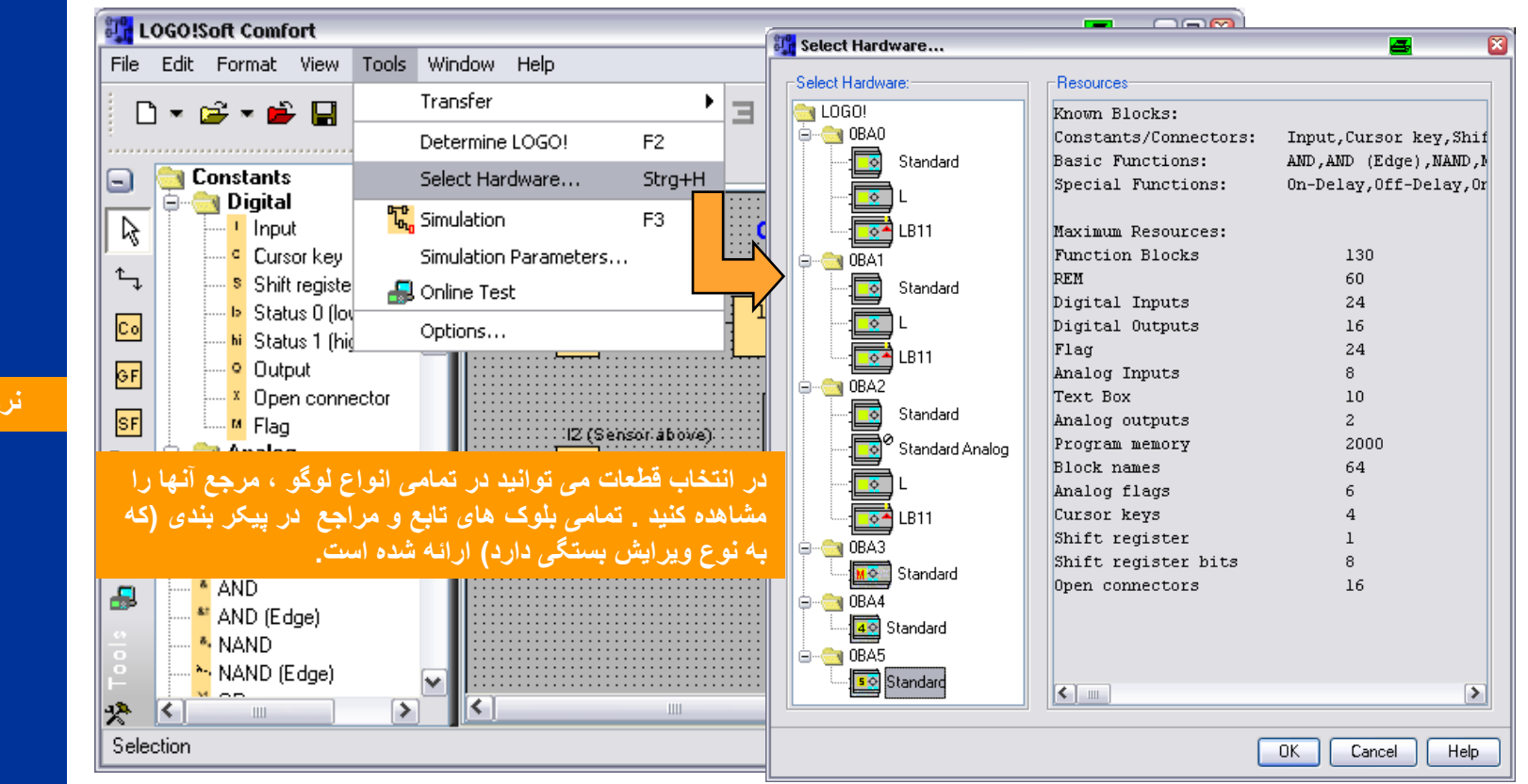

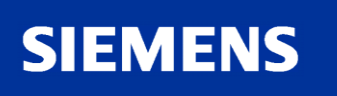

A&D AS, 02/2006, Chart 91<br>G Siemens AG 2006 - Subject to change without notice يتم ها تا Cogic Module LOGO!

**قدم چهاردهم : انتقال برنامه به لوگو**

### **بعد از اينکه برنامه شما با موفقيت چک شد بايد آن را به لوگو انتقال دهيد. برای اين منظور لوگو را بايد توسط کابل به رايانه متصل کرد.**

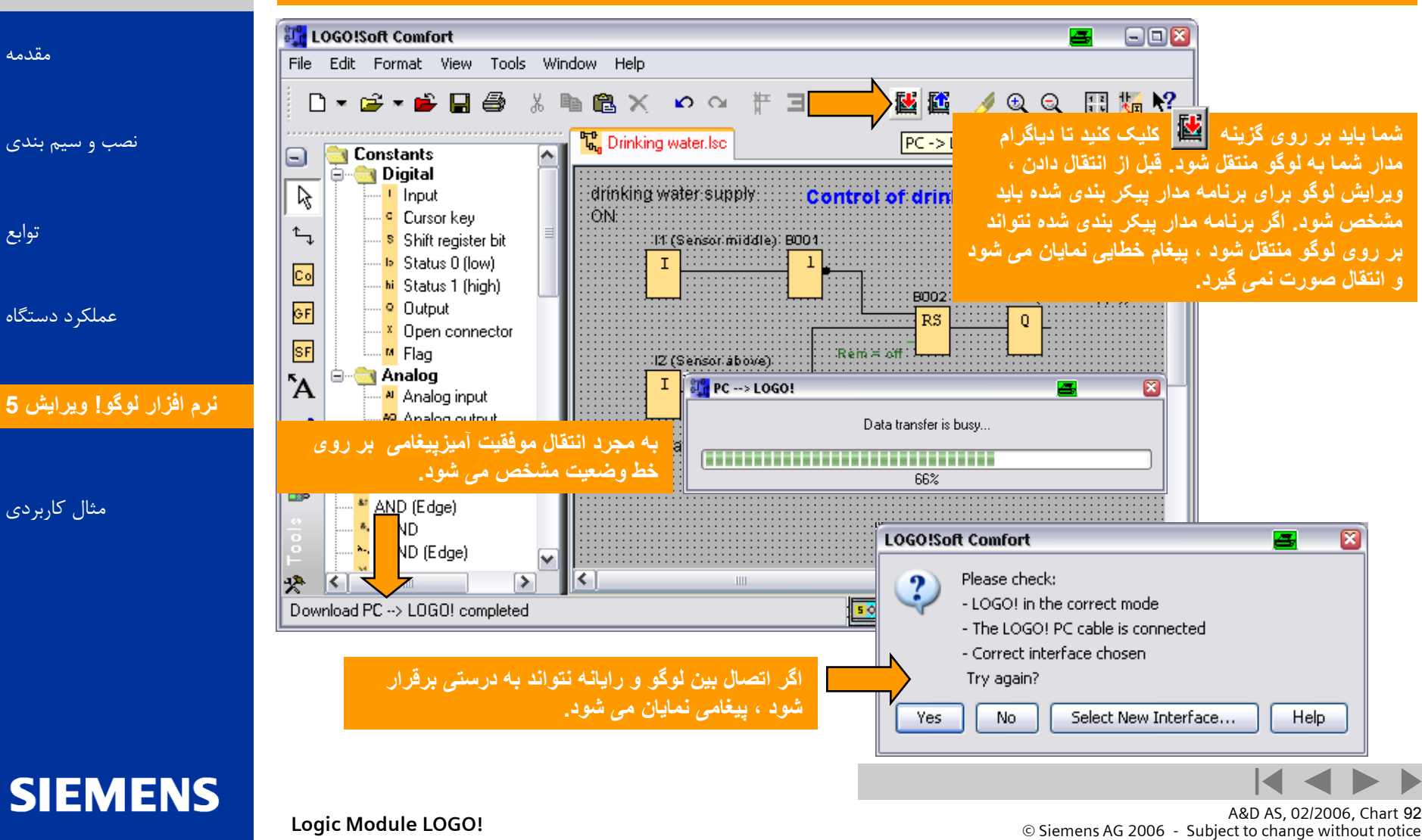

**لَگَ!**

**DAN YOUR** 

[هقذهِ](#page-0-0)

<span id="page-91-0"></span>توابع

**قدم پانزدهم : راه اندازی لوگو**

**بعد از اينکه برنامه را بر روی لوگو انتقال داديد بايد لوگو را بر روی حالت قرار گيرد. سپس برنامه می RUN-modeتواند اجرا شود.**

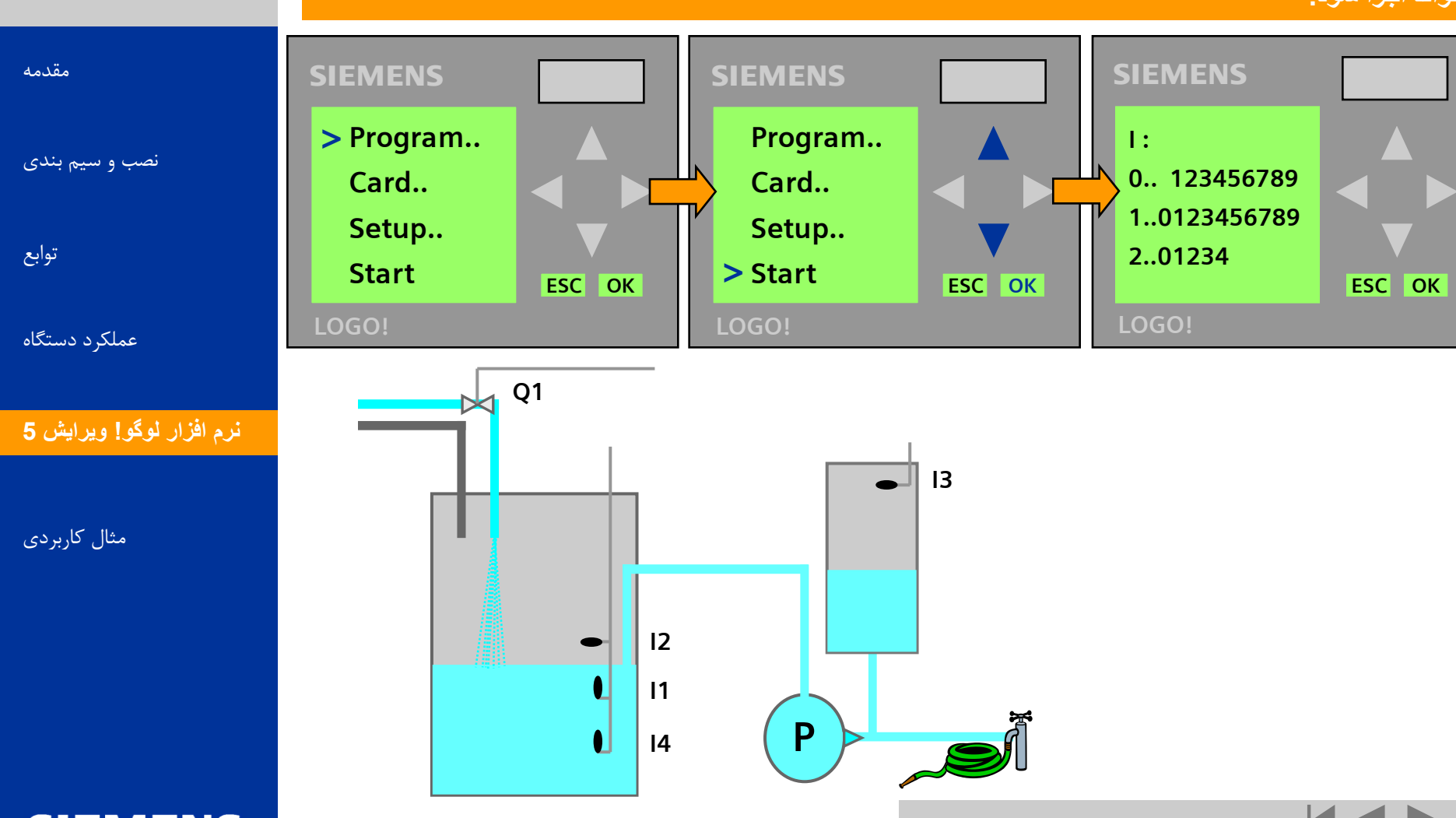

**SIEMENS** 

لوگو!

**JAND OF ALAND** 

aren<br>Zanen

A&D AS, 02/2006, Chart 93<br>G Siemens AG 2006 - Subject to change without notice يتم ها تا Cogic Module LOGO!

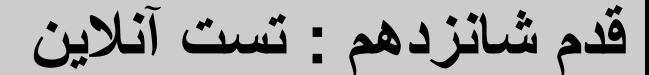

# **AND CAR**

**لوگو!** 

[هقذهِ](#page-0-0)

توابع

عملکرد دستگاه

هثال کاربردی

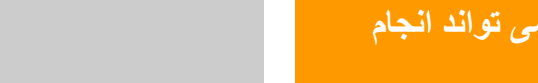

#### **عالوه بر شبيه سازی که می تواند انجام گيرد ، يک تست آنالين نيز بعد از انتقال برنامه بر روی لوگو می تواند انجام گيرد.**

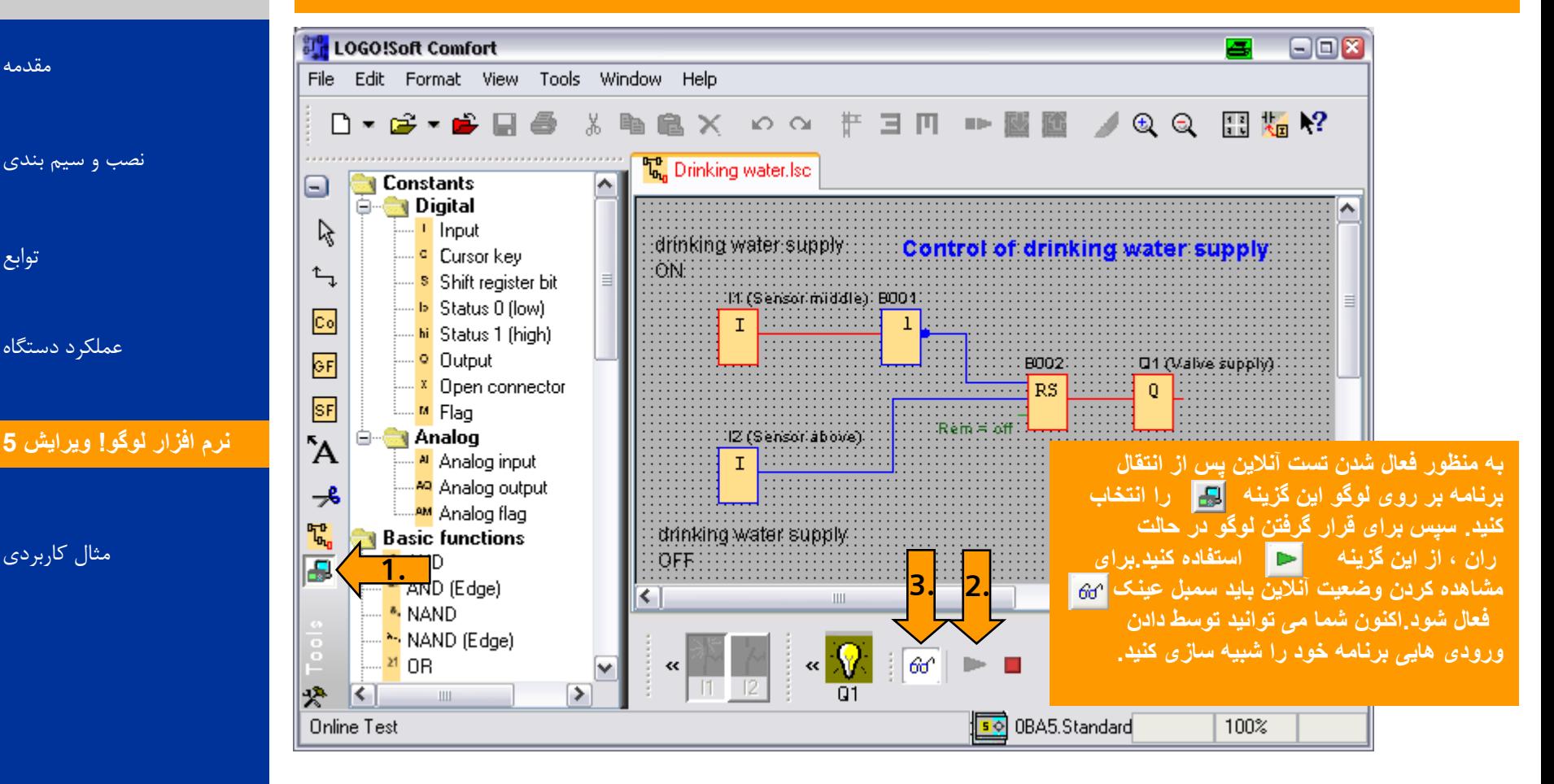

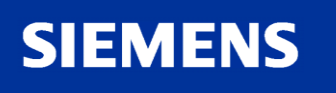

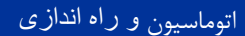

**قدم هفدهم : تنظيم ساعت**

#### **لوگو!**

**AND IT ALAS** 

eren<br>Zanten

#### ً شما مے توانید ساعت سیستم لوگو را تنظیم کنید. البته می توانید بطور مستقیم از روی خود وسیله این کا را انجام دهید.

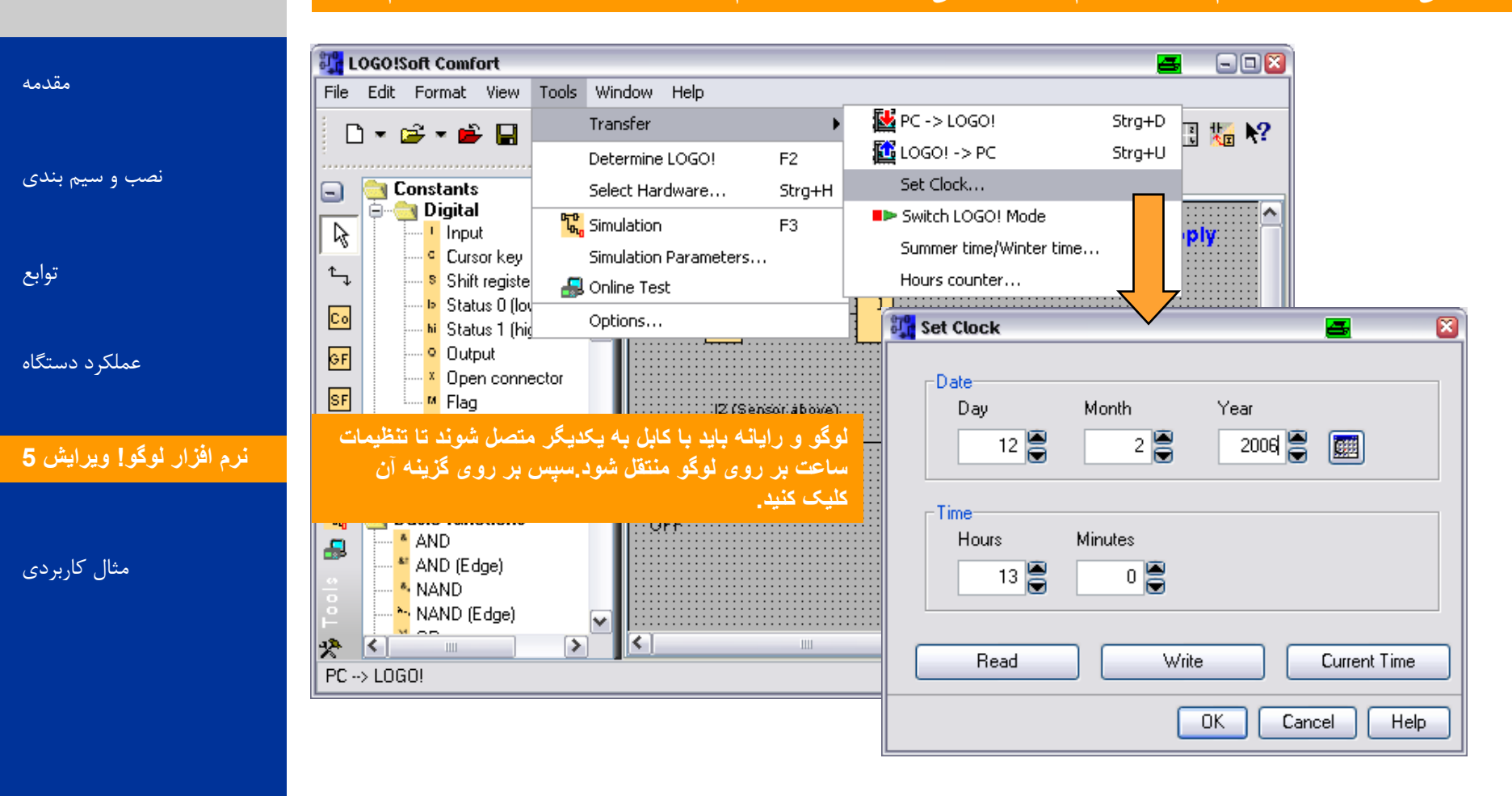

**SIEMENS** 

A&D AS, 02/2006, Chart 95<br>G Siemens AG 2006 - Subject to change without notice يتم ها تا Change without notice و Siemens AG 2006 - Subject

اتوماسیون و راه انداز*ی* 

**قدم هفدهم : تنظيم ساعت**

**لَگَ!**

**JAN TO ACAD** 

Die New

[هقذهِ](#page-0-0)

توابع

#### **اين قابليت برای شما وجود دارد که با لوگو يک ساعت اتوماتيک بسازيد. اين کار را از طريق نرم افزلری و يا از روی خود وسيله می توانيد انجام دهيد.**

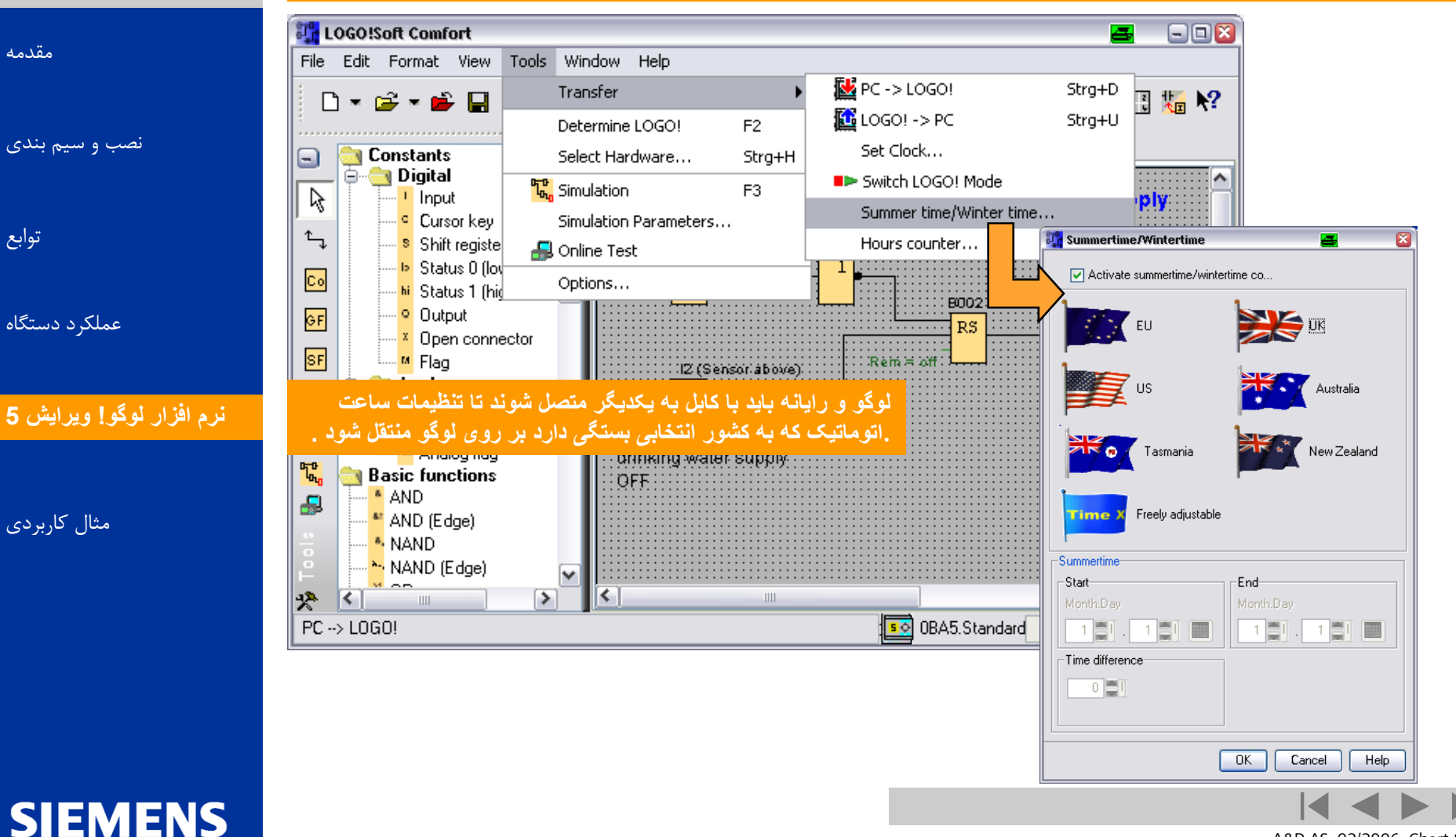

A&D AS, 02/2006, Chart 96<br>G Siemens AG 2006 - Subject to change without notice يتم ها تا Change without notice و Siemens AG 2006 - Subject

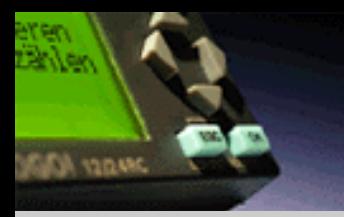

**تنظيمات متفرقه ديگر توسط اين گزينه می تواند انجام گيرد.** *Tools* **->** *Options*

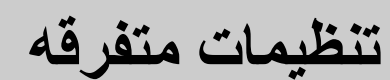

### **لَگَ!**

[هقذهِ](#page-0-0)

توابع

#### $\Box$ **De** LOGO!Soft Comfort  $\equiv$ File Edit Format View Tools Window Help Transfer ۲ ヨロ ■ 幽幽 ノQ Q 間隔や D∙e⊱•b⊟ Determine LOGOL F<sub>2</sub> Constants Select Hardware... Strg+H 3 **Digital** [ًصب ٍ سین بٌذی](#page-3-0)  $T_{\rm b}$ , Simulation F3 ß ....<mark>Il</mark> Input Control of drinking water supply: <sup>..... <mark>⊂</mark> Cursor keyl</sup> Simulation Parameters...  $\uparrow$ <mark>s</mark> Shift registe B0043 **A** Online Test ∘<mark>l></mark> Status 0 (lo∖<mark>:</mark> Co Options... <sup>e</sup> Options 図  $\overline{a}$ hi Status 1 (hid <sup>o</sup> Output GF **Standard Editor Document view** - <mark>X</mark> Open connector عملکرد دستگاه Language SF …M Flag Document view Tabs  $^{\mathsf{r}}$ A  $\checkmark$ **G-Ca** Analog Screen . <mark>4</mark> Analog input **Preview** ▲ Print ----<mark>\*?</mark> Analog output 子 Be Cut connections <mark>ن</mark>رم افزار لوگو! ويرايش **5** Window1 Window2 .....<mark>AM</mark> Analog flag drinking w T. Interface **Basic functions OFF 隔** Simulation \* AND Ð **Colors** \* AND (Edge) Look and Feel \* NAND هثال کاربردی MAND (Edge) ٧  $M = 20$  $\overline{\mathbf{C}}$ 충  $\vert \langle \vert \vert$ ⋗  $\mathbb{H}$  $PC \rightarrow LOGO!$ **OK** Cancel Help **SIEMENS**

A&D AS, 02/2006, Chart 97<br>G Siemens AG 2006 - Subject to change without notice يتم ها تا Change without notice و Siemens AG 2006 - Subject

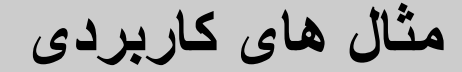

## **کنترل حامل**

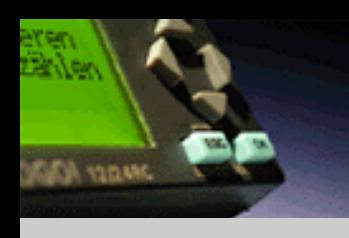

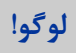

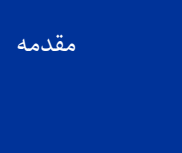

[ًصب ٍ سین بٌذی](#page-3-0)

توابع

[عولکرد دستگاُ](#page-55-0)

نرم افزار لوگو! ویرایش ۵

**SIEMENS** 

هثال کاربردی **[مثال کاربردی](#page-91-0)**

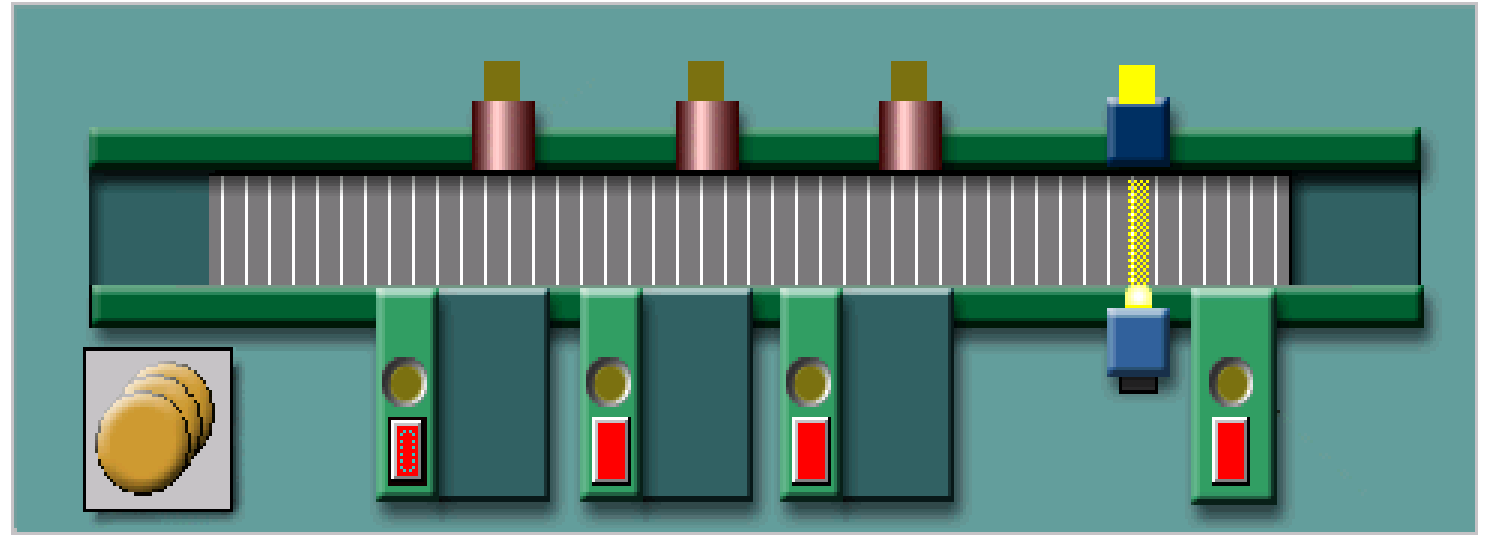

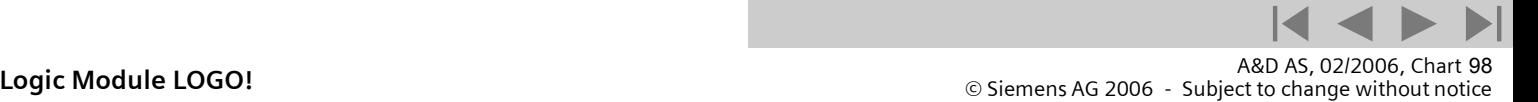

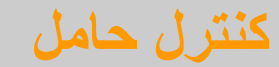

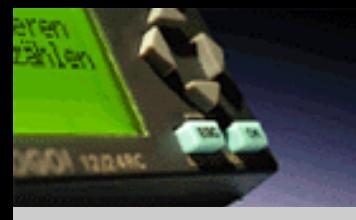

لوگو!

[هقذهِ](#page-0-0)

توابع

[ًصب ٍ سین بٌذی](#page-3-0)

عملکرد دستگاه

هثال کاربردی

نرم افزار لوگو! ویرایش ۵

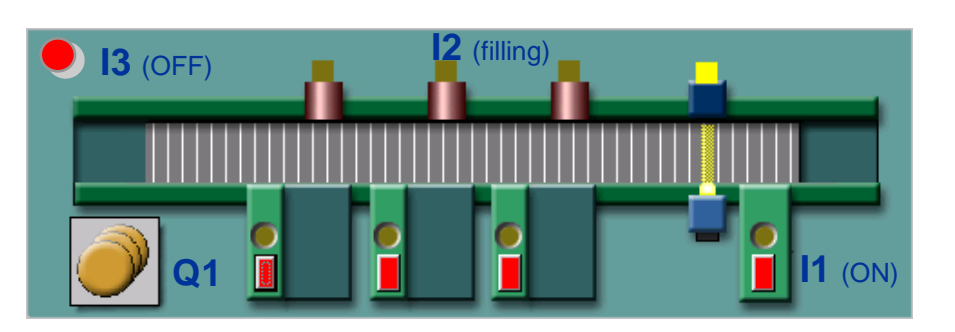

### **تعريف تابع :**

**يک بطری که حامل را پر ميکند می تواند کنترل شود.**

**قسمت اول**

**کنترل حامل توسط سوييچ خاموش و روشن می شود. وقتی که کنترل حامل روشن می شود موتور حامل فعال می شود.موتور توسط سوييچ می تواند خاموش شود. (I3)** ک**نترل حامل توسط سوییچ.(1**1) **خاموش و روشن می شود. وقتی که کنترل حامل روشن می شود موتور**<br>**حامل فعال م***ی* **شود موتور توسط سوییچ (3) می تواند خاموش شود.<br>وقتی که سنسور(12)بطری را مشاهده کرد موتور به مدت سه ثانیه خاموش م***ی* **شو** 

**قسمت دوم**

**خود ادامه می دهد.** 

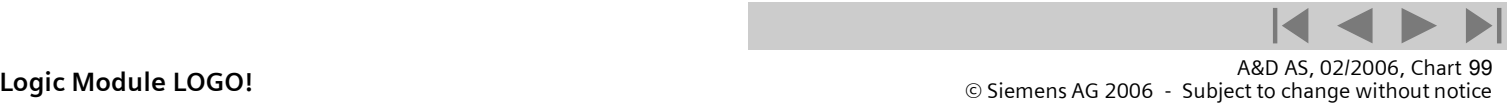

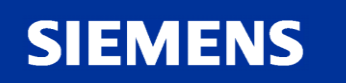

## **راه حل : کنترل حامل قسمت اول**

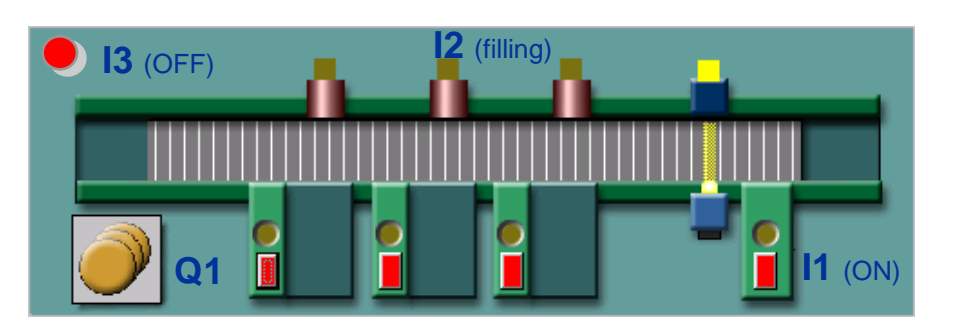

#### **تعريف تابع :**

**قسمت اول**

**کنترل حامل توسط سوييچ خاموش و روشن می شود. وقتی که کنترل حامل روشن می شود موتور حامل فعال می شود.موتور توسط سوييچ می تواند خاموش شود (I3)**

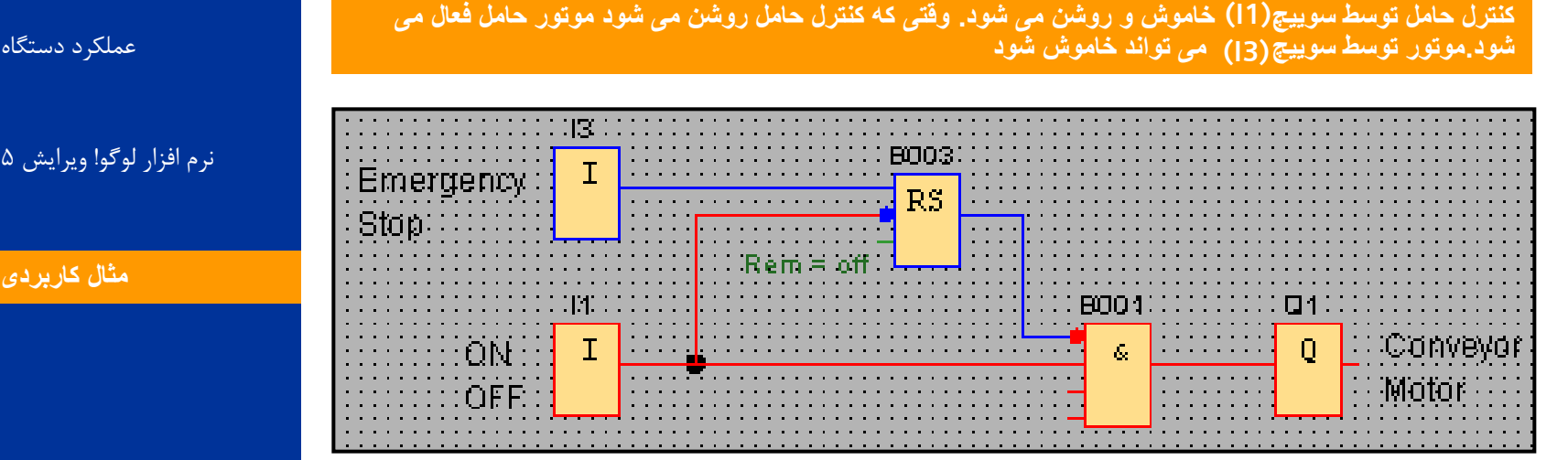

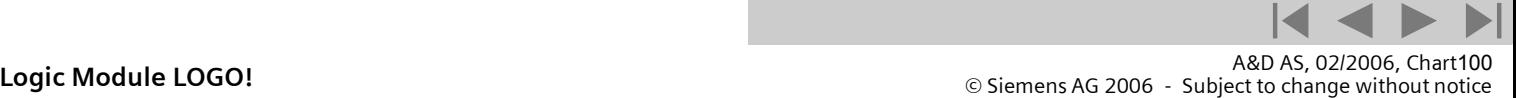

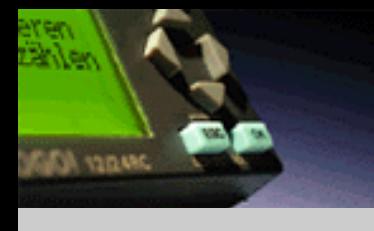

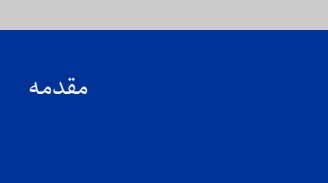

[ًصب ٍ سین بٌذی](#page-3-0)

توابع

لوگو!

عملکرد دستگاه

نرم افزار لوگو! ویرایش ۵

هثال کاربردی

**SIEMENS** 

**راه حل : کنترل حامل قسمت دوم**

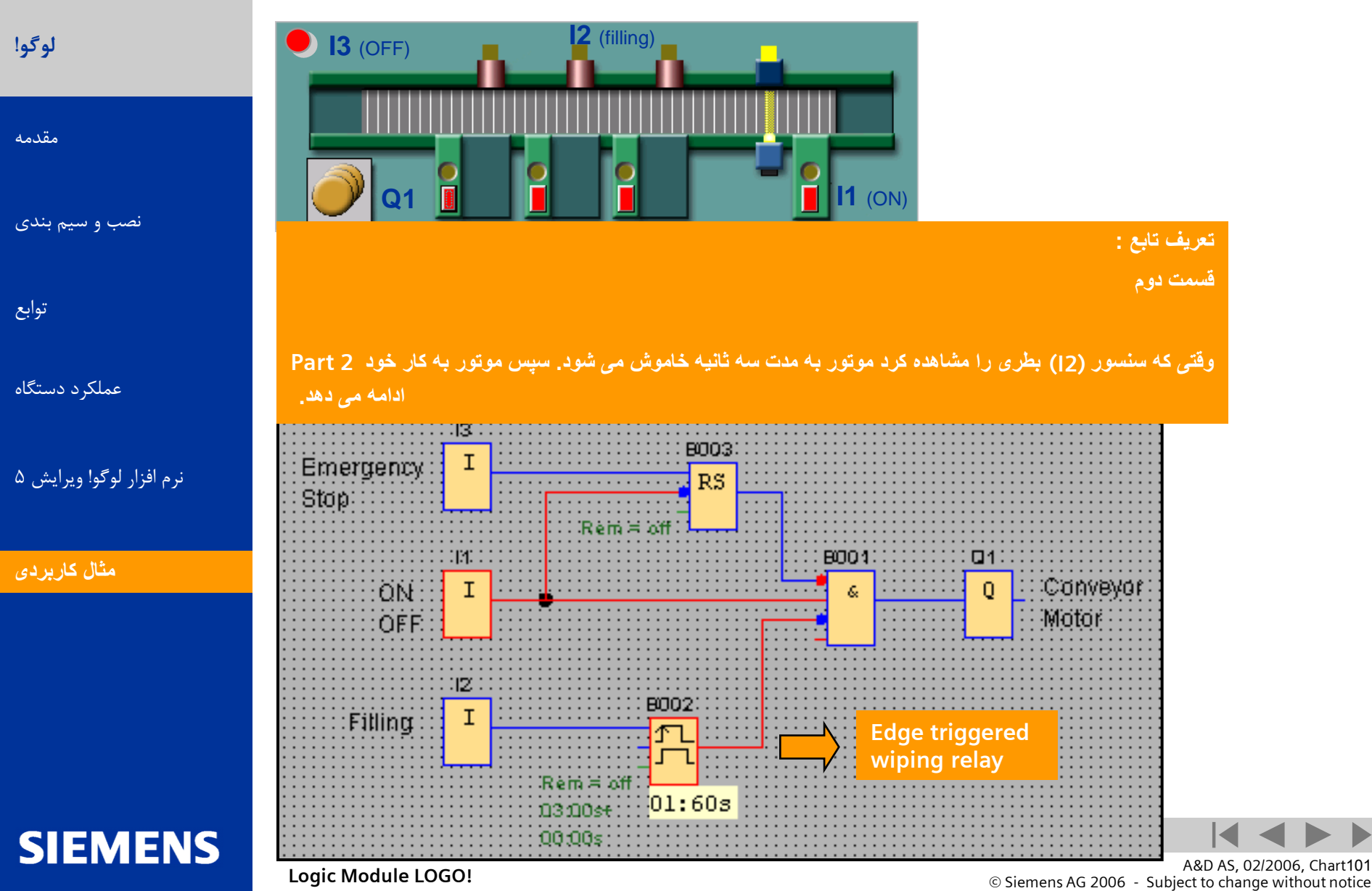

aren<br>Zanlen

**JANUARY ADAMS**